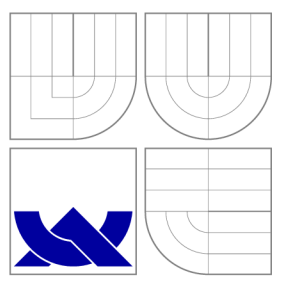

## VYSOKÉ UČENÍ TECHNICKÉ V BRNĚ BRNO UNIVERSITY OF TECHNOLOGY

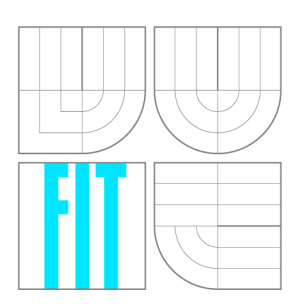

FAKULTA INFORMAČNÍCH TECHNOLOGIÍ ÚSTAV POČÍTAČOVÝCH SYSTÉMŮ

FACULTY OF INFORMATION TECHNOLOGY DEPARTMENT OF COMPUTER SYSTEMS

# FPGA PLATFORMA PODPORUJÍCÍ .NET MICRO FRAMEWORK

FPGA PLATFORMA WITH .NET MICRO FRAMEWORK SUPPORT

DIPLOMOVÁ PRÁCE MASTER'S THESIS

AUTHOR

**SUPERVISOR** 

AUTOR PRÁCE BC. JAN MATYÁŠ

VEDOUCÍ PRÁCE Ing. ZDENĚK VAŠÍČEK, Ph.D.

**BRNO 2013** 

# **Abstrakt**

Záměrem práce je navrhnout a vytvořit prototyp platformy určené k vývoji vestavěných systémů, která bude sestávat z mikrokontroléru s architekturou ARM Cortex-M a programovatelného hradlového pole FPGA. Cílem je na této platformě umožnit běh open-source prostředí .NET Micro Framework. Práce stanovuje specifikaci této platformy, popisuje proces její konstrukce, způsob portace .NET Micro Frameworku a zprovoznění komunikační sběrnice mezi mikrokontrolérem a obvodem FPGA. V závěru práce je představena sada demonstračních aplikací, které čtenáře seznamují se způsobem tvorby software pro tuto navrženou platformu.

## **Abstract**

The goal of the thesis is to design a development board that may be used for embedded systems prototyping. The board's key parts are an ARM-Cortex-based microcontroller and a FPGA programmable circuit. The platform is designed with .NET Micro Framework support in mind. The thesis contains specifications of the development board, describes the design process as well as the task of .NET Micro Framework porting and the establishment of communication bus between the FPG A and microcontroller circuits. The thesis is concluded by a set of demonstration examples which outline how to develop new applications for the designed platform.

## **Klíčová slova**

Vestavěné systémy, ARM, FPGA, .NET Micro Framework, vývojová a prototypovací platforma

# **Keywords**

Embedded systems, ARM, FPGA, .NET Micro Framework, development and prototyping platform

## **Citace**

Jan Matyáš: FPGA platforma podporující .NET Micro Framework, diplomová práce, Brno, FIT VUT v Brně, 2013

## **FPGA platforma podporující .NET Micro Framework**

## **Prohlášení**

Prohlašuji, že jsem tuto semestrální práci vypracoval samostatně pod vedením pana Ing. Zdeňka Vašíčka, Ph.D. Veškeré zdroje, z nichž jsem čerpal, jsem uvedl v seznamu použité literatury na konci práce.

> Jan Matyáš 30. července 2013

## **Poděkování**

Děkuji panu Ing. Zdeňku Vašíčkovi, Ph.D., za odborné vedení práce a pomoc při konstrukci hardwarového prototypu. Rodičům, příbuzným a přátelům děkuji za jejich vytrvalou podporu po celou dobu studií.

© Jan Matyáš, 2013.

*Tato práce vznikla jako školní dílo na Vysokém učení technickém v Brné, Fakulté informačních technologií. Práce je chráněna autorským zákonem a její užití bez udělení oprávnění autorem je nezákonné, s výjimkou zákonem definovaných případů.* 

*Názvy společností nebo produktů uvedené v textu práce mohou být obchodními značkami nebo registrovanými obchodními známkami svých vlastníků.* 

# Obsah

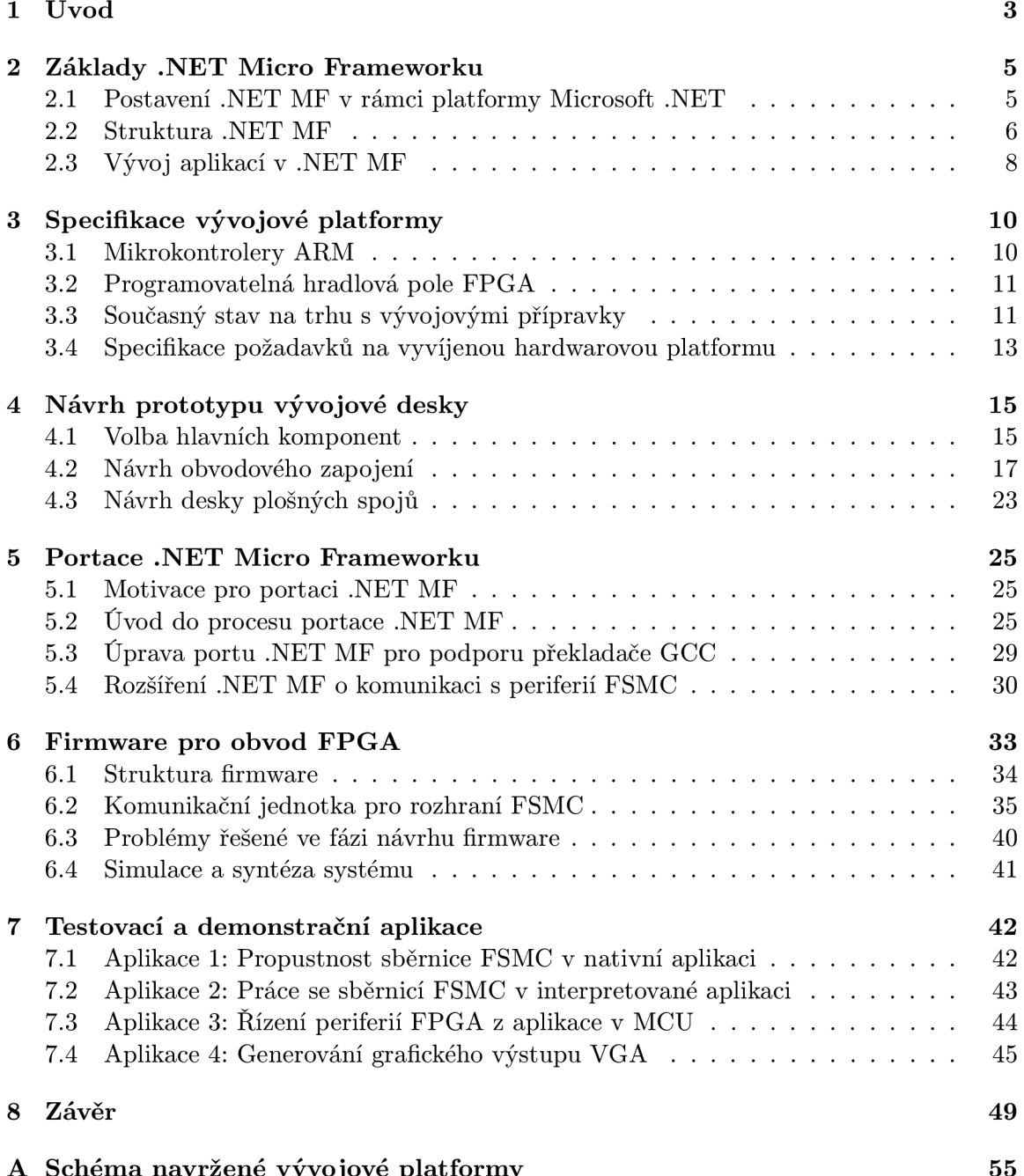

**A Schém a navržen é vývojov é platformy 55** 

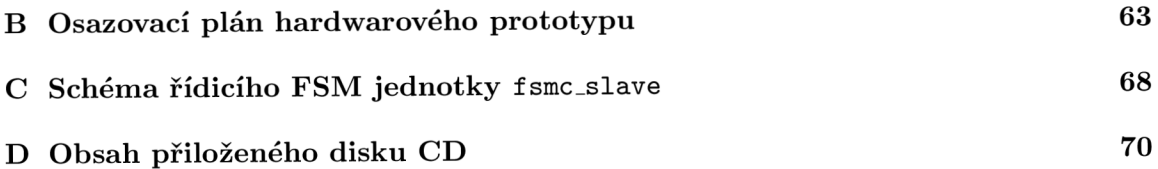

# **Kapitola 1**

# Úvod

Oblast vestavěných systémů má v rámci výpočetních systémů značný význam významu a uplatňuje se snad ve všech oblastech lidské činnosti. Tuto skutečnost dokumentují statistiky, které indikují, že přibližně  $98\%$  ze všech vyrobených procesorů spadá do kategorie vestavěných zařízení a jen pouhé 2 % procesorů jsou určeny pro obecné výpočetní platformy  $-$  pro osobní počítače a servery [44].

S rostoucím významem vestavěných systémů jsou spojeny požadavky na zlepšování produktivity vývojářů, zvyšování efektivity vývoje software pro vestavěná zařízení a také poptávk a po kvalifikovaných programátorech , kteří budou vestavěné systémy schopni navrhovat a vyvíjet pro ně řídicí software. Jednou z možností, jak na tyto požadavky trhu reagovat, je zvyšovat úroveň abstrakce, s jakou se vestavěné systémy programují. Typicky se jedná o přejímání technik běžně používaných při tvorbě software pro osobní počítače, jako je např. objektově orientované programování, vícevláknový výpočetní model nebo automatická správa paměti. Softwarová platforma .NET Micro Framework, která je ústředním tématem této práce, je jedním z příkladů uvedeného trendu. Jedná se o interpret bytekódu jazyka C# implementovaný speciálně pro vestavěné výpočetní platformy s velmi omezenými prostředky – pro jednoduché mikrokontrolery vybavené pouze desítkami kilobajtů paměti RAM a ROM.

Dalším významným trendem v oboru vestavěných systémů je prosazování výpočetních architektur typu ARM, které vynikají ve výpočetním výkonu vztaženém na jednotku příkonu. Jinou progresivní oblastí jsou rekonfigurovatelné výpočetní platformy FPGA, které se velmi často kombinují právě s mikrokontrolery v rámci návrhové metodiky hardwaresoftware codesign [38], jejímž cílem je provádět souběžný návrh vestavěného hardware a software za účelem zvýšení produktivity práce a rychlého uvedení vestavěných produktů na trh.

Cílem této práce je reagovat na aktuální vývoj v oblasti vestavěných systémů, na trendy zmíněné výše a vytvořit novou vývojovou platformu umožňující běh .NET Micro Frameworku. Tato platforma bude sestávat z mikrokontroleru s jádrem ARM a z rekonfigurovatelného čipu typu FPGA, přičemž bude zaměřena jednak na výuku principů moderních vestavěných systémů, jednak také na vývoj a rychlé prototypování vestavěných zařízení.

Text práce je členěn následovně. Kapitola 2 čtenáři představuje .NET Micro Framework, jeho strukturu a nastiňuje způsob tvorby vestavěných aplikací v tomto prostředí. Třetí kapitola stručně analyzuje současnou situaci na trhu s přípravky pro vývoj a prototypování hardware a stanovuje specifikaci nové hardwarové platformy, která bude v rámci práce realizována. Následující kapitola se zabývá návrhem obvodového zapojení hardwarového přípravku a zdůvodňuje volbu komponent a další rozhodnutí, která v této fázi bylo nutné učinit. Kapitola 5 se věnuje úpravě open-source .NET Micro Frameworku do takové podoby, aby ho bylo možné provozovat na nově představené hardwarové platformě. Šestá kapitola popisuje tvorbu firmware pro obvod FPGA , kdy hlavním řešeným problémem je umožnit výměnu dat mezi mikrokontrolerem a obvodem FPGA po paměťové sběrnici. V kapitole 7 je čtenář seznámen se způsobem tvorby aplikací na nové hardwarové platformě prostřednictvím čtyř ukázkových aplikací. Zároveň jsou také změřeny a vyhodnoceny parametry komunikační linky propojující mikrokontroler a čip FPGA .

Téma řešené v rámci práce je velmi aktuální problematika a softwarový balík .NET Micro Framework podléhá v současnosti rychlému vývoji jak ze strany firmy Microsoft, tak i díky nezávislé komunitě vývojářů. Z tohoto důvodu má většina zdrojů, z nichž bylo při práci čerpáno, elektronický charakter a jedná se zejména o elektronickou dokumentaci k softwarovým produktům nebo datové listy součástek použitých při konstrukci hardwarového prototypu.

# **Kapitola 2**

# Základy .NET Micro Frameworku

Text kapitoly představuje .NET Micro Framework (dále jen .*NET MF*) jako jednu ze tří implementací platformy Microsoft .NET, speciálně vyvinutou pro jednoduché 32-bitové mikrokontroléry. Cílem následujícího textu je popsat .NET MF z pohledu aplikačního programátora, nastínit jeho základní strukturní bloky a zmínit operace, které je nezbytné provést při tvorbě vestavěných aplikací prostřednictvím tohoto frameworku.

Při přípravě přehledového textu této kapitoly bylo čerpáno zejména z dokumentace k .NET MF na serveru MSDN [30] a z dokumentace, která je součástí softwarového balíku .NET MF *Porting Kit* [31].

#### **2.1 Postavení .NET MF v rámci platformy Microsoft .NET**

Platforma .NET [27] je softwarovým frameworkem firmy Microsoft, původně primárně zaměřená na vývoj aplikací pro osobní počítače s operačním systémem Windows. Klíčovými součástmi .NET Frameworku jsou jednak knihovny pro vývoj software, které jsou programátorovi zpřístupněny prostřednictvím API rozhraní, jednak samotné běhového prostředí (virtuální stroj) pro vytvořené aplikace, tzv. Common Language Runtime (CLR).

Aplikace vytvořené v prostředí. NET se překladačem transformují do intermediárního, na platformě nezávislého kód u označovaného jako *Common Intermediate Language* (CIL). Tento kód je možné spustit pomocí virtuálního stroje CLR, který zabezpečuje překlad kódu do strojových instrukcí cílové platformy. Jednotka CLR poskytuje běžící aplikaci další služby, mezi něž patří automatická správa paměti, zpracování výjimek, přístup k souborovému systému a další. Vytváří tedy abstraktní vrstvu nad skutečným operačním systémem a hardwarem a umožňuje přenositelnost aplikace mezi platformami, pro které existuje implementace CLR. Služby, které vrstva CLR běžícím aplikacím nabízí, se souhrnně označují jako *Common Language Infrastructure* (CLI) a spolu s definicí jazyka CIL jsou standardizovány organizacemi ISO [17] a ECMA  $[10][11]$ .

V současné době je platforma .NET firmy Microsoft dostupná ve třech variantách pro odlišné kategorie výpočetních zařízení zařízení:

- .NET Framework pro osobní počítače (tzv. Desktop Client),
- **.NET Compact Framework** určený pro přenosná zařízení s operačními systémy Windows CE a Windows Mobile (např. tablety nebo mobilní telefony),
- **.NE T Micr o Framework** pro vestavěné systémy s velmi omezenými zdroji založené na mikrokontrolerech.

Poslední uvedená implementace, .NET Micro Framework (.NET MF) [26], je ve středu zájmu této diplomové práce a bude podrobněji popsána v následujících odstavcích.

Platforma .NET MF koncepčně vychází z projektu SPOT (Smart Personal Object Tech*nology*) divize Microsoft Research. Cílem projektu SPOT bylo vytvořit softwarovou podporu pro konstrukci inteligentních domácích spotřebičů a elektroniky. Příkladem zařízení z této kategorie jsou hodinky *Microsoft SPOT Watch* [23], které byly uvedeny na trh v roce 2004, avšak nedočkaly se výrazného komerčního úspěchu. Zásadním milníkem ve vývoji NET Micro Frameworku je rok 2009, kdy byl kód této platformy uvolněn jako open-source pod Apache licencí (viz např. článek [14]). V úvodu zpracování této diplomové práce (září 2012) byla aktuální stabilní verzí .NET MF verze 4.2, která spolupracuje s Microsoft Visual Studiem 2010. Během práce na projektu byla v prosinci 2012 uvolněna verze .NET MF 4.3, jejíž hlavním přínosem je podpora Visual Studia 2012. Vzhledem k rozpracovanosti projektu bylo pokračováno s prací ve verzi 4.2, nicméně obecná fakta a postupy, které budou v rámci práce zmíněny, je možné aplikovat i na verzi 4.3. Aplikace pro platformu .NET MF je možné vytvářet v jazyce  $C#$  a od verze .NET MF 4.2 také v jazyce Visual Basic.

Tato diplomová práce se soustřeďuje na práci s .NET MF prostřednictvím nástrojů od firmy Microsoft. Je však vhodné zmínit, že díky standardizovaným specifikacím CIL existují i alternativní nezávislé softwarové implementace, které o kompatibilitu s produkty firmy Microsoft usilují. Významným zástupcem této kategorie je open-source projekt Mono [3]. Podpora prostředí .NET MF v rámci tohoto projektu však byla v první polovině roku 2013 na experimentální úrovni, a proto autor práce vývojovou platformu Mono nevyzkoušel. V případě rozšíření kompatibility se ale v budoucnu může jednat o alternativu umožňující programovat vestavěné aplikace a .NET MF i v prostředí mimo operační systémy Microsoft Windows, kde pro tyto činnosti v současnosti neexistují dostatečně ověřené a spolehlivé vývojové nástroje.

### **2.2 Struktura .NET MF**

.NET MF je souhrnný název pro implementaci CLR pro jednoduché 32-bitové mikrokontrolery a pro sadu knihoven určených k tvorbě vestavěných aplikací. V současné době je možné běhové prostředí .NET MF CLR používat na mikrokontrolerech ARM architektury ARMv7 a na procesorech Blackfin firmy Analog Devices<sup>1</sup>. Aby byl běh .NET MF možný, musí být cílový mikrokontroler vybaven alespoň 256 kB paměti FLASH a nejméně 32 kB paměti RAM [35]. Samotný CLR pro .NET MF a ovladače pro jednotlivé periferie MCU jsou napsány v jazyce  $C_{++}$ . V jazyce  $C_{\#}$  je potom implementována sada vysokoúrovňových knihoven, prostřednictvím nichž se jednotlivé hardwarové periferie zpřístupňují uživatelské aplikaci.

V rámci dokumentace k .NET MF se používá následující terminologie. Implementaci CLR a nízkoúrovňových ovladačů v C++ nazýváme termínem *firmware*. O kódu v jazyce C++ mluvíme jako o *nativním kódu*. Nativní kód se vyznačuje přímým přístupem k hardware cílové platformy.

Uživatelský software, který je vytvořen aplikačním programátorem v jazyce  $C#$ , pomocí překladače posléze transformován do CIL a běží na mikrokontroléru v prostřednictvím interpretu CLR , označujeme jako *aplikaci* nebo *interpretovaný kód (managed code).* Mluvili se o uživateli, je jím myšlen programátor, který se nezabývá vnitřními principy fungování

 $1$ Dříve dostupný přehled všech podporovaných platforem a překladačů pro .NET MF již není na stránkách firmy Microsoft k dispozici. Přehled platforem podporujících .NET MF je však možné najít přímo ve zdrojovém kódu frameworku [25].

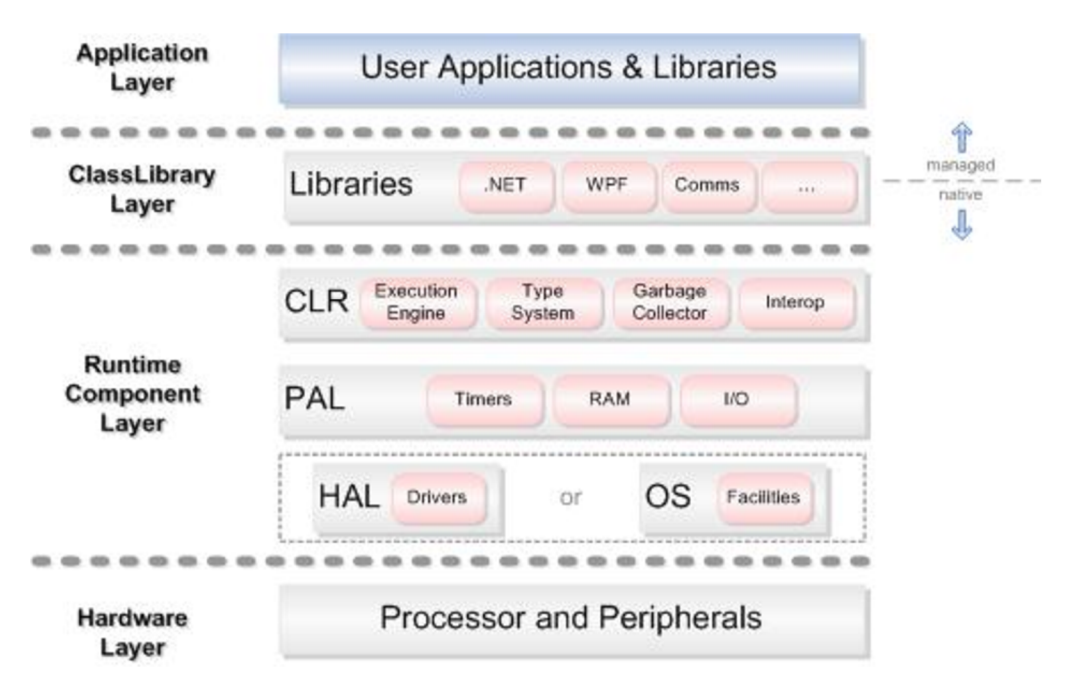

Obrázek 2.1: Struktura .NET Micro Frameworku [30]

.NET MF a vyvíjí pouze aplikační kód v prostředí jazyka  $C\#$ , který poběží skrze služby interpretu CLR .

Framework je rozčleněn do několika hierarchicky uspořádaných vrstev, jak je znázorněno na obr. 2.1. Cílem tohoto návrhu je dosáhnout oddělení kódu závislého na hardware do samostatných vrstev, což umožní přenositelnost (portabilitu) frameworku na různé hardwarové platformy. Význam jednotlivých vrstev je popsán v navazujících oddílech.

#### **2.2.1 Vrstva "Hardware Abstraction Layer"**

Vrstva "Hardware Abstraction Layer" (HAL) se skládá ze sady nízkoúrovňových ovladačů napsaných v jazyce C++, které umožňují obsluhu periferií cílového mikrokontroleru. Jedná se tedy o vrstvu hardwarově zcela závislou, která je spjata s konkrétní cílovou platformou a interaguje přímo s hardware. Při portaci frameworku na novou platformu je zcela nezbytné tuto vrstvu přizpůsobit dle potřeby konkrétního hardware. Některé ovladače jsou pro běh .NET MF povinně vyžadované a musí být implementovány (jde např. o sériové komunikační rozhraní USART , řízení hodin, časovačů, přerušení nebo nízkopříkonových režimů MCU) . Ostatní ovladače jsou volitelné a v případě jejich nevyužití v konkrétní cílové platformě je možné je ignorovat a stačí ponechat výchozí prázdnou implementaci (tzv. "pahýl" – *stub*). O procesu portace .NET MF, organizaci zdrojového kódu nativních ovladačů a rozšiřování funkcionality frameworku bude podrobněji pojednáno v kapitole 5.

### 2.2.2 Vrstva "Platform Abstraction Layer"

Součást "Platform Abstraction Layer" (PAL) se nachází ihned nad vrstvou HAL a je navržena tak, aby byla zcela nezávislá na cílové platformě. Vytváří spojovací složku mezi jádrem CLR a vrstvou HAL pro obsluhu hardware. Vrstva PAL specifikuje množinu všech ovladačů periferií, které .NET MF podporuje a které je tedy možné v rámci vrstvy HAL implementovat.

#### **2.2.3** Common Language Runtime

Common Language Runtime (CLR) je vlastním jádrem .NET MF, neboť zajišťuje samotné vykonávání intermediárního kódu aplikačního programu. Jedná se o na platformě nezávislou vrstvu a tedy ji není třeba při procesu portace frameworku žádným způsobem měnit. CLR je implementován v nativním kódu pomocí jazyka C++ jako jediné vlákno, které má k dispozici veškeré zdroje cílové platformy, tj. paměť i výpočetní výkon mikrokontroleru. CLR kromě samotné interpretace a vykonávání mezikódu poskytuje aplikačnímu programu služby správy paměti, plánování vláken, synchronizace, výjimky, přístup k údajům z časovače a obdobnou funkcionalitu.

### **2.2.4** Podpůrné třídy – "Class Library"

Vrstva Class Library poskytuje funkcionalitu, které lze použít v rámci z uživatelské aplikace. Oproti "plnému" .NET MF z prostředí PC se jedná pouze o redukovanou podmnožinu tříd. Jednotlivé třídy jsou rozděleny do hierarchických jmenných prostorů, zapisovaných pomocí standardní tečkové notace. Významnou skupinou z hlediska vývoje vestavěných systémů je balík tříd Microsoft. SPOT, který uživatelské aplikaci dovoluje přístup k typickým periferiím vestavěného zařízení, jako je sériová komunikační linka USART, rozhraní SPI, obecné vstupně výstupní piny GPIO a podobné. Dostupné třídy v rámci Class Library jsou dobře zdokumentované v API referenci na webu firmy Microsoft [33]. Vývoji aplikací v .NET MF prostřednictvím *Class Library* se věnují i tištěné publikace, např. [20].

#### **2.2.5 Uživatelsk á aplikace**

Nejvyšší vrstvou na schématu z obr. 2.1. je vrstva obsahující uživatelskou aplikaci a knihovny. Jedná se o aplikaci napsanou v jazyce  $C#$  (popř. Visual Basic) v prostředí aplikace Visual Studio a přeloženou do intermediárního jazyka CIL. V rámci .NET MF je do vestavěného zařízení možné nahrát vždy právě jednu aplikaci, může však být složena z více vláken. Plánování a vykonávání aplikačních vláken provádí výše uvedený interpret CLR . Uživatelská aplikace je tedy odstíněna od specifik cílové platformy a komunikuje s hardware výhradně pomocí aplikačních knihoven a ty následně využijí služeb nižších vrstev PAL a HAL.

## **2.3 Vývoj aplikací v .NET MF**

Před zahájením vývoje vestavěných aplikací v .NET MF je nutné provést tyto kroky:

- 1. **Instalovat Microsoft Visual Studio** (plná verze nebo verze "Express"). Je nezbytné zvolit takovou verzi MS Visual Studia, která odpovídá použité verzi .NET MF. Pro verzi .NET MF 4.2 se jedná o Visual Studio 2010. Verze 4.3 vyžaduje Visual Studio 2012.
- 2. Instalovat softwarový balík .NET MF SDK [32]. Jedná se o doplněk pro MS Visual Studio, který obsahuje potřebné knihovny pro vývoj aplikací pro .NET MF a zároveň rozšíří schopnosti Visual Studia o možnost komunikace s externím vestavěným vývojovým přípravkem. Verze .NET MF SDK se musí shodovat s verzí .NET MF obsaženého v cílovém zařízení.

3. **Nahrá t firmware .NE T M F do cílovéh o zařízen í** - volitelný krok. V případ ě komerčně dostupných vývojových přípravků je zpravidla .NET MF již výrobcem předinstalován. U vlastních hardwarových zařízení nebo při aktualizaci firmware na novější verzi je třeba opatřit si binární obraz frameworku (buď ručním překladem ze zdrojového kódu, nebo v binární podobě od výrobce cílového hardware) a nahrát ho do nevolatilní paměti Flash vývojového přípravku. Konkrétní způsob provedení této operace se liší dle schopností konkrétní hardwarové platformy a vhodným rozhraním pro tuto operaci může být například rozhraní JTAG.

Po dokončení výše uvedených kroků postačí pro komunikaci mezi PC aplikací MS Visual Studio a hardwarovým přípravkem pouze běžný USB kabel. Prostředí Visual Studio komunikuje pomocí USB rozhraní mikrokontroléru přímo s interpretem CLR a kromě samotného nahrání aplikace poskytne standardní operace nutné pro ladění, například zastavení vykonávání programu pomocí *breakpoints*, krokování nebo prohlížení okamžitého obsahu proměnných. Výhodou tohoto přístupu je snížení ceny výsledné vývojové platformy, protože není vyžadován externí ladicí adaptér, jako by tomu bylo při nativním programování zařízení pomocí JTAG. Mimo USB rozhraní je pro účely ladění podporována také sériová linka nebo síťové připojení Ethernet, nicméně u komerčních výrobků podporujících .NET MF se využitím těchto alternativních rozhraní nesetkáváme.

Přehledně zpracované instrukce pro zprovoznění vývojového prostředí .NET MF čtenář nalezne např. v dokumentu [19]. O hardwarových přípravcích s podporou .NET MF, které je v současné době (první polovina roku 2013) možné na trhu sehnat, bude podrobněji pojednáno v oddíle 3.3.

# **Kapitola 3**

# Specifikace vývojové platformy

Motivací pro návrh nové vývojové platformy jsou aktuální trendy v oblasti vestavěných systémů. Zaměříme-li se na segment mikrokontrolérů, typickým rysem pro tuto doménu je značná fragmentace trhu a dlouhý životní cyklus výpočetních architektur, což je patrné zejména při pohledu na nabídku 8-bitových čipů.

Požadavky na zvyšování výkonu a schopností vestavěných systémů vedou v oblasti mikrokontrolerů k prosazování 32-bitových architektur, což je trend, který se v budoucnu bude nepochybně dále prohlubovat. Trh s 32-bitovými mikrokontroléry je jednotnější než v případě 8-bitových architektur a významnou roli zde zaujímá architektura ARM, která dle statistik [8] připadá na 30 % tohoto segmentu. Z pohledu budoucí perspektivy je proto žádoucí, aby nově navrhovaná platforma obsahovala jako výpočetní element právě 32-bitový mikrokontrolér typu ARM. Významný rys architektury ARM vzhledem k tématu práce je také fakt, že pro ni existuje podpora v rámci .NET Micro Frameworku.

Text této kapitoly se zaměřuje na aktuální situaci na trhu s vestavěnými systémy. V prvních dvou oddílech jsou stručně představeny mikrokontrolery s architekturou ARM a programovatelné obvody FPGA, výrobci těchto komponent a produktové řady, které připadají v úvahu pro zamýšlenou práci. Další sekce poskytuje přehled o současných komerčně dostupných hardwarovým platformách, které jsou blízké zadání práce, a zvažuje, je-li návrh nové platformy s ohledem na stav trhu opodstatněný . V závěru kapitoly jsou shrnuty požadavky na novou platformu ve formě specifikace klíčových parametrů výrobku.

### **3.1 Mikrokontroléry AR M**

Historie procesorů s architekturou ARM sahá do 80. let 20. století a její přehledné shrnutí čtenář nalezne např. v článku [43]. Jedná se o 32-bitovou procesorovou architekturu typu RISC, která je vyvíjena společností ARM Ltd. Výpočetní jádra typu ARM se uplatňují jednak v oblasti výkonných aplikačních procesorů, které jsou mimo rozsah této práce (řada ARM Cortex-A), jednak v oblasti mikrokontrolerů (jádra ARM Cortex-M), které jsou svým charakterem vhodné pro zamýšlenou vývojovou desku.

Řada ARM Cortex-M [7] obsahuje podskupiny procesorů odstupňované dle výkonnosti a šíře své instrukční sady a označené čísly jako Cortex-M0, M0+, M1, M3 a M4 (seřazeno vzestupně podle výkonnosti a složitosti jádra). Společnost ARM Ltd. přímo konkrétní fyzické komponenty nenabízí, ale prodává licence *(intellectual property)* výrobcům polovidičových prvků , kteří produkují výsledné obvody nebo je integrují do složitějších systémů na čipu. K hlavním výrobcům mikrokontrolerů s jádry ARM Cortex-M patří společnosti Atmel, Freescale, NXP, STMicroelectronics a Texas Instruments. Portfolia výrobců jsou dle názoru autora práce z pohledu ceny a parametrů do značné míry srovnatelné.

## **3.2 Programovatelná hradlová pole FPGA**

Hradlová pole FPGA jsou digitální integrované obvody, které jsou výrobcem navrženy tak, že jejich funkci může zákazník-vývojář sám definovat a měnit. Jedná se o technologické nástupce programovatelných polí typu CPLD (Complex Programmable Logic Devices). Vyznačují se složitou nehomogenní vnitřní strukturou, která je tvořena zejména maticí konfigurovatelných logických bloků a propojovací logickou sítí. Funkci obvodu FPGA lze popsat v jazyce určeném pro popis hardware (např. VHD L nebo Verilog). Tento popis se pomocí softwarových nástrojů výrobce čipů FPGA transformuje do podoby binárních dat, tzv. konfiguračního řetězce. Nahráním konfiguračního řetězce do obvodu FPGA se definuje nastavení vnitřních konfigurovatelných elementů čipu a obvod FPGA jako celek začne plnit požadovanou funkci. O většinový podíl na trhu s obvody FPGA se dělí společnosti Altera a Xilinx.

## **3.3 Současný stav na trhu s vývojovými přípravky**

Zařízení, které by splnilo požadavky vymezené zadáním, tedy integraci mikrokontroleru ARM Cortex-M a programovatelného hardwarového pole typu FPGA a zároveň bylo vybaveno podporou .NET Micro Frameworku, v současnosti na trhu neexistuje. Při analýze komerčně dostupných možností proto zmiňme platformy, které se tomuto cíli alespoň z části blíží. Nejdříve uvedeme mikroprocesorové platformy podporující .NET Micro Framework bez požadavku na integraci čipu FPGA. V druhé části zanalyzujeme vývojové platformy, které jsou tvořeny kombinací mikrokontroleru a FPGA, přičemž upustíme od požadavku na podporu .NET Micro Frameworku.

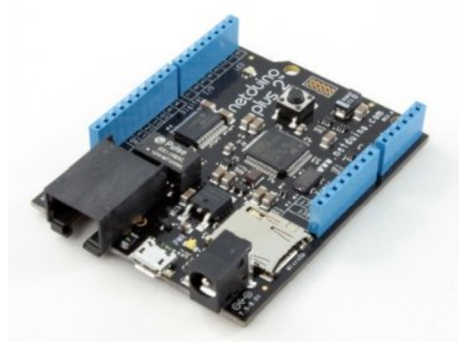

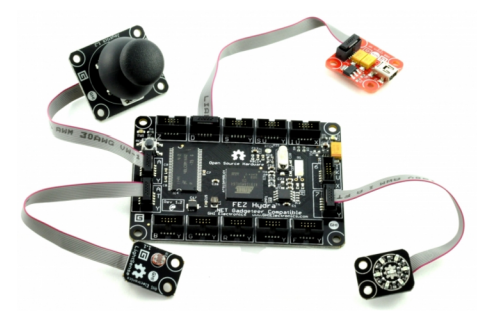

(a) Hardwarový přípravek Netduino [37] (b) Modulární platforma .NET Gadgeteer (na obr. je zařízení FEZ Hydra výrobce GHI Electornics [1])

Obrázek 3.1: Příklady hardwarových platforem pro .NET Micro Framework

#### **3.3.1 Mikroprocesorové platformy s podporou .NET MF**

Nabídka vývojových a prototypovacích platforem primárně určených pro běh .NET MF je široká. Mezi významné výrobce patří společnosti *GHI Electronics<sup>1</sup>, Secret Labs<sup>2</sup>* a aliance *Mountaineer Group*<sup>3</sup>. Pro lepší orientaci na trhu s nabídkou platforem pro .NET MF je možné existující výrobky rozdělit do těchto kategorií:

- Zařízení formátu Arduino. Jedná se o výrobky, které navazují na popularitu vývojových přípravků Arduino<sup>4</sup> a jejich konektory jsou rozmístěny ve formátu, který je s platformou Arduino kompatibilní. Tato zařízení je možné doplňovat a rozšiřovat jejich funkčnost pomocí modulů nazývaných "štíty" (shields). Příkladem vývojového kitu této kategorie je přípravek Netduino 2 společnosti Secret Labs (na obr. 3.1a) nebo deska FEZ Panda II od firmy GHI Electronics.
- Zařízení typu .NET Gadgeteer, což je platforma navržená společností Microsoft a vybudovaná nad .NET MF, která nachází uplatnění především při výuce vestavěných systémů a různých "hobby" a zájmových činnostech. Umožňuje konstruovat zařízení modulárním způsobem a připomíná elektronickou "stavebnici". Zařízení patřící do platformy .NE T Gadgeteer se dělí na *základní desky* osazené mikrokontrolerem umožňující běh .NET MF a *periferní moduly*, které je možné se základními deskami propojit pomocí speciálních zásuvek a plochých kabelů. Informace o platformě .NET Gadgeteer a odkazy na související informace lze nalézt v [28]. Jeden z příkladů základních desek – zařízení FEZ Hydra – je zachycen na obr.  $3.1b$ .
- Moduly pro integraci do vestavěných systémů. Zatímco výrobky spadající do předchozích dvou kategorií se uplatní především ve fázi vývoje a prototypování vestavěných zařízení, zařízení typu "moduly" slouží pro produkční nasazení jako součást rozsáhlejších systémů a výrobků. Jejich typickým rysem je kompaktní provedení. Reprezentativními zástupci této kategorie jsou výrobky Netduino Mini (jde o redukovanou verzi kitu Netduino do formátu DIL16, který lze vložit do standardní patice pro integrované obvody) nebo modul G120 firmy GHI Electronics (výrobek o rozměrech přibližně 4 x 2,5 cm určený pro povrchovou montáž na desku plošných spojů cílového zařízení).
- **Ostatní vývojové přípravky**. Do této skupiny lze zařadit vývojové desky, které nebyly původně navrženy pro běh .NET MF, ale tento framework pro ně byl dodatečně upraven a portován . Příkladem takového zařízení je vývojová deska STM32F 4 Discovery<sup>5</sup> od společnosti ST Microelectronics.

Společným rysem prakticky všech vývojových přípravků určených pro běh .NET MF je uplatnění 32-bitových mikrokontrolerů řady ARM. Převažují čipy typu ARM Cortex-M3 a M4 od společností Atmel, ST Microelectronics a NXP – jedná se o platformy, na které je již .NET Micro Framework portován a je zde patrná snaha výrobců v co nejvyšší míře znovuvyužít existující a ověřený kód.

Ceny produktů se pohybují v přepočtu v rozmezí  $500 - 2500$  Kč. Levnější výrobky jsou vybaveny zpravidla pouze USB rozhraním pro připojení k hostitelskému PC, tlačítky,

<sup>&</sup>lt;sup>1</sup>http://www.ghielectronics.com/

<sup>&</sup>lt;sup>2</sup>http://[netduino.com/](http://netduino.com/)

<sup>&</sup>lt;sup>3</sup>http://[www.mountaineer.org/](http://www.mountaineer.org/)

<sup>4</sup> <http://arduino.cc/en/>

 $^{5}$ http://www.st.com/web/en/catalog/tools/FM116/SC959/SS1532/PF252419

indikačními LED diodami a vývody pro připojení rozšiřujících modulů. Desky vyšší cenové hladiny jsou osazeny dalšími periferiemi; často se jedná o čtečku paměťových karet MicroSD, rozhraní sítě Ethernet nebo sběrnici CAN .

#### **3.3.2** Komerčně dostupné platformy integrující ARM Cortex-M a FPGA

Nabídka vývojových kitů integrujících mikrokontroler a rekonfigurovatelný obvod FPGA v jediném zařízení je velmi omezená. Jako zástupce lze zmínit přípravek FITkit [12] používaný při výuce vestavěných systémů na FIT VUT v Brně, který je však dostupný pouze studentům fakulty a který obsahuje jen 16-bitový mikrokontroler s architekturou MSP430. Jinou platformou kombinující reprogramovatelnou logiku a mikroprocesor jsou součástky Zyng [51] firmy Xilinx. Zde je ale integrováno výkonné aplikační jádro ARM Cortex-A9, které je určeno pro běh plnohodnotných operačních systémů (např. Linux nebo Android). Tato komponenta spadá do kategorie vestavěných mikroprocesorů (nikoli mikrokontrolerů) a je mimo rozsah této práce.

Pravděpodobně jediným v současnosti komerčně dostupným vývojovým přípravkem, který velmi dobře odpovídá požadavkům a očekáváním vysloveným výše, je deska Xynergy-M4 Board od firmy SILICA. Toto zařízení integruje mikrokontroler řady STM32F4 od ST Microelectronics (jedná se o ARM Cortex-M4) a FPGA obvod Spartan-6 firmy Xilinx. Specifikaci tohoto produktu čtenář nalezne na webových stránkách výrobce [39], cena činí v přepočtu přibližně 5500,- Kč.

## **3.4 Specifikace požadavků na vyvíjenou hardwarovou platformu**

Nepostradatelnými výpočetními prvky vyvíjené platformy, jejichž uplatnění přímo plyne ze zadání, je již zmiňovaná dvojice komponent – hradlové pole FPGA a 32-bitový mikrokontroler (MCU) ARM Cortex-M. Dalším klíčovým požadavkem je umožnit na cílové desce běh .NET MF.

Aby bylo možné účelně využít zařízení, které je tvořeno koexistencí MCU a FPGA, je nutné ho vybavit komunikačním kanálem pro obousměrnou výměnu dat mezi těmito dvěma komponentami. Od této komunikační linky se očekává jednak dostatečná propustnost, jednak možnost při komunikaci logicky oddělit různé podsystémy, které v rámci čipu FPGA mohou být obsaženy, tedy být schopen "adresovat " data konkrétnímu podsystému .

Nově navržená platforma má sloužit jako podpůrný prostředek při vývoji vestavěných zařízení, popřípadě jako pomůcka při výuce principů vestavěných systémů, což se promítá do specifikace jako tyto požadavky :

- **Požadavek na vybavenost běžnými komunikačními rozhraními.** Jedná se zejména o rozhraní sítě Ethernet, rozhraní USB, CAN 2.0, sériové sběrnice SPI, USART, I2C a sada obecně použitelných vstupně/výstupních vývodů (GPIO).
- **Požadave k na optimalizaci výrobk u vzhledem k výrobní m nákladům .** Dů vodem je konkurenceschopnost vůči stávajícím produktů m na trhu a možnost oslovit výrobkem i neziskový a vzdělávací segment trhu.

Redukce ceny výrobku bude ve vztahu k prototypu platformy zajištěna následujícími opatřeními. Maloobchodní cena komponent pro realizaci prototypu při započítání DPH

| Požadavek          | Způsob realizace                                               |  |  |  |
|--------------------|----------------------------------------------------------------|--|--|--|
| Výpočetní          | - mikrokontroler (MCU) typu ARM Cortex-M                       |  |  |  |
| prostředky         | – rekonfigurovatelný čip FPGA                                  |  |  |  |
| Komunikace         | - linka s dostatečnou propustností                             |  |  |  |
| FPGA a MCU         | – komunikační protokol pro adresaci podsystémů v FPGA          |  |  |  |
| Vyžadovaná         | - Ethernet $10/100$ Base-T/TX                                  |  |  |  |
| rozhraní           | $-$ USB 2.0 On-The-Go                                          |  |  |  |
|                    | – sběrnice SPI, I2C a USART vyvedené na                        |  |  |  |
|                    | – rozšiřující konektory pro vývody GPIO čipů FPGA i MCU        |  |  |  |
| Preferovaná        | - Rozhraní CAN (Controller Area Network)                       |  |  |  |
| rozhraní           | - slot pro paměťovou kartu Micro-SD                            |  |  |  |
|                    | - kodek umožňující zpracovat audiosignály                      |  |  |  |
|                    | $-$ analogový výstup pro monitor (VGA)                         |  |  |  |
| Programování       | - primárně uvažovat využití platformy .NET MF                  |  |  |  |
| přípravku          | – umožnit programování i bez .NET MF (JTAG)                    |  |  |  |
|                    | – umožnit konfiguraci FPGA adaptérem Xilinx Platform Cable     |  |  |  |
| Optimalizace       | – limit pro maloobchodní cenu součástek je 2000 Kč vč. DPH     |  |  |  |
| návrhus ohledem    | – použít pouze dvouvrstvou desku plošného spoje                |  |  |  |
| na cenu zařízení   |                                                                |  |  |  |
| Rozměry výrobku    | – plocha desky (šířka x délka) nepřesahující 1 dm <sup>2</sup> |  |  |  |
| Napájení zařízení  | - umožnit napájení prostřednictvím rozhraní USB                |  |  |  |
| Upevnění přípravku | - montážní otvory pro distanční sloupky (šroubky M3)           |  |  |  |

Tabulka 3.1: Specifikace požadavků na cílovou platformu

nepřesáhne 2000 Kč. Plošný spoj výrobku bude navržen na dvouvrstvé desce s prokovy a uplatnění desek s více než dvěma vrstvami mědi bude kvůli vyšším výrobním nákladům vyloučeno. Plocha výsledného plošného spoje nepřesáhne 1  $dm^2$ .

Napájení systému bude řešeno prostřednictvím rozhraní USB z důvodu pohodlí práce, jednoduchosti a obecné dostupnosti tohoto rozhraní. Další nutnou podmínkou je vybavenost desky konektory s rozhraními JTAG, a to pro oba obvody – MCU i FPGA. Cílem je umožnit programování systému prostřednictvím JTAG adaptérů třetích stran. Tato varianta se využije například v případě, kdy uživatel bude vyvíjet aplikaci přeloženou přímo do nativního kódu architektury ARM běžící bez přítomnosti .NET MF a nevyužije se tedy možnost programovat aplikaci prostřednictvím USB rozhraní a služeb vestavěného běhového prostředí .NET MF CLR.

Úplná specifikace platformy je shrnuta v tabulce  $3.1$ .

# **Kapitola 4**

# Návrh prototypu vývojové desky

První část kapitoly 4 pojednává o volbě klíčových komponent pro realizovaný systém a o procesu návrhu obvodového zapojení vývojového přípravku. Stručně jsou zmíněny varianty, které byly v případě jednotlivých podsystémů zvažovány a důvody, které vedly ke konkrétním zvoleným řešením. Nedílnou součástí textu kapitoly jsou odkazy na datové listy a aplikační poznámky použitých součástek, ze kterých bylo ve fázi návrhu čerpáno.

Druhá část textu se zabývá návrhem desky plošných spojů (DPS). V závěru kapitoly jsou pak nastíněny problémy, které bylo ve fázi návrhu obvodu, návrhu DPS a oživování prototypu nutné řešit.

### **4.1 Volba hlavních komponent**

Na základě úvah a specifikace shrnuté v oddíle 3.4 je nutné zvolit konkrétní hradlové pole FPGA a konkrétní mikrokontroler ARM Cortex-M, který bude vhodný pro použití v uvažovaném systému.

#### **4.1.1 Výbě r mikrokontrolér u**

Při volbě konkrétní součástky MCU se autor práce rozhodoval podle těchto kriterií:

- $\bullet$  existující podpora cílového mikrokontroleru v rámci .NET MF,
- $\bullet$  dostupnost vývojových přípravků s daným obvodem,
- vybavenost mikrokontroléru periferiemi uvedenými ve specifikaci,
- dostupnost a cena součástky,
- škálovatelnost do budoucna (např. existence výkonnějších alternativ, které jsou dostupné v pinově kompatibilních pouzdrech),
- $\bullet$  předchozí zkušenost autora s prací na dané platformě.

Autor práce se zaměřil na nabídku vhodných mikrokontrolerů v portfoliu hlavních výrobců, tj. společností Atmel, Freescale, STMicroelectornics a Texas Instruments. Po zvážení výhod a nevýhod dle uvedených kriterií redukoval výběr na čipy společnosti ST Microelectronics, konkrétně na produktovou řadu STM32F4. Jedná se o výkonné mikrokontrolery řady ARM Cortex-M4 s vybavené hardwarovou jednotkou pro operace s čísly v plovoucí řádové čárce a rozšířeným instrukčním souborem s instrukcemi typu DSP. Konkrétní zvolený obvod má označení **STM32F407ZG** [40] je k dostání ve vývodovém pouzdře typu LQFP se 144 piny. Pracuje na frekvenci až 168 MHz a disponuje 1024 kB paměti Flash a 192 kB paměti SRAM . Škálovatelnost platformy do budoucna je zajištěna díky dostupnosti výkonnějších variant mikrokontrolerů z řady STM32F4, které jsou se zvolenou součástkou kompatibilní po stránc e instrukční i co do rozmístění vývodů . Existuje tedy možnost mikrokontroler v budoucnu prostým způsobem zaměnit za jeho výkonnější variantu bez nutnosti zásahů do zbylých částí obvodového zapojení.

#### **4.1.2 Výbě r hradlovéh o pole FPG A**

Při výběru konkrétního hradlového pole byla uplatněna stejná kriteria jako při volbě MCU. Netriviální složitost čipů FPGA a jejich obvodového zapojení však vyžaduje zaměřit se na ty produkty, s nimiž měl autor práce již předchozí zkušenost. Výběr se z tohoto důvodu omezil na portfolio firmy Xilinx .

S ohledem na účel výsledné platformy a vymezenou na cenu výsledného zařízení připa dají v úvahu produktové řady Xilinx Spartan-3 a Spartan-6. Řada produktů Spartan-3 byla z výběru vyloučna, jelikož firma Xilinx již tyto komponenty nedoporučuje pro nasazení v nově navrhovaných produktech. Při volbě čipu FPGA ze třídy Spartan-6 se jako nejvíce omezující kriterium jeví požadavek na typ pouzdra součástky. Nebudeme-li uvažovat komponenty v pouzdrech typu BGA, jejichž zapojení na pouze dvouvrstvé desce plošných spojů je nerealizovatelné, zbývají pouze dvě možné součástky: XC6SLX4 a XC6SLX9. Pro konstrukci prototypu byla zvolena první z nich – v rámci řady Spartan-6 se jedná se o kapacitně nejmenší variantu obvodu FPGA. V případě potřeby je možné v budoucnu platformu bez dalších zásahů škálovat záměnou této komponenty za její kapacitně větší variantu XC6SLX9.

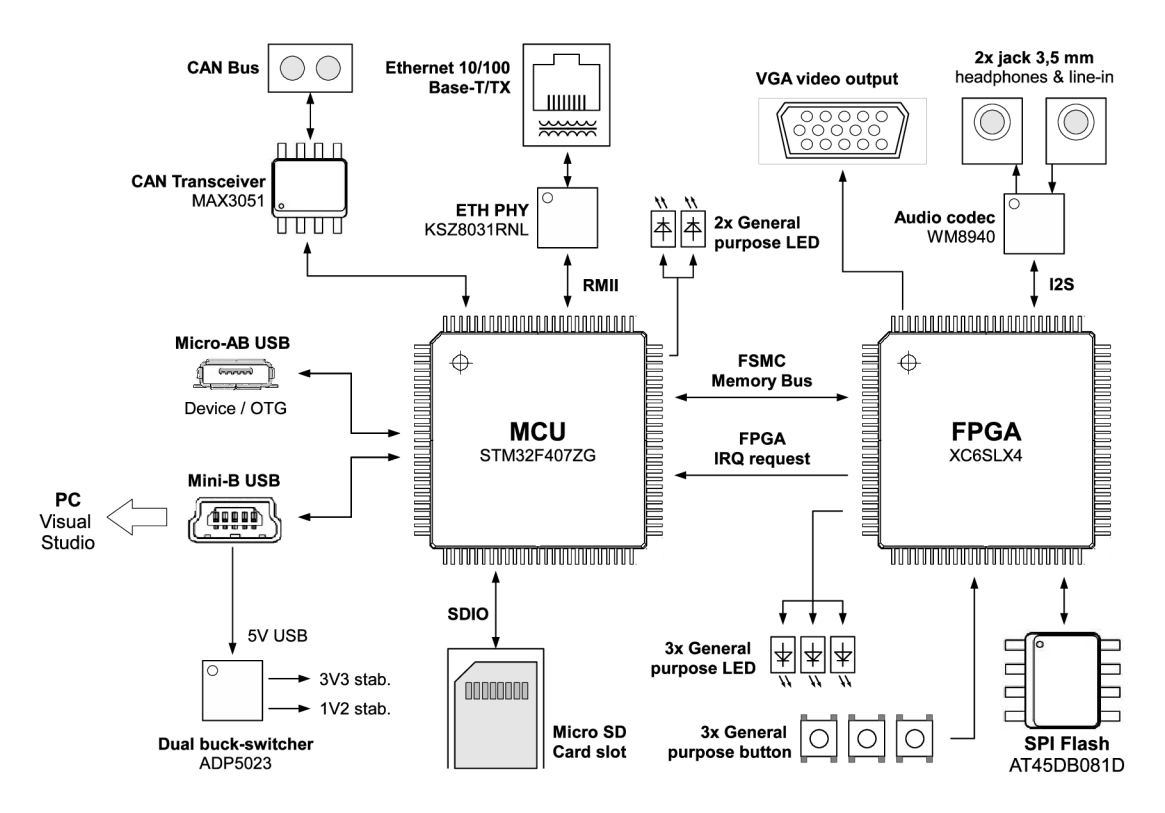

Obrázek 4.1: Blokové schéma navržené vývojové platformy

### **4.2 Návrh obvodového zapojení**

Navržené obvodové zapojení lze rozdělit do těchto podsystémů: napájecí obvody, podsystém mikrokontroleru, podsystém čipu FPG A a souvisejících obvodů, periferie mikrokontroleru a periferie čipu FPGA. Blokové schéma navržené platformy zachycuje obr. 4.1 a úplné schéma elektrického zapojení je obsahem přílohy A . Následující odstavce se zaměřují zejména na klíčové komponenty obvodu a diskutují také případná méně standardní řešení, která jsou hodna zvláštního komentáře .

#### **4.2.1 Zapojen í mikrokontroleru**

Při integraci zvoleného MCU (komponenta U4 ve schématu) do vestavěného systému je nutné zvolit způsob zavádění firmware pomocí pinů BOOT0 a BOOT1, které se nastaví do příslušných logických úrovní předepsaných dokumentací podle požadovaného režimu startu MCU . Existují tři možnosti zaváděcí konfigurace:

- 1. start firmware z paměti flash, což je typická výchozí varianta,
- 2. zavádění firmware z paměti RAM a
- 3. spuštění speciálního firmware typu "bootloader" definovaného výrobcem čipu a uloženém v nesmazatelné paměti ROM mikrokontroleru.

Třetí možnost, tj. režim bootloaderu označovaný tak é jako režim DF U *(Device Firmware Update*) může být užitečný v případě nutnosti aktualizovat firmware bez použití rozhraní JTAG. Obvodové zapojení s touto variantou počítá a mód DFU lze vyvolat pomocí zkratovací propojky na konektoru CN11.

Hlavním hodinovým zdrojem MCU je krystal X3 s frekvencí 8 MHz. Pro možnost použít jednotku v rámci MCU hodin reálného času (Real-time clock) a funkci kalendáře je doplněn druhý krystal X2 oscilující na frekvenci 32,768 kHz.

Při zapojení MCU bylo čerpáno především z datového listu konkrétní součástky [40] a z referenčního manuálu produktové řady STM32F4 [41].

#### **4.2.2 Zapojen í obvod u FPG A**

**Zdroj hodinového signálu** Zdroj přesného hodinového kmitočtu pro obvody FPGA obvykle bývá realizován pomocí krystalového oscilátoru v podobě integrovaného obvodu. V navrženém systému bylo z důvodu redukce ceny a počtu komponent zvoleno jiné řešení. Využívá se mechanismus MCO *(Main Clock Out)* mikrokontroleru, který dovoluje přivést interní hodinový signál MCU na výstupní pin obvodu. V popisovaném zapojení jde konkrétně o pin s označením MC01 produkující hodinový signál o frekvenci 8 MHz.

**Uchování konfigurační informace** V každém produktu obsahujícím čip FPGA je nutné vyřešit, jaký m způsobem bude uchován příslušný konfigurační řetězec, jelikož konfigurační paměť obvodu FPGA je volatilní a její obsah je ztracen při přerušení napájecího napětí. Čipy Spartan-6 jsou z pohledu konfiguračních metod flexibilní a nabízí řadu variant, které se liší rychlostí, cenou, složitostí zapojení a vhodností pro produkční nasazení. Pro přehled dostupných metod konfigurace je čtenář odkázán do dokumentu [47].

Jednou z variant je doplnit obvod FPGA pamětí z řady Xilinx Platform Flash. Výhodou je ověřenost tohoto řešení a výborná kompatibilita s nástroji firmy Xilinx. Nevýhodou je vysoká cena paměťové součástky součástky.

Alternativní metodou, která byla zvolena pro navrženou platformu, je propojit obvod FPGA s běžně komerčně dostupnou pamětí typu flash vybavenou standardním rozhraním SPI. Tuto paměť je posléze možné programovat prostřednictvím softwarových nástrojů firmy Xilinx a rozhraní JTAG speciálním postupem nazvaným nepřímé programování – *indirect programming* [52]. Procedura probíhá následovně. Po připojení JTAG adaptéru k JTAG konektoru na vývojové desce proběhne nahrání speciální konfigurace, která obvodu FPGA umožní pracovat jako "most" mezi rozhraním JTAG a pamětí s rozhraním SPI. Pomocí takto ustanoveného spojení, v němž obvod FPGA funguje jako prostředník, dojde k nahrání konfigurační informace z hostitelského počítače do SPI flash paměti. Výhodou řešení je velmi nízká cena – oproti variantě s pamětí typu Xilinx Platform Flash došlo k redukci ceny konfiguračního řešení na přibližně osminu. Konkrétní typy pamětí SPI flash, které jsou v rámci nepřímého programování podporovány, jsou uvedeny v dokumentaci k softwarovému nástroji Xilinx iMPACT [46]. Pro zamýšlený obvod byla zvolena flash paměť AT45DB081D od firmy Adesto Technologies; ve schématu zapojení jde o komponentu U3.

**Nahráván í konfiguračníh o řetězc e** U v současnosti navrženéh o obvodového zapojení je pro nahrávání konfigurace do obvodu FPGA a pro nepřímé programování zmíněné v předchozím odstavci nutné použít vhodný adaptér pro rozhraní JTAG, např. Xilinx Platform Cable. Nutnost zakoupení takového adaptéru ovšem zvyšuje celkové náklady, které je nutné vynaložit při používání navržené prototypové platformy.

Jako řešení, které je námětem pro budoucí vylepšení platformy, by mohlo být použití technologie *Xilinx Virtual Cable*. Ta dovoluje "tunelovat" protokol JTAG prostřednictvím síťového protokolu TCP, což po doplnění vhodného firmware v rámci MCU mohlo vést k úplnému nahrazení externího JTAG adaptéru. Detaily konceptu jsou shrnuty např. v dokumentu [15]. Navržené obvodové zapojení je pro toto budoucí rozšíření připravené, neboť rozhraní JTAG čipu FPGA je propojeno s obecnými piny GPIO čipu MCU a ten tedy může vůči čipu FPGA vystupovat v roli programovacího adaptéru.

#### **4.2.3 Komunikac e mez i obvody FPG A a MC U**

Při návrhu obvodového zapojení komunikační linky mezi obvody FPGA a MCU byly zohledněny požadavky specifikace stanovené v oddíle 3.4, tj. obousměrnost komunikace, dostatečná propustnost linky a schopnost rozlišení (adresace) dat příslušejících různým podsystémům, které mohou být obsaženy v rámci čipu FPGA.

Pro realizaci tohoto komunikačního rozhraní byly zvažovány následující přístupy:

- **Využí t sériovýc h komunikačníc h linek mikrokontroléru ,** např. rozhraní USAR T nebo SPI. Tato varianta vyniká jednoduchým obvodovým zapojením, a minimálním počtem vodičů na desce plošných spojů. Z důvodu sériového charakteru komunikace ale nenabízí příliš vysokou propustnost. Dále pro splnění podmínky adresné komunikace by bylo nutné nad prostou sériovou linkou vybudovat vlastní komunikační protokol.
- **Komunikovat prostřednictví m paraleln í fronty FIF O a signál ů typu handshake**. Při této variantě komunikace by se přenos dat odehrával prostřednictvím paralelní sběrnice tvořené sadou vstupně výstupních pinů (GPIO), která by byla řízena firmwarem mikrokontroleru. Taková sběrnice by byla doplněna signály typu handshake  $-$  "data ready" a "data accepted". Uvedené komunikační linky by musely pro obousměrnou komunikaci být buď duplikované, nebo schopné pracovat v třístavovém

režimu. I když tento přístup umožní vyšší propustnost, opět není zohledněn požadavek na adresaci dat, který by opět musel být vyřešen navržením vlastního protokolu.

**• Periferie FSMC mikrokontroleru.** Jedná se o řadič statické paměti (Flexible Sta*tic Memory Controller*), který je integrován na čipu MCU jako periferie. Použití tohoto řadiče umožňuje vybudovat paralelní obousměrnou komunikační linku a zároveň již z pricnipu fungování pamět í řeší adresaci komunikačních transakcí. Pro realizaci kompletního komunikačního rozhraní je nutné rozšířit .NET MF o možnost práce s periferií FSMC a také vytvořit podsystém řadiče linky FSMC v FPGA, který tomuto obvodu umožní chovat se navenek vůči MCU, jako by se jednalo o statickou paměť.

Po zvážení uvedených možností byla pro vytvoření komunikační linky mezi čipy MCU a FPGA zvoleno řešení využívající periferie FSMC obsaženou v mikrokontroleru. Tuto periferii lze nakonfigurovat pro práci v řadě režimů a se škálou komunikačních protokolů, které jsou popsány v referenčním manuálu MCU rodiny STM32F4 [41]. Z hlediska práce je vhodným režimem mó d *Multiplexed Asynchronous NOR Flash Memory.* Signály paměťové sběrnice a komunikační protokol tohoto rozhraní bude podrobněji rozebrán v sekci 6.2, která se věnuje návrhu řadiče linky FSMC v obvodu FPGA.

#### **4.2.4 Periferie mikrokontroleru**

Při návrhu zapojení periferií mikrokontroleru byla brána na zřetel výše stanovená specifikace a dále požadavek na co nejvyšší užitné hodnoty výsledného výrobku při respektování omezení daných maximální stanovenou cenou prototypu. Na vývojovou desku byly integrovány a s MCU propojeny následující podsystémy.

#### **Rozhraní USB**

Použitý MCU disponuje dvěma nezávislými řadiči sběrnice USB, které jsou označené jako **USB\_0TG\_HS** a USB\_0TG\_FS. Obě tyto periferie je možné nakonfigurovat do režimů "zařízení", "hostitel" nebo "USB On-the-Go".

V navrženém obvodovém zapojení jsou periferie USB využity takto. Řadič USB<sub>-</sub>0TG<sub>-FS</sub> je vyhrazen pro připojení vývojové desky k hostitelskému počítači a pro komunikaci vestavěného běhového prostředí .NET MF CLR s aplikací Visual Studio. Funguje tedy trvale v režimu "zařízení". Z této sběrnice je také odebíráno napájecí napětí pro celý vestavěný systém. Rozhraní je zakončeno konektorem CN8 formátu MiniUSB-B.

Druhá periferie USB<sub>-</sub>OTG<sub>-</sub>HS je zpřístupněna uživatelské aplikaci a může být použita dle potřeb programátora v libovolném ze tří dostupných módů činnosti. Je osazena konektorem MicroUSB-AB; ve schématu jde o komponentu CN10. Pro možnost pracovat v hostitelském režimu musí být toto USB rozhraní vybaveno spínatelným zdrojem napájecího napětí. V navrženém zapojení byl pro tento účel uplatněn spínač **STMP2151STR** [42], který zároveň plní funkci ochrany před nadměrným proudovým zatížením a nedovolí připojenému zařízení proudový odběr vyšší než než 500 mA.

Obě rozhraní USB jsou z důvodu ochrany před elektrostatickým výbojem (ESD, *Elektrostatic discharge)* vybavena ochrannými diodovými poli - jde o integrované obvody **U8** a U10.

#### Podsystém Ethernetu 10/100 Base-T/TX

Zvolený MCU obsahuje integrovanou implementaci vrstvy MAC (Media Access Control) pro síťové rozhraní Ethernet 10Base-T a 100Base-TX, nikoli však vrstvy fyzické (PHY). Proto je potřebné doplnit mikrokontroler ještě externím čipem fyzické vrstvy Ethernetu. S přihlédnutím k ceně výsledného řešení a počtu potřebných komponent byl jako čip fyzické vrstvy zvolen produkt KSZ8031 [24] společnosti Micrel. Významnou předností součástky je fakt, že nepotřebuje jako zdroj hodinového taktu externí krystalový oscilátor, ale postačí běžný a nenákladný krystal s rezonančním kmitočtem 25 MHz. Kvůli redukci složitosti zapojení desky plošných spojů komunikuje čip fyzické vrstvy s MCU pomocí rozhraní RMII *(Reduced Media-independent Interface)* a nikoli "plného" rozhraní MMI *(Media Indepen*dent Interface). Rozhraní Ethernetu je zakončeno konektorem RJ-45 (CN1), který obsahuje integrované oddělovací transformátory.

Oživení podsystému Ethernetu a jeho úplná integrace do .NET MF přesahuje rozsah této diplomové práce a je námětem pro budoucí rozšíření projektu.

#### **Sběrnic e CA N 2.0B**

Použitý MCU je vybaven rozhraním MAC sběrnice CAN 2.0B (Controller Area Network). Aby bylo navrženému zařízení umožněno po této sběrnici komunikovat, musí být MCU vybaven ješt ě externím čipem fyzické vrstvy CAN . V popisovaném zapojení tuto úlohu zastává součástka MAX3051 do společnosti Maxim Integrated.

#### **Rozhraní paměťové karty MicroSD**

Pro komunikaci s paměťovou kartou typu MicroSD je zvolený mikrokontroler vybaven speciální integrovanou periferií SDIO [41]. Rozhraní SDIO podporuje paměťové karty ve formátech MicroSD i MicroSDHC. Alternativní variantou komunikace s paměťovou kartou, která však nebyla využita, by mohlo být i rozhraní SPI. To by však vyloučilo kompatibilitu s kartami MicroSDHC, které již rozhraním SPI vybaveny nejsou. Pro vložení paměťové karty je určen konektor CN7.

#### **Konektory pro rozšiřujíc í moduly**

Je velmi žádoucí, aby mikrokontroler byl doplněn rozšiřujícími konektory umožňujícími připojení k externím zařízením a vnějším systémům. Navržený systém obsahuje dva konektory tohoto typu. Prvním z nich je rozhraní formátu UEXT (CN14), které obsahuje sběrnice UART, SPI a I2C a bylo navržen firmou Olimex a zveřejněn v podobě otevřené specifikace [36]. Výhodnou vlastností je dostupnost řady rozšiřujících modulů na trhu, které jsou s rozhraním UEXT kompatibilní.

Druhým rozšiřujícím prvkem je konektor CN10 připojený k 14 obecně použitelných vstupně výstupních pinům MCU.

#### **4.2.5 Periferie obvod u FPG A**

Obvod FPGA je vybaven konektorem pro videovýstup ve formátu VGA, audio kodekem, tlačítky, indikačními LE D diodami a rozšiřujícími konektory pro připojení vývojové platformy k externím systémům.

#### **Videovýstu p formát u VG A**

Navržený hardwarový přípravek je schopen produkovat výstup v analogovém formátu VGA s barevným rozsahem 8 barev (1 bit, tj. jeden digitální výstup FPGA pro každý z barevných kanálů R, G a B). Toto jednoduché řešení je dáno omezeným počtem volných vývodů čipu FPGA. Tři linky nesoucí informaci o barvě právě vysílaného pixelu jsou doplněny dvěma signály pro horizontální a vertikální synchronizaci obrazových dat. Vzhledem k analogové povaze signálů s barevnou informací nelze použít výstupní piny FPGA přímo, ale je nutné omezit protékající proud sériově zapojenými rezistory (součástky **R22** až **R26).** Při návrh u zapojení bylo čerpán o z referenčního obvodu v na desce *Xilinx Spartan-3 FPGA StarterKit Board* [48].

#### **Audi o kodek**

Zapojení navržené platformy bylo rozšířeno o audiokodek WM8940 [45] společnosti Wolfson Microelectronics, který je pomocí rozhraní I2S a konfigurační sériové linky SDIN připojen k čipu FPGA. Zprovoznění kodeku vyžaduje implementovat řadič těchto komunikačních rozhraní v čipu FPGA. Tato činnost je mimo rozsah práce a představuje námět pro rozšíření schopností platformy v budoucnu.

#### **Tlačítk a a indikačn í LE D diody**

Jednoduchými komponentami typickými pro vývojové platformy vestavěných systémů jsou indikační LED diody a tlačítka. I když se jedná o velmi jednoduché periferie, poskytují programátorovi nezbytné základní ovládací prostředky a možnost kontroly okamžitého stavu vestavěného zařízení.

K FPGA obvodu jsou přímo připojeny tři LED diody označené jako LED2 až LED4 a trojice tlačítek B1 až B3, jejichž využití je plně pod kontrolou aplikačního programátora. Pro správné vyhodnocování stisku tlačítek je nezbytné vhodným způsobem zpracovat a potlačit oscilace způsoben é zákmitem mechanického kontaktu v okamžicích sepnutí nebo uvolnění tlačítka (tzv. *debouncing*). O návrhu podsystému FPGA pro tuto operaci je pojednáno v oddíle 7.3, který popisuje demonstrační aplikace pro navrženou platformu.

#### **Rozšiřujíc í konektory čip u FPG A**

Podobně jako v případě mikrokontroleru je čip FPGA vybaven rozšiřujícími konektory umožňujícími interagovat s externími systémy a zařízeními. V navrženém zapojení se jedná o konektory CN12 a CN13. Každý z je propojen s 24 vstupně výstupními vývody čipu FPGA.

#### **4.2.6 Podsysté m napájen í**

Cílem podsystému napájení je transformovat napětí 5 V ( $\pm$  0,5 V) dostupné v rámci sběrnice USB na stabilizované napájecí napětí pro veškeré komponenty na vývojové desce. Navržené obvodové zapojení vyžaduje dvě napájecí větve o napětích 3,3 V a  $1,2$  V – v přiloženém schématu jsou označeny jako V3.3 a V1.2. Větev s napětím 1,2 V slouží výhradně pro napájení interní logiky obvodu FPGA (tj. vstupy FPGA označené jako Vccint). Větev s 3,3 V zajišťuje napájen í zbylé části obvodu FPG A (vstupy **Vccaux** a **Vccon),** MC U a všech ostatních komponent na desce.

Požadovaný minimální výstupní proud stabilizátoru není možné v případě řešeného zapojení možné přesně vyčíslit kvůli konfigurovatelnému charakteru obvodu FPGA, jelikož

| Komponenta                | Nejvyšší příkon v činném režimu  |  |
|---------------------------|----------------------------------|--|
| MCU STM32F4               | $93 \text{ mA}$                  |  |
| FPGA XC6SLX4              | (závisí na aktuální konfiguraci) |  |
| Ethernet PHY KSZ8031      | $50 \text{ mA}$                  |  |
| Zvukový kodek WM8940      | $60 \text{ mA}$                  |  |
| MicroSDHC karta           | $40 \text{ mA}$                  |  |
| CAN 2.0B PHY MAX3051      | $35 \text{ mA}$                  |  |
| Celkový příkon (bez FPGA) | $278 \text{ mA}$                 |  |

Tabulka 4.1: Maximální možné příkony komponent na napájecí větvi V3.3

příkon je velmi závislý na momentální konfiguraci součástky, konkrétně především na množství využitých zdrojů a momentální pracovní frekvenci čipu FPGA. V zájmu prototypovací platformy je dosáhnout co největší univerzálnosti a je tedy nezbytné napájecí obvody dostatečným způsobem naddimenzovat. Maximální příkon komponent připojených k napájecí větvi V3.3 bez započtení obvodu FPGA je shrnut v tabulce 4.1 a slouží jako výchozí bod pro výběr vhodného stabilizátoru.

Při návrhu podsystému napájení byly zvažovány dva přístupy:

- **• Využit í sériovéh o (kaskádního ) zapojen í dvojice lineárníc h stabilizátorů .**  Výhodou tohoto přístupu je jednoduché a levné zapojení; nevýhodou nižší účinnost, vyšší rozměry komponent, větší tepelné vyzařování a s ním spojená nutnost chlazení a větší zabraná plocha na desce plošných spojů.
- **• Využit í spínanýc h stabilizátorů .** Toto řešení přináší vyšší účinnost při nižším zahřívání komponent a zpravidla nabízí vyšší výstupní proudy při stejných vstupních parametrech stabilizátoru ve srovnání s lineárními regulátory. Je však vykoupeno složitějším obvodovým zapojením a vyšší cenou komponent.

Po analýze dostupných možností byla zvolena metoda spínaných stabilizátorů a jako konkrétní obvod vybrána součástka ADP5023 [6] od společnosti Analog Devices. Její výhodou je fakt, že na jednom čipu jsou integrovány dva nezávislé spínané snižující regulátory *(step-down/buck regulators)* a jeden lineární regulátor typu LDO. Dvojice integrovaných spínaných stabilizátorů se v rámci zapojení využije pro generování požadovaných stabilizovaných napětí 1,2 V a 3,3 V, přičemž maximální výstupní proud každé z větví nezávisle činí 0,8 A. Integrovaný lineární regulátor zůstává nevyužit.

Nezbytnou součástí napájecího subsystému je také velký počet tzv. oddělovacích kondenzátorů (*decoupling capacitors*), jejichž úkolem je sloužit jako nízkoimpedanční zdroj pokrývající krátkodobé výkyvy v proudovém odběru napájených součástek. Pro správnou funkci je nutné oddělovací kondenzátory umístit do fyzické blízkosti napájených komponent. Počet kondenzátorů, jejich kapacity a požadavky na fyzické umístění respektují doporučením výrobců v příslušných datových listech použitých součástek.

#### **4.2.7 Problém y řešen é př i návrh u obvodovéh o zapojen í**

Při návrhu obvodového zapojení bylo obtížným krokem navrhnout zapojení periferií MCU. Zvolený čip řady STM32F4 umožňuje pomocí vestavěného systému multiplexorů přiřadit konkrétnímu jednomu pinu až 16 alternativních funkcí, přičemž může docházet ke kolizím

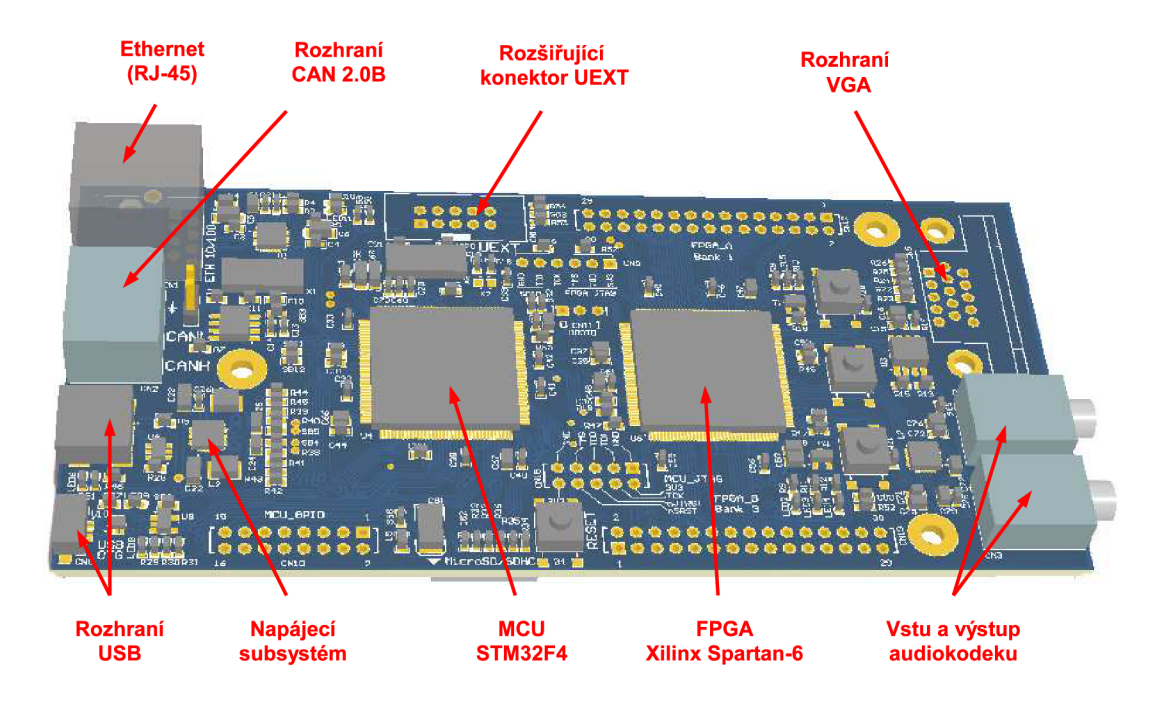

Obrázek 4.2: Model navržené desky plošných spojů

| Základní materiál DPS  | FR4, tloušťka 1,5 mm          |
|------------------------|-------------------------------|
| Počet vodivých vrstev  | dvě vrstvy o tloušťce 18 µm   |
| Průměr vrtaných otvorů | $\geq 0.3$ mm                 |
| Prokovení otvorů       | ano                           |
| Tloušťka spoje/mezery  | $\geq 0.2$ mm                 |
| Servisní potisk        | na svrchní straně, bílá barva |

Tabulka 4.2: Parametry použité výrobní technologie DPS

mezi více periferiemi "soupeřícími" o jediný pin MCU. Naopak v jiných případech existuje více možných pinů, kam je možné konkrétní vývod periferie pomocí zabudovaných multiplexorů na čipu připojit. Celkové obvodové zapojení muselo tato fakta respektovat a pomocí vhodné volby a konfigurace vstupně výstupních pinů vyloučit zmíněné kolize. Dále bylo nutné obvodové zapojení navrhovat s ohledem na návazný proces tvorby DPS, aby bylo možné výsledný obvod realizovat na dvouvrstvé DPS.

## **4.3 Návrh desky plošných spojů**

Návrh desky plošných spojů (DPS) byl proveden na oboustranné desce o rozměrech 13,7 cm x 6,5 cm, kter á je opatřen a nepájivou maskou, prokovy a servisním potiskem *(silkscreen)* na svrchní straně. Deska je osazena převážně součástkami pro povrchovou montáž (SMT). Ve většině případů jde o součástky v pouzdrech o velikostech 0603, 0805 a vývodových pouzdrech s rozestupem pinů nejméně 0,5 mm. Cílem volby těchto komponent je kompromis mezi požadavky umožnit ruční osazení prototypu a zároveň dostáhnout kompaktních rozměrů zařízení. Omezení výrobní technologie, která bylo nutné dodržet, jsou shrnuta v tabulce 4.2.

3D model navrženéh o zařízení spolu s rozmístěním klíčových komponent zachycuje obr. 4.2.

Návrh DPS byl proveden za pomoci softwarového nástroje Altium Designer. Výrobní podklady DPS jsou obsahem příloh této technické zprávy a v elektronické podobě také na přiloženém disku CD .

#### **4.3.1 Problém y řešen é běhe m prác e s prototype m zařízen í**

Jelikož z hlediska zadání práce je prioritním úkolem zprovoznění komunikace mezi obvody FPGA a MCU a provedení portace .NET MF, nebylo vzhledem k časové náročnosti práce provedeno oživení některých z komponent zapojení uvedených výše. Součástky, které nebyly oživeny a zaintegrovány do .NET MF, jsou prvky, které výrobek obsahuje nad rámec zadání. Jedná se o fyzickou vrstvu Ethernetu, rozhraní paměťových karet MicroSD/SDHC a zvukový kodek. Tyto komponenty však zůstávají fyzickou součástí osazeného výrobku a jejich zprovoznění představuje námět pro budoucí rozšíření práce.

Při práci s prototypem desky se jako významný nedostatek ukázala nízká mechanická spolehlivost konektoru periferie USB\_OTG\_H S (jde o konektor typu MicroUSB-A B pro povrchovou montáž, ve schématu je to komponenta označená CN10). Při běžné manipulaci s deskou a připojování USB kabelu opakovaně došlo k mechanickém uvolnění této zapájené součástky a v souvislosti s tím i k poškození cest vedoucích ke konektoru na plošném spoji zařízení. Pro budoucí verzi prototypu je vhodné zvážit uplatnění jiného provedení konektoru, např. varianty ukotvené pomocí otvorů v DPS (tzv. THT, *Through-Hole Technology*) s vyšší mechanickou odolností.

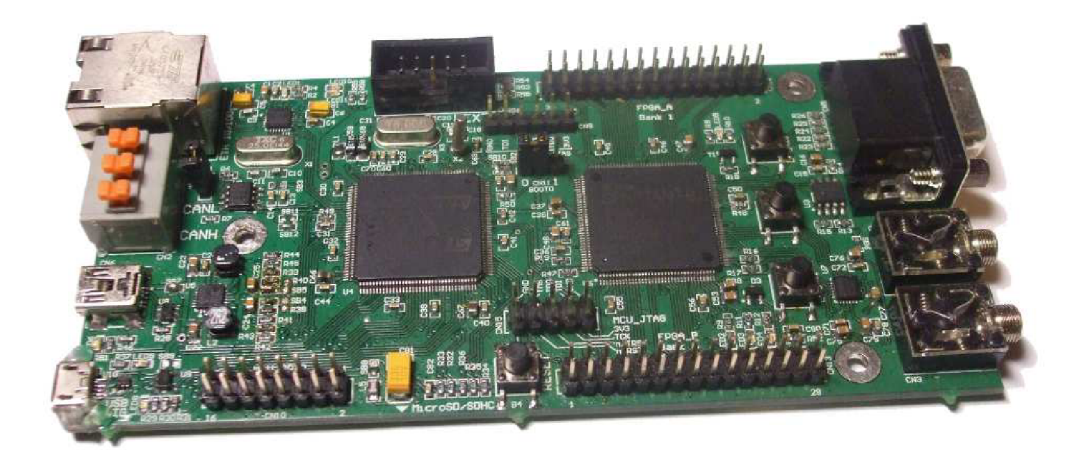

Obrázek 4.3: Osazený prototyp navrženého zařízení

# **Kapitola 5**

# Portace .NET Micro Frameworku

První část kapitoly 5 zdůvodňuje, proč je nezbytné se v rámci této práce zabývat vnitřní strukturou .NET MF a mechanismy jeho portace a nestačí pouze uplatnit již existující nemodifikovaný open-source kód frameworku. Jelikož portace frameworku je velmi málo zdokumentovaná oblast, bude v druhé části kapitoly představena struktura zdrojového kódu .NET MF a překladový systém s cílem usnadnit čtenáři orientaci v procesu portace. Třetí část kapitoly zmiňuje konkrétní modifikace, které byly v kódu frameworku provedeny, aby byl umožněn jeho běh na nově navržené platformě. Na závěr bude pojednáno o tom, jaké kroky bylo nutné podniknout pro rozšíření frameworku o komunikaci po sběrnici FSMC, jak bylo navrženo v oddíle 4.2.3.

### **5.1 Motivace pro portaci .NET MF**

Pro platformu STM32F4, která byla zvolena pro realizaci práce, neexistuje podpora v oficiálních zdrojových kódech .NET MF spravovaných firmou Microsoft [25], avšak tato podpora byla vytvořena třetí stranou – firmou Oberon Microsystems  $[34]$  – a uvolněna pod opensource Apache licencí. Slabinou této implementace je skutečnost, že při její tvorbě bylo počítáno s podporou pouze nákladných komerčních překladačů *ARM RVDS* a Keil MDK. Možnost rekompilace ze zdrojových kódů je přitom základní nutností, chceme-li framework upravit pro běh na nové platformě nebo ho rozšířit o nové funkce. Jedním z dílčích cílů práce je proto upravit stávající zdrojový kód frameworku do podoby, kterou bude možné pro architekturu STM32F4 přeložit volně dostupným překladačem GCC (GNU Compiler *Collection).* 

## **5.2 Úvod do procesu portace .NET MF**

Úprava .NET Micro Frameworku pro novou platformu je úkol, který se skládá z několika fází a složitost procesu závisí na tom, jaká je aktuální podpora v .NET MF pro jednotlivé části cílové platformy. Proces portace může probíhat například podle některého z následujících scénářů:

**• Prost ý překla d .NE T M F ze zdrojovéh o kódu .** Tento nejjednodušší přípa d je vhodný v situaci, kdy již podpora cílové platformy existuje a je úplná. Vývojáři pak pouze stačí upravit např. konfigurační informace v některých hlavičkových souborech. Nový překlad frameworku je také nezbytný tehdy, pokud chceme uživatelské aplikaci umožnit volat speciální rutiny implementované v nativním kódu, tzv. *interops*. Tento případ bude podrobněji rozebrán později.

- **Přidání nových ovladačů periferií.** Programátor může při portaci, pokud to cílová platforma dovoluje, využít existující kódovou základnu pro podobné podporované zařízení a port doplnit o ovladače pro periferie specifické pro konkrétní hardwarový přípravek.
- **Vytvořen í zcela novéh o portu .NE T M F nad samotný m hardware.** Tento případ je nejsložitější z uvedených a vyžaduje vytvoření nové sady ovladačů vrstvy HAL *(Hardware Abstraction Layer)* a postupné zprovoznění portu.
- **Vytvoření portu nad existujícím operačním systémem.** Jedná se o speciální variantu, kdy požadujeme, aby .NET MF neinteragoval přímo s cílovým hardware, ale využil služeb již existujícího operačního systému. Může jít např. o operační systém reálného času běžící v mikrokontroleru nebo emulátor zařízení spuštěný na hostitelském počítači. Tento typ portu však není záměrem práce a nebude mu dále věnována pozornost.

#### **5.2.1 Potřebné nástroje**

Pro překlad frameworku je třeba nainstalovat vývojové prostředí Visual Studio firmy Microsoft; postačí i volně dostupné verze s označením Express, v tomto případě je nutné nainstalovat prostředí Visual Studio C++ Express i Visual Studio C $#$  Express. Důvodem přítomnosti těchto softwarových nástrojů je fakt, že při překladu frameworku dochází i ke kompilaci podpůrných softwarových nástrojů pro operační systém Windows, které jsou napsány právě v uvedených jazycích.

Ke kompilaci samotného běhového prostředí .NET MF pro cílovou hardwarovou platformu je potřebné mít k dipozici odpovídající překladač (*crosscompiler*). V rámci této práce byl zvolen překladač GCC verze 4.7.3 pro architektury ARM Cortex z binární distribuce *GNU Tools for ARM Embedded Processors* [9], která je udržována přímo zaměstnanci firmy ARM.

V případě, že požadujeme možnost krokovat a ladit nativní kód frameworku, lze použít kombinaci nástrojů GDB, OpenOCD a grafického vývojového prostředí Eclipse. Integrace těchto nástrojů je netriviální operací a autor práce doporučuje nahlédnout např. do návodu v článku [4].

#### **5.2.2 Organizac e zdrojovéh o kód u frameworku**

Aktuální zdrojový kód .NET MF lze získat přímo z repozitáře firmy Microsoft na serveru Codeplex [25] nebo lépe prostřednictvím instalačního balíčku *.NET Micro Framework Porting Kit* [31] (dále jen "NET MF PK"). V případě požadavku na použití rozšíření třetích stran je nutné jejich zdrojový kód zaintegrovat nakopírováním do adresářové struktury .NET MF PK, jako je tomu v případě výše uvedeného zdrojového kódu od firmy Oberon.

Adresářová struktura zdrojového kódu .NET MF je znázorněna na obr. 5.1. Pokusíme-li se zdrojové soubory frameworku rozdělit z pohledu závislosti na cílových platformách, je možné vymezit tyto tři kategorie:

**• Kód, který implementuje funkcionalitu určenou pro konkrétní cílové hardwarové zařízení.** Tento celek se označuje termínem *solution*. Kód specifický pro kaž-

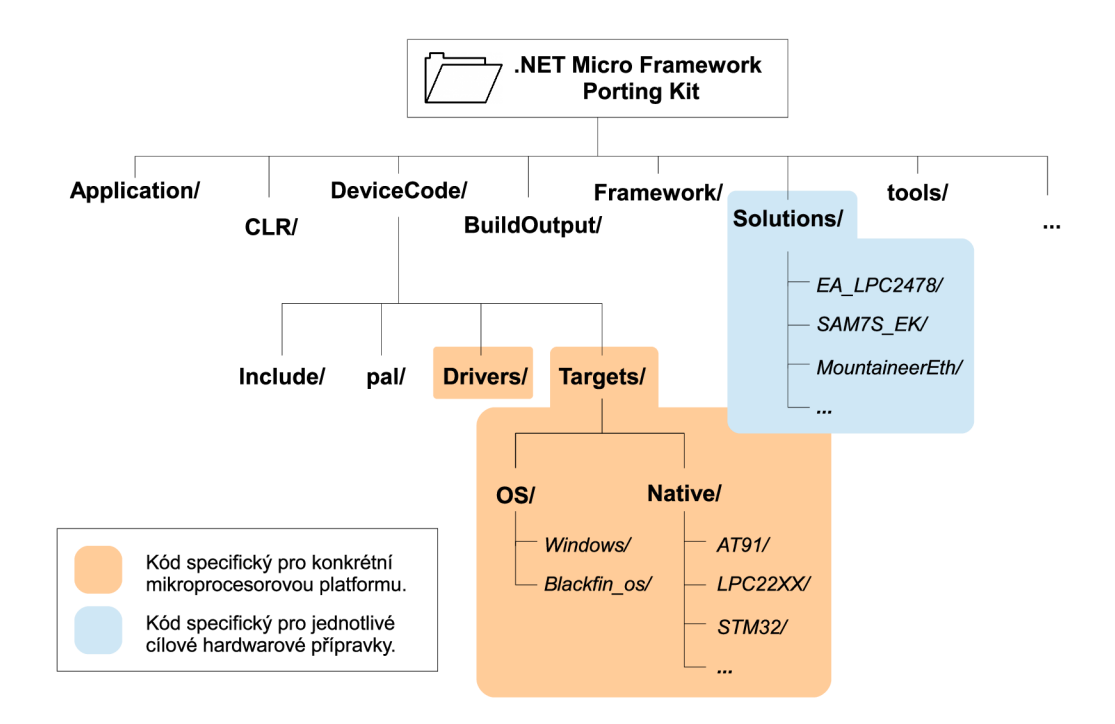

Obrázek 5.1: Adresářová struktura zdrojového kódu .NET MF

dé podporované cílové zařízení je umístěn v odděleném podadresáři adresáře Solutions. Typickými funkcemi, které je nutné implementovat pro každé *solution* zvlášť, jsou inicializační rutiny konkrétního zařízení nebo specifikace paměťového modelu konkrétního mikrokontroleru.

- Kód specifický pro určitou výpočetní platformu. Jedná se o rutiny, které jsou specifické pro jednu mikroprocesorovou platformu, tj. např. pro určité výpočetní jádro nebo pro konkrétní řadu mikrokontrolerů některého z výrobců. Do této skupiny patří veškeré ovladače vrstvy HAL a jejich implementaci lze najít v adresáři DeviceCode\Targets. Je zřejmé, že rutiny tohoto charakteru mohou být uplatněny v rámci více *solutions*, neboť .NET MF může být portován na odlišná zařízení, která přitom jsou vystavěna nad stejnou hardwarovou platformou. Aby se v těchto případech předešlo duplikaci kódu, v rámci překladového systému se používá systém sdílení kódu pomocí *inkluzí*, který bude vysvětlen v odstavci o překladu .NET MF. Referenční manuál k API rozhraní vrstvy HAL je součástí .NET MF PK<sup>1</sup>.
- **Kód nezávislý na cílové platformě.** Všechny ostatní části zdrojového kódu .NET MF, které nespadají do předchozích dvou skupin, jsou implementovány v přenositelném kódu C++ a na cílové platformě nezávislé. Je tedy možné na ně nahlížet jako na "černou skříňku " *(black box)* a při procesu portace se jejich vnitřní strukturou nezabývat. Významnými prvky této kategorie jsou běhové prostředí CLR se zdrojovými kódy ve stejnojmenné složce a součást TinyBooter, která bude vysvětlena níže a jejíž zdrojový text je umístěn ve složce Application.

<sup>&</sup>lt;sup>1</sup>API dokumentace je obsažena v souboru Framework\Documentation\RCLPort.chm

#### **5.2.3** Překladový systém .NET MF

Součásti zdrojového kódu .NET MF jsou propojeny pomocí sestavovacího systému MSBuild [29], který plní obdobnou funkci jako např. nástroj GNU Make a určuje tedy pořadí a způsob kompilace a sestavování jednotlivých částí frameworku. Systém MSBuild získáme při instalaci vývojového nástroje MS Visual Studio.

Každá logicky související skupina zdrojových souborů .NET MF je vybavena kontrolním souborem s názvem \*.proj ve formátu XML, který pro nástroj MSBuild slouží jako zdroj metadat nutných pro stanovení způsobu překladu (tj. jako obdoba souborů Makefile systému GNU Make). Pomocí direktiv **<Include>** v souborech **\*.proj** je možné odkazovat se na již existující kompilační jednotky a umožnit provázání stávajícího kódu s kódem již napsaným. Tohoto mechanismu se s výhodou používá např. pro připojení již existujících ovladačů vrstvy HAL do příslušného *solution* bez potřeby kopírovat a duplikovat zdrojové soubory.

Ústřední metadata pro kompilaci se nachází v souborech \*.proj v adresáři s každého solution. Tyto soubory obsahují reference (<Include>) na veškeré součásti .NET MF, které mají být v daném *solution* obsažené. V případech, kdy konkrétní cílová platforma určitou funkcionalitu vrstvy HAL nepodporuje, je nutné ji v tomto souboru nahradit referencí na prázdnou implementaci, tzv. "pahýl" (stub).

Informace pro systém MSBuild o tom, jakým způsobem má použít dostupné překladové nástroje, jsou v rámci .NET MF PK definované v souboru Microsoft.Spot.system.-**<compilerName>.targets** ve složce **tools\Targets**. Zde je možné určit, s jakými parametry budou kompilátor, sestavovací program a související nástroje systémem MSBuild volány.

Překlad zdrojového kódu frameworku probíhá v prostředí příkazové řádky systému Windows a skládá se ze dvou fází. Nejdříve je nutné nastavit proměnné prostředí, které obsahují název použitého překladače, cestu do adresáře s jeho instalací a verzi překladových nástrojů. Druhou operací je iniciace samotného překladového systému MSBuild. Tento sled úkonů je přehledně vysvětlen v dokumentu [18]. Výsledný binární obraz frameworku je po dokončení překladu k dispozici ve složce BuildOutput.

#### **5.2.4 Nahrán í .NE T M F do cílovéh o zařízen í**

Výsledkem překladu .NET MF je několik souborů ve formátech vhodných pro nahrání do mikrokontroleru. Tyto soubory společně tvoří binární obraz .NET MF.

První z nich, program Tinybooter, plní funkci bootloaderu – zajišťuje inicializaci hardware zařízení, umožňuje provádět upgrade .NET MF a poskytuje kryptografické schopnosti<sup>2</sup>. Program Tinybooter je obsažen v souborech Tinybooter. (bin|hex) a pro jeho nahrání do cílového přípravku je nutné využít programovací prostředky poskytnuté výrobcem hardwarového zařízení, například rozhraní JTAG.

Obraz běhového prostředí CLR je po překladu k dispozici v binárních souborech **ER\_CON**-**FIG** a ER\_FLASH, které se do zařízení nahrají pomocí aplikace *MFDeploy*, která je součástí distribuce .NET MF PK. Aplikace *MFDeploy* komunikuje s firmware Tinybooter v cílovém zařízení pomocí rozhraní USB a umožní nahrání nebo aktualizaci binárního obrazu běhového prostředí CLR. Dále dovolí provádět diagnostické a kontrolní operace.

<sup>&</sup>lt;sup>2</sup>Kryptografické nástroje aplikace Tinybooter se uplatní v případě komerčních zařízení, kde může výrobce pomocí metod asymetrické kryptografie zajistit autenticitu a integritu .NET MF v případě upgradu na novější verzi.

Po dokončení uvedené procedury je hardwarové zařízení připraveno ke komunikaci s aplikací Visual Studio a k nahrání aplikací přeložených do intermediárního kódu.

### **5.3 Úprava portu .NET MF pro podporu překladače GCC**

Při tvorbě firmware pro zamýšlenou desku byl výchozím bodem otevřený zdrojový kód .NET MF verze 4.2 [25] od firmy Microsoft rozšířený firmou Oberon o podporu platformy STM32F4 [34]. Jako zdrojové *solution*, které bylo pro cílovou desku a překladač GCC upraveno, autor zvolil port .NET MF na desku STM32 F4Discovery, neboť ta je osazena kompatibilní variantou mikrokontroleru vzhledem k zapojení navrženému v rámci této práce.

Pro zajištění překladu frameworku pomocí kompilátoru GCC bylo nutné zaměřit se především na ty části kódu, které obsahují konstrukce, jež jsou napříč různými překladači neportabilní. Jedná se o:

- Kompilační jednotky napsané v jazyce symbolických instrukcí; ty bylo nutné přepsat kód do dialektu, který je slučitelný s nástrojem *GNU Assembler*. Konkrétně bylo nutné vytvořit tyto nové soubory, které jsou součástí vrstvy HAL:
	- **CortexM3\TinyHal\GNU\_S\FirsEntry. s**
	- **CortexM3\TinyHal\GNU\_S\lDelayLoop.s**
	- **CortexM3\TinyHal\GNU\_S\VectorHandlers.s**

Modul FirstEntry představuje vstupní bod binárního obrazu aplikace TinyBooter a obsahuje základní inicializační rutiny. V modulu **DelayLoop** najdeme implementaci jednoduché zpožďovací smyčky. V kódu modulu VectorHandlers se vykonávání programu octne v případě, že nastala závažná chyba, z níž není možné se zotavit.

- **Modul y v jazyce** *C-\***—***\-* **s vloženými instrukcemi assembleru,** neboli zdrojové texty obsahující vložené *(inline)* instrukce assembleru v neportabilním formátu . Zde bylo nutné použít makra preprocesoru a podmíněný překlad k zajištění kompatibility vůči překladači GCC. Tímto způsobem musel být upraven soubor CortexM3\Glo**balLock\SmartPtr\_cortex.cpp,** který obsahuje implementaci datové struktury pro uchování ukazatele, která je bezpečná (thread-safe) vzhledem k případné asynchronně vyvolané obsluze přerušení.
- Definice paměťového modelu mikrokontroleru. Pro vymezení paměťového modelu cílové platformy je nutné vytvořit soubory *scatterfile* v adresáři s příslušným solution, které řídí proces sestavování binární podoby frameworku, tj. *linking*. Jedná se o dvojici soubor ů **scatterfile\_bootloader\_gcc.xml** a **scatterfile\_tinyclr - \_gcc .xml**. Dále je nezbytné určit rozdělení nevolatilní paměti Flash MCU na sektory, které budou vyhrazeny pro bootloader, úložiště konfiguračních informací, běhové prostředí CL R a pro uživatelskou aplikaci. Toto nastavení se provede v souboru **Block-Storage\addDevices\Bl\_addDevices. cpp** v adresáři *solution* určenéh o pro navrže nou platformu. Konkrétní zvolené rozdělení paměti flash respektuje velikosti binárního obrazu frameworku a je znázorněno na obr. 5.2.

Aby bylo možné používat v rámci .NET MF periferii FSMC mikrokontroleru a hodinový výstup MCO1, jak to bylo navrženo v oddílech 4.2.2 a 4.2.3, bylo třeba provést inicializaci periferií a příslušných pinů MCU. Jelikož se jedná o funkcionalitu určenou

|                              | Sektor | Kapacita | Účel použití               |
|------------------------------|--------|----------|----------------------------|
| 0x 0800 0000                 | 0:     | 16 kB    |                            |
|                              | 1:     | 16 kB    | Bootloader<br>(TinyBooter) |
|                              | 2:     | 16 kB    | 128 kB                     |
|                              | 3:     | 16 kB    |                            |
| 0x 0801 0000<br>0x 0802 0000 | 4:     | 64 kB    | Konfigurační data          |
|                              | 5:     | 128 kB   | CLR                        |
|                              | 6:     | 128 kB   | 384 kB                     |
|                              | 7:     | 128 kB   |                            |
| 0x 0808 0000                 | 8:     | 128 kB   |                            |
|                              | 9:     | 128 kB   | Uživatelská<br>aplikace    |
|                              | 10:    | 128 kB   | 512 kB                     |
|                              | 11:    | 128 kB   |                            |

Obrázek 5.2: Rozdělení paměti flash MCU STM32F4 z pohledu .NET MF

pro jediný specifický vývojový přípravek, bylo žádouc í příslušný kód umístit přímo do složky daného *solution*, konkrétně do souboru IO\_Init.cpp.

## **5.4 Rozšíření .NET MF o komunikaci s periferií FSMC**

Potřebujeme-li rozšířit .NET MF o podporu nové periferie, může nastat několik případů. Jeli, tato periferie již zohledněna ve vrstvě PAL .NET MF, pak je její oživení jednoduché. Pro softwarovou obsluhu takové periferie stačí pouze implementovat příslušný ovladač ve vrstvě HAL v nativním kódu  $C_{++}$ . Příkladem zařízení z této kategorie může být komunikační linka SPI, analogově-digitální převodník nebo znakový LCD displej.

Je-li konkrétní periferie vrstvě PAL neznámá, pak je možné implementaci její obsluhy zajistit jedním z těchto způsobů :

- Implementovat obsluhu periferie v interpretovaném (managed) kódu. Tato varianta je možná pouze tehdy, pokud je daná periferie ovladatelná prostřednictvím některého nízkoúrovňového rozhraní, které je již ve vrstvě PAL podporované (USART, GPIO , SPI a podobné). Příkladem takové periferie můž e být akcelerometr komunikující skrze rozhraní SPI. V tom případě stačí vytvořit třídu v jazyce  $C#$ , která uvedené rozhraní zapouzdří a tím nad ním vybuduje abstraktní vrstvu pro aplikačního programátora.
- **Implementovat ovladač periferie v nativním kódu.** Jedná se o alternativní způsob, kdy naprogramujeme rutiny v nativním kódu  $C++$ , a umožníme jejich přímé volání z prostředí interpretovaného *(managed)* kódu. Tento přístup se označuje termínem *interop*. Výhodou tohoto přístupu je rychlost výsledného kódu a vysoká flexibilita, tj. ničím nelimitovaný přístup k hardware cílové platformy. Uvedený postup není zdaleka omezen jen na ovladače periferií – stejným způsobem je možné akcelerovat kritické části interpretovaného kódu tím, že je přepíšeme do kódu nativního. Nevýhodou je nutnost opětovného překladu celého .NET MF.

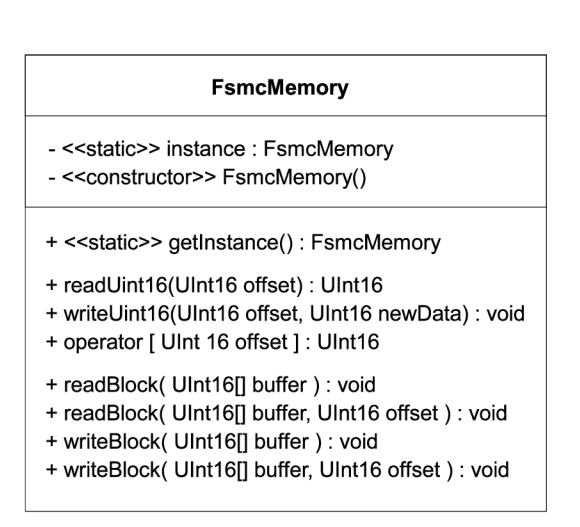

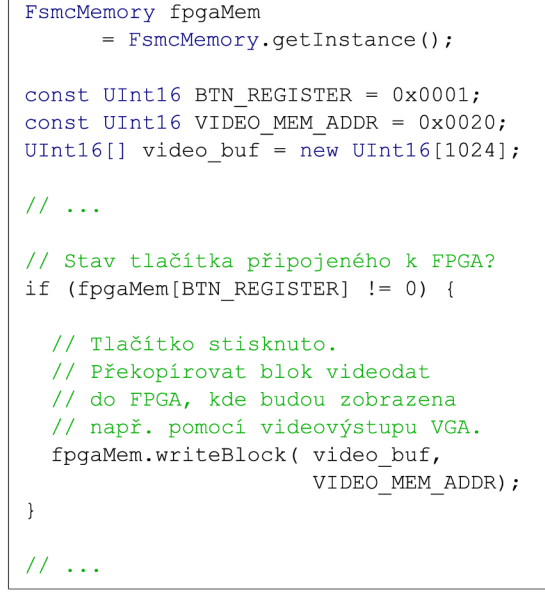

(a) Diagram třídy **FsmcMemory** (b) Příklad použití třídy **FsmcMemory** v kódu interpretované aplikace

Obrázek 5.3: Rozhraní pro přístup k periferii FSMC z uživatelské aplikace

Komunikace po sběrnici FSMC, která poslouží pro výměnu dat mezi čipy MCU a FPGA, probíhá takto. Adresový prostor externí paměti připojené k periferii FSMC je "mapován" do fyzického paměťového prostoru MC U **[41,** sekce **32.4]** a čtecí nebo zápisová transakce se z pohledu MCU realizuje jako pouhé čtení nebo zápis do vymezené paměťové oblasti. Tyto operace je možné provést výhradně v nativním kódu  $C++$ , jelikož interpretovaný kód je od paměťového prostoru MCU a fyzické adresace na konkrétní platformě zcela odstíněn. Z toho důvodu je pro rozšíření .NET MF o práci s periferií FSMC nutné zvolit metodu *interop.* 

#### **5.4.1 Aplikačn í rozhran í pr o přístu p k FSM C**

Obvod FPGA je ke řadiči paměťové sběrnice FSMC mikrokontroleru připojen pomocí 16 třístavových signálů sloužících v časovém multiplexu pro přeno s adresy i dat o šířce **16**  bitů (viz schéma v příloze A). Z pohledu uživatelské aplikace se tedy čip FPGA chová jako statická paměť tvořena celkem 2<sup>16</sup> datovými položkami, z nichž každá má velikost 16 bitů. Operace čtení z paměti znamená přenos dat z FPGA do MCU, operace zápisu slouží k přenosu opačným směrem. Aby byl umožněn aplikačnímu programátorovi přístup k FSMC, byla v rámci práce navržena jednoduchá třída FsmcMemory v jazyce C#, jejíž diagram a příklad použití je na obr. 5.3. Pomocí ní je možné provádět tyto operace:

- **Přístu p k jednotlivý m datový m položká m extern í paměti .** Operace čtení nebo zápisu jediného 16-bitového slova na zadané paměťové adrese (offsetu) zabezpečují metody
	- **Ulnt16 readUintl6(UIntl6 offset )** a
	- **void writeUintl6(UIntl6 offset , Ulnt16 newData).**

Z důvodu lepší přehlednosti a výstižnosti aplikačního kódu používajícího třídu Fsmc-Memory byl také přetížen operátor indexace pole "[] ", který je s uvedenými metodami ekvivalentní.

- **Přístup na úrovni datových bloků.** Při kopírování souvislých datových bloků mezi MCU a čipem FPGA je nevýhodné tuto operaci provádět opakovaným voláním podprogramů předchozí kategorie, neboť je zde značná režie při přechodu mezi interpretovaným a nativním kódem, která omezí propustnost přenosu. Tuto situaci řeší následující metody, které implementují přenos celého bloku datových položek mezi čipem FPGA a MCU v nativním kódu a tedy s minimální režií:
	- **void readBlock(UIntl6[] buffer),**
	- **void readBlock(UIntl6[] buffer, UIntl6 offset) ,**
	- **void writeBlock(UIntl6[] buffer),**
	- **void writeBlock(UIntl6[] buffer, UIntl6 offset) .**

#### **5.4.2** Propojení nativního a interpretovaného kódu

Třídu FsmcMemory navrženou v předchozím odstavci je nutné propojit s nativní implementací metod pro přímý přístup k paměťovému prostoru periferie FSMC pomocí metody *interop*. Tato procedura byla provedena následovně. V prvním kroku byl vytvořen nový projekt v softwarovém nástroji MS Visual Studio (popř. ve Visual Studio  $C#$  Express) a doplněn aplikační kód v jazyce  $C#$ , který odpovídá struktuře navržené v předchozím odstavci. Podprogramy, jejichž implementace měla být provedena v nativním kódu, byly označeny klíčovým slovem **extern** a speciálním atributem. Při překlad u projektu vygenerovalo Visual Studio pro takto označené metody "kostru" kódu v jazyce C++, do níž byla ručně doplněna jejich implementaci v nativním kódu.

Soubory s intermediárním i nativním kódem byly zaintegrovány do adresářové struktury zdrojového kódu .NET MF, reference na ně vloženy do souborů \*.proj překladového systému MSBuild a proveden nový překlad .NET MF z takto rozšířených zdrojových kódů. Posledním krokem bylo nahrání nového binárního obrazu frameworku do cílového hardwarového přípravku.

Pro detailní popis sekvence operací nastíněných v předchozím odstavci je čtenář odkázán do článku [21], z něhož bylo v rámci práce čerpáno. Výsledný kód třídy **FsmcMemory**, který se skládá z nativních i interpretovaných rutin, je možné nalézt ve zdrojovém kódu frameworku v elektronických přílohách práce ve složce: Solutions\FPGAkit\DeviceCode\Interops.

# **Kapitola 6**

# Firmware pro obvod FPGA

Jelikož výrobek představený v rámci práce slouží k vývoji a prototypování, je nutné uživateli této platformy vhodným způsobem usnadnit tvorbu nových aplikací. Kapitola 6 se zabývá návrhem firmware obvodu FPGA pro dokumentovanou hardwarovou platformu. Ten uživateli poslouží jako startovní bod pro vývoj vlastních systémů, tedy jako podpůrná "kostra" uživatelských projektů, kterou bude možné snadno rozšiřovat a doplňovat o novou funkcionalitu.

Významným podproblémem, který je nutné v rámci firmwaru obvodu FPGA řešit, je komunikace po paměťové sběrnice FSMC mikrokontroleru. Je třeba zajistit, aby obvod FPGA vystupoval vůči MCU jak statická paměť a vhodným způsobem reagoval na čtecí a zápisové transakce iniciované MCU . Poddrobnosti obsahuje oddíl 6.2.

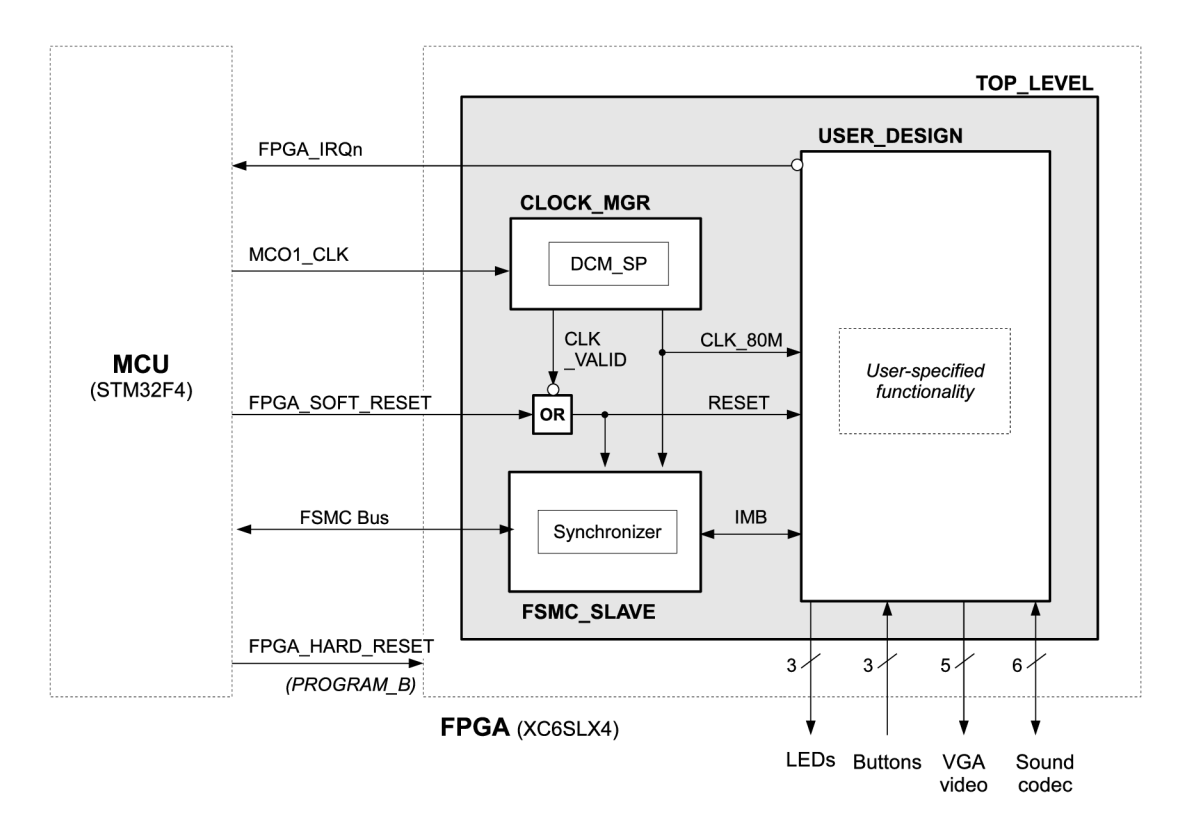

Obrázek 6.1: Hierarchická struktura firmware pro obvod FPGA
### **6.1 Struktura firmware**

Firmware obvodu FPGA se skládá z hierarchicky uspořádané sady komponent, jak je znázorněno na obr. 6.1. Význam a úloha jednotlivých komponent bude představena v následujících odstavcích.

### **6.1.1 Komponenta top\_level**

Komponenta **top\_level** je nejvyšším prvkem hierarchické struktury systému, který "zastřešuje" všechny ostatní komponenty. Jeho cílem je poskytnout rozhraní mezi fyzickými vstupn ě výstupními bloky obvodu FPG A a signály uvnitř firmwaru FPGA . Jednotka **top\_** level je doplněna sadou omezení *(constraints)* definovaných v souboru typu UCF (User *Constraints File* [50]), která určují zejména propojení vnitřních signálů systému s vývody čipu FPGA a frekvenci použitých hodinových signálů.

### **6.1.2** Komponenta clock\_mgr

Jedná se o komponentu, která zajišťuje generování hlavního interního hodinového signálu čipu FPG A s kmitočtem 80 MHz . Jako vstupn í hodinov ý zdroj slouží signál **MC01**-CLK, jehož zdrojem je pin MC01 mikrokontroleru, jak to bylo navrženo v rámci obvodového zapojení v oddíle 4.2.2. Transformaci hodinového signálu provádí jednotka DCM\_SP [49], což je jednotka integrovaná na čipu FPG A výrobcem ve formě jádr a *(hard IP core)* a jejím úkolem je zejména frekvenční syntéz a hodinového signálu a eliminace fázového zpoždění hodin *(clock*  skew). Instanci jednotky DCM\_SP je možné v rámci navrženého systému najít v souboru dcm\_elem. vhd, který byl vygenerován nástrojem Xilinx Core Generator.

#### **6.1.3 Komponent a f smc\_slave**

Tato jednotka je spojovacím prvkem mezi externí paměťovou sběrnicí FSMC propojující čipy MC U a FPG A a jednoduchým synchronním rozhraním IM B *(Internal Memory Bus),*  které se používá pro paměťové transakce v rámci uživatelské aplikace uvnitř čipu FPGA. Komponenta fsmc\_slave bude podrobně popsána níže.

#### **6.1.4 Komponenta user\_design**

Jednotka user design je prostorem, do něhož může uživatel prototypovací platformy integrovat svůj vlastní vyvíjený systém. Oddělením systému dovnitř této komponenty je dosaženo abstrakce od specifických a výše popsaných vlastností konkrétní vývojové platformy, jako je syntéza hodinového kmitočtu nebo detailní fungování použité komunikační sběrnice.

Rozhraní komponenty user\_design je tvořeno signály pro komunikaci po vnitřní paměťové sběrnici, hodinovým vstupem CLK a nulovacím vstupem RESET, signály pro obsluhu zvukového kodeku, videovýstupu VGA, pro řízení LED diod a čtení stavu tlačítek umístěných na vývojové desce. Nedílnou součástí jsou také signály připojené na rozšiřující konektory, pomocí nichž může být vývojová platforma propojena s externími systémy. Podrobnou definici rozhraní je možné nalézt spolu s komentáři přímo v záhlaví souboru **user\_design.vhd.** 

#### **6.1.5 Generován í signál u RESE T**

Reset obvodu FPGA je v rámci navrženého systému možné provést dvěma způsoby:

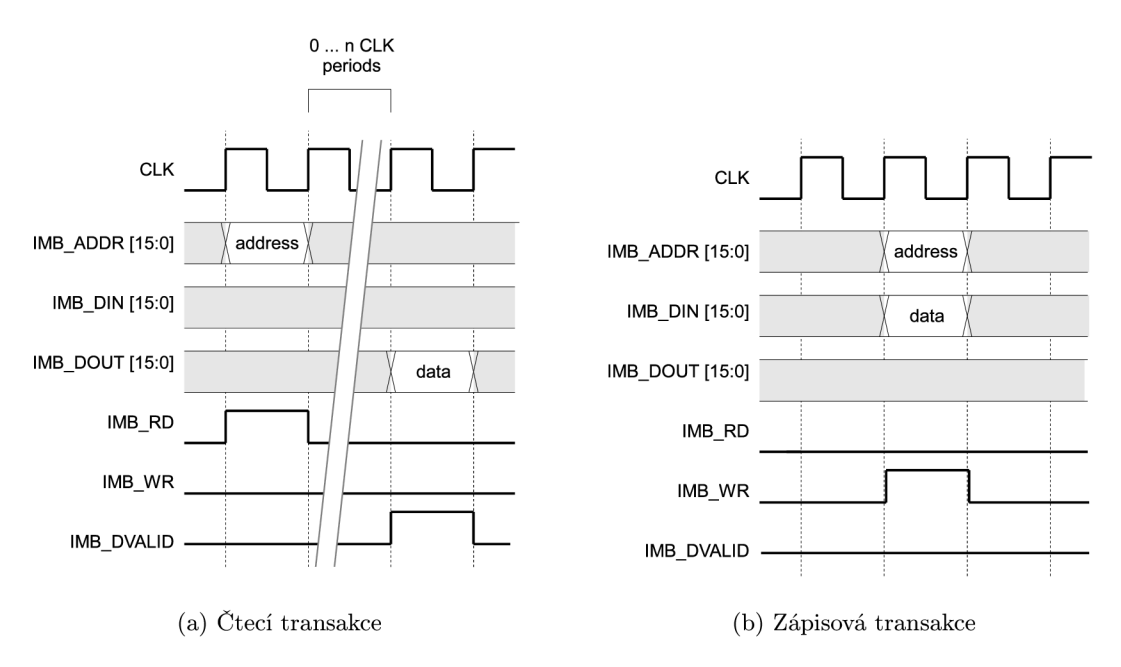

Obrázek 6.2: Komunikační protokol rozhraní IMB

- "Soft" reset, který je iniciován uživatelskou aplikací v mikrokontroler pomocí signálu **FPGA\_SOFT\_RESET** nebo jednotkou správ y hodin **clock\_mgr** v případě , došlo-li k přerušení vnějšího hodinového zdroje. Při "soft" resetu dojde k inicializaci komponent user\_design a fsmc\_slave. Konfigurace obvodu FPGA zůstává nezměněna a po uvolnění resetovacího signálu obvod FPGA pokračuje ve své původní funkci.
- "Hard" reset, který může být vyvolán mikrokontrolerem nebo stiskem tlačítka "Reset" na vývojové desce. Projeví se nízkou logickou úrovní na vývodu PROGRAM\_B obvodu FPGA, tím se vynutí zastavení činnosti čipu a následně proběhne rekonfigurace obvodu FPG A opětovným načtením konfiguračního řetězce z pamět i flash.

## **6.2 Komunikační jednotka pro rozhraní FSMC**

Motivací pro návrh komunikační komponenty f smc\_slave je převod externího komunikačního protokolu FSMC na jednoduché interní paměťové rozhraní použitelné uvnitř čipu FPGA v rámci uživatelské aplikace.

#### **6.2.1 Protoko l vnitřníh o rozhran í IM B**

Pro připojení komponenty **user\_design** ke komunikační jednotce **f smc\_slave** uvnitř čipu FPGA autor práce zvolil jednoduché vlastní rozhraní, pracovně označené jako IMB (Inter*nal Memory Bus<sup>1</sup>*). Tato linka pracuje na principu protokolu synchronizovaného náběžnou

<sup>1</sup>Označení "sběrnice" *(bus)* není zcela technicky přesné, neboť se nejedná o komunikační linku třístavového charakteru, kde je vysílání po společných vodičích dovoleno více komunikujícím subsystémům.

| Signál      | Směr                   | Význam signálu                               |
|-------------|------------------------|----------------------------------------------|
| DA [15:0]   | obousměrné, třístavové | Přenos adresy a dat v časovém multiplexu     |
| A[24:16]    | nepropojeno            | Nejvyšších 8 bitů adresy (implicitně nulové) |
| NE          | $MCU \rightarrow FPGA$ | Aktivace sběrnice FSMC                       |
| <b>NADV</b> | $MCU \rightarrow FPGA$ | Indikace platnosti adresy                    |
| NOE.        | $MCU \rightarrow FPGA$ | Indikace čtecí transakce                     |
| NWE         | $MCU \rightarrow FPGA$ | Indikace zápisové transakce                  |
| NBLO, NBL1  | $MCU \rightarrow FPGA$ | Indikace částečného zápisu dat               |
|             |                        | (na úrovni 8-bitových jednotek)              |
| NWAIT       | $FPGA \rightarrow MCU$ | Požadavek na prodloužení čtecí transakce     |

Tabulka 6.1: Signály externí sběrnice FSMC mezi čipy MCU a FPGA

hranou hodinového signálu CLK, který byl inspirován analogickým komunikačním mechanismem uplatněným u vývojových karet Combo-PTM [22]. Časové diagramy čtecí i zápisové transakce vystihuje obr. 6.2.

Je-li komponenta **fsmc\_slave** požádán a mikrokontrolerem o dodán í dat nacházejících se na určité adrese (čtecí transakce), pak fsmc\_slave vystaví příslušnou 16-bitovou adresu na vodiče **IMB\_ADDR** a čeká na dodání dat ze strany uživatelského systému. Jakmile jsou požadovaná data připravena, vloží je uživatelská komponenta user\_design na rozhraní **IMB\_DOUT** a zároveň indikuje platnost dat signálem **IMB\_DVALID**. Čtecí transakce na rozhraní IMB trvá nejméně 2 hodinové takty a zmíněný signál **IMB\_DVALID** představuje mechanismus, který v případě potřeby dovolí prodloužit čtecí transakci podle požadavků konkrétního uživatelem implementovaného systému. Takto navržený protokol čtecích transakcí vyžaduje, aby na každý požadavek o čtení dat bylo vždy odpovězeno signálem IMB\_DVALID a tím čtecí transakce ukončena. Počet hodinových cyklů, které se čekáním na data stráví, je tedy v režii uživatelské aplikace (komponenty **user.design).** 

Mechanismus zápisové transakce na rozhraní IMB je jednodušší – komponenta fsmc **\_slave** po přijetí dat provede jejich vystavení na port **IMB\_DIN** a indikuje zápisovou transakci signálem **IMB\_WR.** Zápisová transakce na sběrnici IMB je tedy vždy provedena v rámci jediné periody hodinového signálu CLK. Způsob zpracování takto přijatých dat je plně na zodpovědnosti uživatelské aplikace user\_design (ta může data podle potřeby uložit do registru, do paměti BRAM nebo zápisovou transakci i zcela ignorovat, je-li např. adresa mimo platný rozsah).

#### **6.2.2 Elektrick é zapojen í a komunikačn í protokol sběrnic e FSM C**

Řadič externí statické paměti FSMC integrovaný ve zvoleném MCU STM32F4 je do značné míry konfigurovatelný a umožňuje propojení s různými druhy paměti. Pro podrobnou specifikaci řadiče lze odkázat do kapitoly 30 referenčního manuálu rodiny MCU STM32F4 [41].

Z možných režimů práce periferie FSMC byl pro realizaci komunikačního rozhraní jako vhodný zvolen mód Asynchronous Multiplexed NOR Flash Memory. Rozhraní je tvořeno 16 vodiči pro přenos adresy i dat v časovém multiplexu a dále sedmi řídicími signály aktivními v log. 0. Z důvodu redukce počtu spojů na DPS bylo nutné ignorovat vodiče FSMC<sub>-</sub>A<sup>[24:16]</sup> odpovídajíc í 8 nejvyšším bitům adresy a ponechat je nezapojené . Při všech paměťových transakcích jsou proto tyto bity považovány za nulové a čip FPGA vystupuje jako paměť

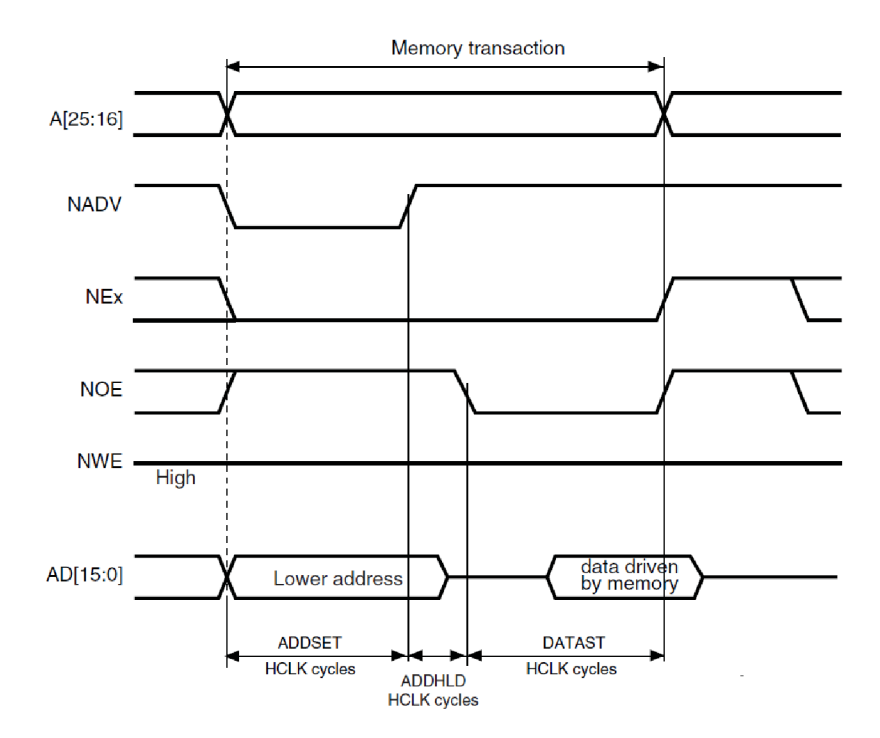

Obrázek 6.3: Časový diagram čtecí transakce na sběrnici FSMC [41]

| Parametr      | Význam parametru                  | Hodnota (počet cyklů HCLK) |
|---------------|-----------------------------------|----------------------------|
| ADDSET        | Délka fáze address set            |                            |
| <b>ADDHLD</b> | Délka fáze <i>address hold</i>    |                            |
| <b>DATAST</b> | Délka fáze data strobe            | 10                         |
| <b>BUSTRN</b> | Minimální interval mezi dvěma     |                            |
|               | po sobě následujícími transakcemi | 15                         |
|               | $(bus\;turnaround)$               |                            |

Tabulka 6.2: Konfigurace délky pro jednotlivé fáze paměťových transakcí

s 16-bitovým adresovým rozsahem. Všechny signály, které tvoří rozhraní mezi obvodem FPGA a MCU, jsou obsaženy v tabulce 6.1.

Každá transakce na sběrnici FSMC při zvoleném protokolu *NOR Flash* sestává ze tří fází – nastavení adresy (address set), "pozdržení" adresy (address hold) a vzorkování dat *(data strobe).* Indikace jednotlivých fází se děje prostřednictvím kontrolních signálů sběrnice FSMC a jejich primárním úkolem je vymezit okamžiky, kdy je možné vzorkovat platnou adresu nebo platná data vystavená na sběrnici. Délky jednotlivých fází jsou konfigurovatelné v násobcích period hodinového signálu HCLK, což je taktovací frekvence jádra mikrokontroleru (v našem případě 168 MHz). Konkrétní nastavení použité v rámci práce je shrnuto v tabulce 6.2. Je zřejmé, že při tomto nastavení je základní délka transakcí 36 taktů hodin HCLK a teoretická propustnost sběrnice je 4,67 milionu transakcí za sekundu.

Jak se tyto fáze včetně sledu kontrolních signálů projeví v rámc i čtecí transakce, je znázorněno na obr. 6.3. Začátek každé paměťové transakce je indikován přechodem signálu NE do úrovně log. 0. Hodnota na vodiči NADV vymezuje okamžik, kdy adresa vystavená na sběrnici DA[15:0] je platná. Očekává se, že připojená paměť provede vzorkování adresy v okamžiku přechod u signálu **NADV** z log. úrovn ě **0** do úrovn ě **1,** tedy na konci fáze *address set.* Signál *NOE* přechodem do aktivníh o stavu v log. **0** indikuje, že aktuáln í transakce je čtecí; proběhne tedy přenos dat směrem z čipu FPGA do mikrokontroleru. Fázi čekání na dodání dat z paměti *(data strobe)* je možné prodloužit, pokud během ní čip FPGA aktivuje signál NWAIT. Čtecí transakce končí po deaktivaci signálu NWAIT, nejdříve však po uplynutí nastaveného intervalu DATAST. Periferie FSMC mikrokontroleru provede vzorkování dat z pamět i v okamžik u ukončení transakce, když řídicí signály **NE** a **NOE** přecház í do úrovně log. **1.** 

Zápisová transakce, probíhá obdobně jako transakce čtecí. Řídícím signálem pro indikaci zápisu je vodič NWE, který přechází do aktivní úrovně log. 0 na začátku fáze address hold. Od připojené paměti (tj. v našem případě od čipu FPGA) se očekává, že vzorkování adresy proběhne při přechodu NADV log. 1 a vzorkování dat při náběžné hraně signálu NWE. Celá zápisová transakce končí, stejně jako transakce čtecí, návratem signálu NE do neaktivní úrovně (log. 1).

Řídicí signály sběrnice FSMC označené jako NBLO a NBL1 (byte lanes) slouží v případě zápisové transakce k omezení šířky zapisovaných dat na 8 bitů . Jeli např. aktivován pouze signál NBL1, mikrokontroler tím indikuje, že během transakce má být zapsáno 8 vyšších bitů dat (tj. data vystavená na sběrnici DA<sup>[15:8]</sup> a nižších 8 bitů příslušné datové položky má zůstat nezměněno. Třída **FsmcMemory**, o niž byl .NET MF rozšířen v oddíle 5.4, však vždy komunikuje na úrovni celých 16-bitových datových položek, proto v případě jejího použití je možné signály NBL0 a NBL1 v uživatelské aplikaci v FPGA plně ignorovat. Tímto opatřením se dosáhne plné propustnosti sběrnice a se zjednoduší a zpřehlední aplikační kód. Vodiče **NBLO** a **NBL1** však v systému zůstal y zachovány a jednotka **f smc\_slave** je pro jejich použití připravena, pokud by to bylo žádoucí vzhledem k potřebám specifické uživatelské aplikace.

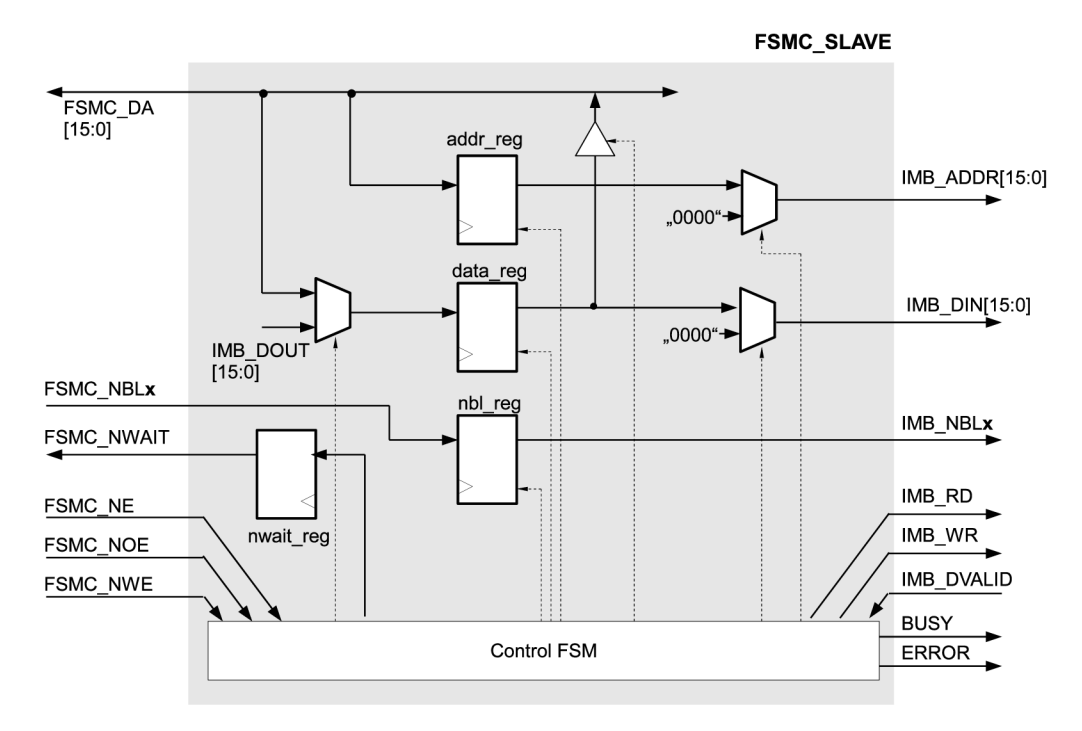

Obrázek 6.4: Struktura jednotky fsmc\_slave

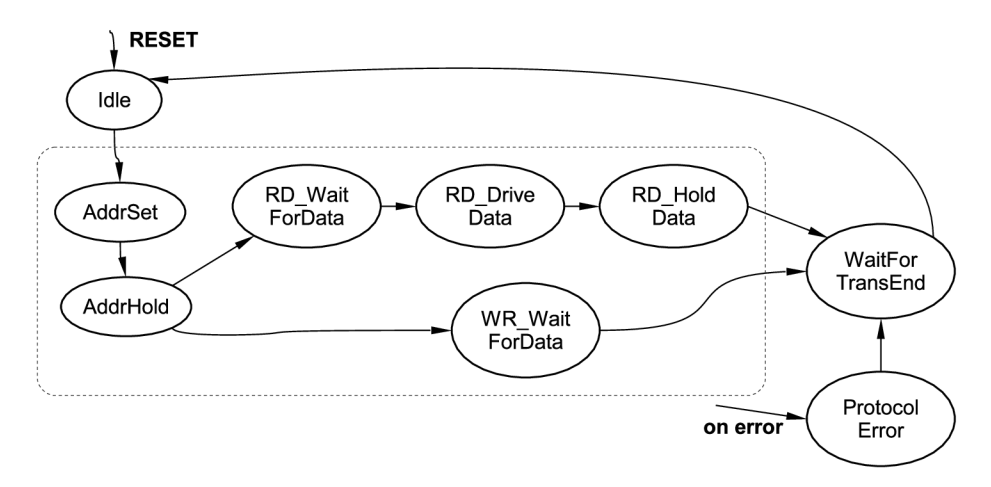

Obráze k 6.5: Zjednodušený stavový diagram řídicího automatu jednotky **f smc.slave** 

#### **6.2.3 Konstrukc e komunikačn í jednotky f smc\_slave**

Komponenta fsmc\_slave slouží v rámci firmware FPGA jako spojovací prvek mezi externí asynchronní paměťovou sběrnicí a synchronním rozhraním IMB uvnitř čipu FPGA. Musí tedy být schopna komunikovat oběma protokoly popsanými v předchozích odstavcích a vhodným způsobem provádět konverze paměťových transakcí mezi nimi.

Strukturu této jednotky vystihuje obr. 6.4. Jádrem jednotky je Mealyho řídící stavový automat, který koordinuje činnost všech prvků komponenty. Dalšími základními stavebními bloky jsou adresový a datový registr, které jsou nezbytné pro uchování adresy a dat v rámci paměťové transakce, jelikož v případě rozhraní FSMC jde o multiplexovaný protokol a informace o adrese a datech je tedy na sběrnici vystavena v různé časové okamžiky a nikoli souběžně .

Jelikož protokol linky FSMC je asynchronní, probíhá jeho zpracování jednotkou fsmc-**\_slave** na principu převzorkování *(supersampling)* vstupníc h signálů. Vzorkovací kmitoče t je dán hlavním hodinovým signálem CLK obvodu FPGA o frekvenci 80 MHz.

Vzhledem k faktu, že změna úrovní vstupních signálů rozhraní FSMC probíhá asynchronně vůči vzorkovacímu kmitočtu, je na ně potřeba nahlížet jako na signály vedené napříč různými hodinovými doménami obvodu. Aby v takovém případě byla potlačena možnost vzniku metastabilních stavů během vzorkování, je každý ze vstupních signálů veden přes kaskádu dvou klopných obvodů typu D, které fungují jako *synchronizér* a poskytují čas na vyřešení případných metastabilních jevů. Tato funkcionalita je zapouzdřena do jednotky **f smc\_synchronizer.** Problematika metastability je hlouběji diskutován a např. v dokumentu [5].

Řídicí automat komponenty **fsmc.slave** je ve zjednodušené podob ě zachycen na obr. 6.5 a v plné podobě potom v příloze C. Stavy automatu respektují fáze komunikačního protokolu po sběrnici FSMC, které byly rozebrány výše.

Výchozím stavem je stav nečinnosti Idle. V případě zahájení paměťové transakce ze strany mikrokontroleru aktivací signálů **NE** a **NADV** automat přecház í do stavu **AddrSet,** v němž proběhne vzorkování adresy do registru addr\_reg. Po zneplatnění signálu NADV pak následuje přechod do stavu AddrHold. V tomto okamžiku čeká jednotka fsmc\_slave na informaci o typu konkrétní paměťové transakce.

Je-li mikrokontrolerem aktivován signál **NOE,** pak jde o čtecí transakci. Automa t přejde do stavu RD\_WaitForData a požádá uživatelskou aplikaci o dodání čtených dat prostřednictvím vnitřního paměťového rozhraní IMB. Po dobu čekání na uživatelksá data je signál **NWAIT** držen v aktivní úrovni (log. 0), čímž se transakce prodlouž í do doby, než jsou data připravena. Výstupní signál NWAIT je opatřen klopným obvodem typu D, aby se předešlo zákmitům (*glitches*), které by mohly nastat v okamžicích stavových přechodů automatu.

Okamžik kdy jsou data k dispozici, je indikován signálem **IMB\_DVALID** na vnitřním rozhraní IMB propojujícím jednotku fsmc\_slave a uživatelský design. Automat přejde do stavu **RDJDriveData,** vloží získaná data na třístavovou sběrnici **FSMC-DA** a čeká na jejich přijetí mikrokontrolerem ve stavu **RD\_HoldData.** Jakmile mikrokontroler provede vzorkování dat a zneaktivní signál **NOE,** automat přejde do stavu **WaitForTransEnd,** kdy již čeká pouze na uzavření paměťové transakce indikované náběžno u hranou signálu **NE.** 

Pokud ve stavu AddrHold dojde dojde k aktivaci signálu NWE namísto signálu NOE, jedná se o transakci zápisovou, jejíž mechanismus je jednodušší. Automat reaguje stavem WR\_WaitForData a v něm provede vzorkování dat dodaných mikrokontrolerem. Při zneplatnění signálu NWE automat přechází do stavu WaitForTransEnd. V momentě tohoto stavového přechodu vloží získanou adresu a data pro zápis na vnitřní paměťové rozhraní IMB a aktivuje řídicí signál **IMB\_WR** pro indikaci požadavku na zápis.

Komponenta fsmc\_slave obsahuje také mechanismus pro detekci a zotavení se z chyb komunikačního protokolu po externí sběrnici FSMC. Je jím stav ProtocolError, který je aktivován v případě neplatného sledu signálů (např. současná aktivace NOE a NWE nebo zneplatnění signálu NE uprostřed rozpracované transakce). Došlo-li během transakce k chybě, která musela být ošetřena stavem ProtocolError, je toto indikováno uživatelské aplikaci pulzem na výstupním portu **PR0T0C0L\_ERR0R** jednotky **fsmc\_slave.** 

### **6.3 Problémy řešené ve fázi návrhu firmware**

Významným problémem, který byl při vývoji firmware obvodu FPGA řešen, byla chybná konfigurace jednotky DCM\_SP pro syntézu hodinového kmitočtu, která způsobovala nepravidelné náhodné pulzy *(glitches)* na výstupu CLK\_VALID indikujícího platnost hodinového signálu. Toto vedlo k restartům ostatních komponent firmware, zejména jednotky fsmc\_slave v nepředvídatelné okamžiky a narušovalo to integritu přibližně  $1\%$  všech paměťových transakcí. Uvedený problém bylo vzhledem k jeho podstatě obtížné odhalit a pro jeho lokalizaci byl uplatněn softwarový logický analyzér *Xilinx ChipScope Pro.* 

| Zdroj čipu FPGA | Celkem dostupno | Využito | Spotřebovaný podíl |
|-----------------|-----------------|---------|--------------------|
| Occupied Slices | 600             | 39      | $6\%$              |
| Slice LUTs      | 2400            | 61      | $2\%$              |
| Slice Registers | 4800            | 83      | $1\%$              |
| <b>MUXCYs</b>   | 1200            | 24      | $2\%$              |
| BUFG/BUFGMUXs   | 16              | 3       | 18 %               |
| DCM units       | $\overline{4}$  |         | 25 %               |
| Bonded IOBs     | 102             | 96      | 94 %               |

Tabulka 6.3: Zdroje čipu FPGA spotřebované navrženým firmware

## **6.4 Simulace a syntéza systému**

Firmware obvodu FPGA dokumentovaný v předchozích oddílech byl vytvořen v jazyce VHDL, simulován pomocí nástroje Xilinx ISE ISim a syntetizován nástrojem Xilinx ISE Webpack ve verzi 14.3. Množství zabraných zdrojů čipu Xilinx Spartan-6 XC6SLX4 obsahuje tabulka 6.3. Z pohledu množství prostředků alokovaných navrženým firmware je podstatné množství tzv. slices, které jsou základními konfigurovatelnými elementy čipu FPGA . Uživateli vývojové platformy proto pro jeho vlastní aplikace zbývá přibližně 94 % kapacity obvodu FPGA.

# **Kapitola 7**

# Testovací a demonstrační aplikace

Kapitola 7 představuje čtyři jednoduché demonstrační aplikace, které dokumentují způsob práce s navrženou platformou. Každá aplikace se skládá ze dvou částí – z kódu pro mikrokontroler a hardwarového designu pro čip FPGA popsaného v jazyce VHDL. Programy pro mikrokontroler jsou s výjimkou první aplikace napsány v interpretovaném kódu pro běh v rámci .NET MF a využívají třídu FsmcMemory, která byla představena v oddíle 5.4. Hardwarové designy pro obvod FPGA jsou vybudovány nad firmware, jehož struktuře se věnovala kapitola 6.

První dvě demonstrační aplikace slouží k verifikaci činnosti sběrnice FSMC a k vyhodnocení jejich parametrů. Druhé dvě aplikace implementují každá jednoduchý systém, který demonstruje některé praktické rysy vývoje aplikací pro .NET MF i FPGA a může uživateli vývojové posloužit jako startovní bod pro vývoj vlastních systémů.

# **7.1 Aplikace 1: Propustnost sběrnice FSMC v nativní aplikaci**

První aplikace, kterou lze na přiloženém CD nalézt v složce fsmc\_read\_test, slouží ke dvěma cílům – k jednoduchému ověření činnosti sběrnice FSMC při čtecích transakcích a k měření skutečné propustnosti paměťové sběrnice. Jelikož aplikace vznikla primárně za účelem lokalizace problému popsaného v oddíle 6.3, je požadována její maximální jednoduchost. Kód pro mikrokontroler byl proto vytvořen v jazyce C nad jednoduchým operačním systémem reálného času Chibi $OS/RT$  [2].

Design v obvodu FPGA je tvořen systémem, který pouze interaguje s čtecími transakcemi na sběrnici FSMC a na požadavek o data odpoví datovou položkou, jejíž obsah je bitovou inverzí příslušné adresy, z níž je čteno. Mikrokontroler posléze provede porovnání načtené datové položky s očekávanou hodnotou a v případě neshody aktivuje signál FPGA\_SOFT\_RESET. Ten je možné zachytit funkcí trigger nástroje Xilinx ChipScope Pro a ze získaných časových diagramů analyzovat, proč konkrétní paměťová transakce neproběhla podle očekávání.

Odkomentujeme-li v souboru **main.c** volání funkce **measureSpeedO**, proběhn e měření propustnosti sběrnice v nativním kódu. Program provádí čtecí transakce po dobu jedné sekundy a na závěr je vyhodnocen jejich počet. Stejný postup je aplikován na transakce zápisové. Celé měření čtecích i zápisových transakcí se opakuje celkem desetkrát. Z počtu provedených transakc í získáme propustnost sběrnic e v jednotkác h *Mbit/s* vynásobením konstantou 16, neboť datová šířka sběrnice je právě 16 bitů. Hodnoty získané průměrem deseti

| Typ transakcí      |           | Počet transakcí/s   Propustnost sběrnice |
|--------------------|-----------|------------------------------------------|
| Čtecí transakce    | 3325298,2 | $50,74 \ (Mbit/s)$                       |
| Zápisová transakce | 3893117.1 | $59,40 \ (Mbit/s)$                       |

Tabulka 7.1: Propustnost sběrnice FSMC při přístupu z aplikace v C (průměr z 10 měření)

měření obsahuje tabulka 7.1.

Naměřené hodnoty odpovídají očekávání. Jedna paměťová transakce trvá, nedojde-li k jejímu prodloužení signálem NWAIT, 36 hodinových taktů signálu HCLK MCU, který je nastaven na frekvenci 168 MHz. To odpovídá teoretické hodnotě 4,67 milionů provedených transakcí za sekundu. Nižší naměřené hodnoty jsou způsobeny režií běhu programu v mikrokontroleru (řídící instrukce pro realizaci smyček). Dále nižší propustnost při čtecích transakcích oproti zápisovým je dána faktem, že data jsou dostupná na sběrnici IMB při čtecí transakci až následující hodinový cyklus po vystavení požadavku na čtení, jak to bylo vysvětleno v oddíle 6.2.1.

# **7.2 Aplikace 2: Práce se sběrnicí FSMC v interpretované aplikaci**

Cílem aplikace 2 je zaměřit se na práci se sběrnicí FSMC z interpretovaného kódu v rámci .NE T MF , ověřit činnost implementovan é tříd y **FsmcMemory** a změřit, jak é reálné propustnosti je možné dosáhnout při komunikaci z kódu interpretované aplikace. Implementaci demonstrační aplikace 2 najdeme ve složce fsmc\_bram\_test.

Syntetizovaný obvod v čipu FPGA se skládá ze sady jader BRAM, které dohromady tvoří jedinou logickou paměť s 8192 datovými položkami o šířce 16 bitů. Tato paměť je připojena přímo k rozhraní IMB. Obvod FPGA jako celek tedy v tomto případě vystupuje jako skutečná statická paměť a data do něho zapsaná je možné ve stejné podobě později přečíst.

Aplikace pro mikrokontoroler je napsána v interpretovaném kódu a plní dvě funkce - verifikace správnosti komunikace a měření propustnosti. Odkomentujeme-li volání **per**formIntegrityTest(), proběhne testování korektnosti paměťové komunikace takto. Aplikace nejdříve vygeneruje pole o velikosti 8192 položek s náhodnými hodnotami, které poté nakopíruje pomocí blokového přístupu (FsmcMemory.writeBlock()) do paměti BRAM na čipu FPGA. Po dokončení analogickým způsobem data zpět přečte a porovná je se zaslanými daty. V případě, že by došlo k chybě komunikace a přečtená data by se neshodovala se zapsanými, bude na to programátor upozorněn voláním Debug.Assert(false), které zajistí pozastavení vykonávání kódu a umožní inspekci momentálního stavu pozastaveného programu v prostředí aplikace Visual Stuido.

Voláním metody **performSpeedTest ()** lze změřit propustnost sběrnic e při přístup u z řízeného kódu. Je provedeno měření čtyř typů transakcí – čtení a zápisu, u obojího jak režim práce po jednotlivých položkách, tak přístup po blocích. U blokového přístupu, který byl představen v oddíle 5.4.1, lze očekávat významné urychlení aplikace, neboť celá komunikace proběhne v rámci nativního kódu a neuplatní se ani režie smyček v interpretovaném kódu, ani režie přechodu mezi kódem řízeným a nativním.

Měření proběhlo takto. U každého ze zkoumaných typů transakcí byl proveden přesun 81920 datových položek mezi MCU a FPGA, přičemž u blokového přístupu se data rozdělila na 10 bloků. Byl měřen čas nutný pro dokončení celého datového transferu a tento údaj přepočten na počet transakcí, které byly provedeny za jednu sekundu. Toto měření bylo opakováno desetkrá t a hodnoty zprůměrovány. Výsledky v tabulce 7.2 ukazují, že režie interpretovaného kódu při přístupu k paměti "po položkách" je značná (je nezbytné provádět mnoho iterací smyčky v interpretovaném kódu) a uplatnění blokového režimu zvýší datovou propustnost o tři řády.

| Typ transakcí                       | Počet transakcí/s | Propustnost     |
|-------------------------------------|-------------------|-----------------|
| Čtecí transakce ("po položkách")    | 2842.0            | $0.0455$ Mbit/s |
| Čtecí transakce (blokový režim)     | 3114355,2         | $49,38$ Mbit/s  |
| Zápisové transakce ("po položkách") | 3041.3            | $0.0487$ Mbit/s |
| Zápisové transakce (blokový režim)  | 3588261,1         | $57,41$ Mbit/s  |

Tabulka 7.2: Propustnost sběrnice FSMC při přístupu z interpretované aplikace

## **7.3 Aplikace 3: Řízení periferií FPGA z aplikace v MC U**

Třetí aplikace (ve složce btns\_leds) na praktickém příkladě ukazuje, jakým způsobem je možné ovládat periferie čipu FPGA z interpretovaného aplikačního kódu v mikrokontroleru. Pro jednoduchost jsou jako vstupní periferie použity tlačítka B1 až B3 na desce a jako výstupní periferie trojice LED diod připojených k obvodu FPGA.

V této konkrétní aplikaci vystupuje čip FPGA vůči MCU jako entita obsahující čtyři 16-bitové registry sloužící pro řízení periferií a kontrolu jejich stavu. Trojice registrů přístup ných na adresách 0x0000, 0x0001 a 0x0002, umožňuje pomocí svého nejnižšího významového bitu (LSB) ovládat stav připojených LED diod. Registr na adrese 0x0010 obsahuje ve třech svých nejnižších bitech aktuální stav tlačítek B1, B2 a B3 na desce. Systém je řízen adresovým dekodérem, což je sada komparátorů generujících signály pro výstupní multiplexor signálu **IMB\_DOUT** a popřípadě signály "write enable" pro zápis do registrů. Použití tří registrů pro ovládání tří diod je v praxi nadbytečné; zde je však zvoleno z demonstračních účelů, aby bylo možné naznačit způsob tvorby paměťového dekodéru po sadu více registrů. Schéma popsaného systému na obr. 7.1 ukazuje, jak je možné systém připojit na komunikační rozrhaní IMB. Odpovídající kód v jazyce VHDL je možné najít v souboru btns\_leds/ise\_project/user\_design.vhd. Ten může posloužit uživateli hardwarového přípravku jako základ pro tvorbu vlastních aplikací.

Jelikož je v systému řešena prác e s mechanickými spínacími kontakty (tlačítky), je nutné potlačit nežádoucí oscilace vstupních signálů, které vzniknou v okamžicích sepnutí nebo rozepnutí kontaktu. Za tímto účelem byla navržena komponenta btn\_checker, která problém řeší. Pracuje na principu vzorkování stavu tlačítka v periodických intervalech a nový stav tlačítka propaguje na svůj výstup až v okamžiku, kdy všech n posledních vzorků má shodnou hodnotu a mechanický kontakt se tedy ustálil. Počet provedených vzorků a časovou prodlevu mezi nimi lze nastavit pomocí generických parametrů (generic map). V případě změny stavu některého ze sledovaných tlačítek je toto indikováno pulzem na výstupu BTN\_CHANGED komponenty. Ten se v popisované aplikaci přenese vně čipu FPGA na výstupní vodič **FPGA\_IRQn**, kde může být mikrokontrolerem zaznamenán a obsloužen

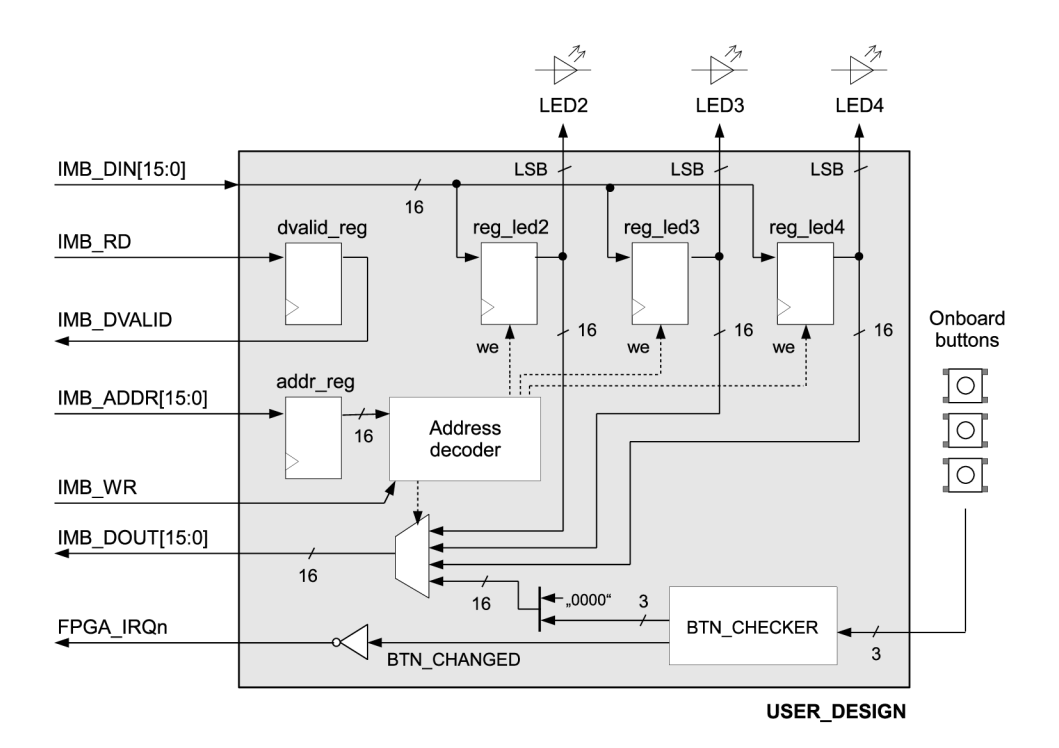

Obrázek 7.1: Struktura obvodu v čipu FPGA pro řízení periferií z MCU (aplikace **btns\_leds)** 

pomoc í přerušení. Komponent a **btn\_checker** byla navržen a jako univerzální a znovuvyužitelná jednotka, kterou může uživatel vývojové platformy zařadit i do svých systémů. Problematiku zákmitů mechanických kontaktů a jejich potlačení (tzv. debouncing) včetně vhodných algoritmů popisuje např. dokument [13], z něhož autor při řešení tohoto podproblému čerpal.

Interpretovaný kód v rámci této demonstrační aplikace funguje následovně. Reaguje na žádosti o přerušení obdržené od obvodu FPGA a při přerušení zkontroluje aktuální stav tlačítek přečtením registru v FPGA po paměťové sběrnici FSMC. Bylo-li některé tlačítko stisknuto, pak provede změnu stavu příslušné LED diody připadající k danému tlačítku zápisem do konkrétního registru v FPGA. V rámci této jednoduché aplikace jsou tedy demonstrovány dva komunikační prvky – jednak obousměrná komunikace datová komunikace iniciovaná čipem MCU, jednak asynchronní žádost o přerušení vyvolaná obvodem FPGA. Část kódu, která ukazuje princip obsluhy přerušení v interpretované aplikaci, je na obr. 7.2.

## **7.4 Aplikace 4: Generování grafického výstupu VGA**

Čtvrtá ukázková aplikace se zabývá generováním grafického výstupu pomocí rozhraní VGA řízeného čipem FPGA , kdy vlastní data k zobrazení jsou vytvořen a v mikrokontroleru a dodána do čipu FPGA po paměťové sběrnici FSMC.

Design zapojení v obvodu FPGA je ve čtvrté demonstrační aplikaci tvořen strukturou zachycenou na obr. 7.3. Jako úložiště pro videodata určen á k zobrazení se použije soustava jader BRAM, která jsou nakonfigurována a propojena tak, že dohromady vystupují jako jediná statická paměť se dvěma nezávislými porty A a  $B^1$ .

<sup>&</sup>lt;sup>1</sup>Vygenerování a konfigurace soustavy jader BRAM byla provedena nástrojem *Xilinx Core Generator*.

```
private static void handleBtnChange( /* ... */)
{ 
    FsmcMemory fpgaMem = FsmcMemory.getInstance(); 
    II read current button changes 
    UIntl6 newBtns = fpgaMem[16]; 
    // decide which button has changed its state
    UInt16 changedBtns = (UInt16)(newBtns ^ oldBtns);
    UInt16 pressedBtns = (UInt16)((~newBtns) & changedBtns);
    oldBtns = newBtns; 
    // toggle FPGA LEDs that belong to the pressed buttons 
    if ((pressedBtns & 0x0001) != 0) fpgaMem[0] = (UInt16)(1 - fpgaMem[0]);if ((pressedBtns & 0x0002) != 0) fpgaMem[1] = (UInt16)(1 - fpgaMem[1]);if ((pressedBtns & 0x0004) != 0) fpgaMem[2] = (UInt16)(1 - fpgaMem[2]);
\mathbf{a}// Application entry point, 
public static void Main()
{ 
    InterruptPort fpgalnt = new InterruptPort( 
            PIN_FPGA_IRQn,<br>false,
                              // false = no glitch filtering
            Port.ResistorMode.Disabled, 
            Port.InterruptMode.InterruptEdgeLow); 
    // ... 
}
```
Obrázek 7.2: Příklad obsluhy přerušení v kódu interpretované aplikace

Port A slouží pro připojení paměti k rozhraní IMB a touto cestou jsou nahrávána nová data ke zobrazení ze strany mikrokontroleru. Port B propojuje paměť s řadičem rozhraní VGA, který takto získává konkrétní hodnoty pixelů, jenž mají být momentálně odvysílány po tomto analogovém videorozhraní. S výhodou se zde využívá faktu, že porty A a B sdílí uložená data, ale pracují zcela nezávisle, tj. mohou být řízeny rozdílnými hodinovými kmitočty a být nastaveny pro práci s různou datovou šířkou.

Port A pracuje s šířkou datové položky 16 bitů, což odpovídá šířce komunikační linky mezi mikrokontrolerem a čipem FPGA a umožňuje dosáhnout co nejvyšší propustnosti. Port B je nastaven pro datovou šířku pouhého 1 bitu, tj. jediného monochromaticky definovaného pixelu, který má být v konkrétní okamžik odvysílán k zobrazení. Implementovaný a níže popsaný řadič rozhraní VGA pracuje s rozlišením 640x480 pixelů a s barevnou hloubkou 8 barev. Z důvodu omezené kapacity pamětí BRAM uvnitř obvodu FPGA je však v rámci této demonstrační aplikace omezeno rozlišení na  $320x240$  pixelů o barevné hloubce 1 bit, je tedy generován monochromatický binární černobílý obraz.

#### **7.4.1 Princi p fungován í řadič e rozhran í VG A**

Grafický port VGA je rozhraní tvořené pěticí signálů – signály  $R$ , G a B, jejichž analogové napětí udává intenzitu barevných složek právě vysílaného pixelu, a dvěma synchronizačními signály HSYNC a VSYNC pro řádkovou a snímkovou synchronizaci obrazu. Uvedené signály jsou vzájemně časovány takto: Pixely obrazu jsou na rozhraní VGA vysílány po řádcích počínaje levým horním pixelem obrazu. Po odvysílání každého řádku je aktivován signál HSYNC (horizontální synchronizace), který indikuje konec aktuálního řádku a

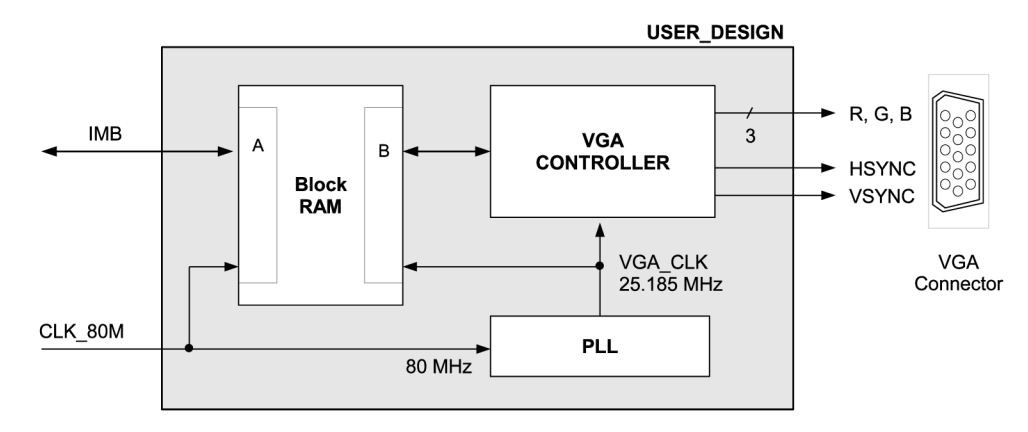

Obrázek 7.3: Generování videosignálu VGA v obovodu FPGA

přechod na řádek následující. Stejným způsobem jsou odvysílány ostatní řádky obrazu. Jakmile dojde zaslání posledního řádku obrazovky, aktivuje se signál VSYNC indikující dokončení vykreslení jednoho snímku obrazovky a celá procedura se periodicky opakuje. Tento protokol rozhraní VGA vychází z principů řízení vykreslování obrazu na analogových monitorech typu CRT (Cathode Ray Tube). Při časování uvedených signálů je nutné přesně dodrže t specifikované intervaly pro dobu vysílání pixelů i synchronizačních signálů, jak je to popsáno např. v  $[16]$ .

Úkolem komponenty **vga\_controller** je zajistit generování signálů rozhran í VG A a dodržení protokolu uvedeného výše. Navržená jednotka pracuje s fyzickým rozlišením 640x480 pixelů a generuje 60 snímků za sekundu. Základní hodinovou frekvencí rozhraní je v případě implementované jednotky kmitočet 25,185 MHz (signál VGA<sub>-CLK</sub>), který definuje interval vy-

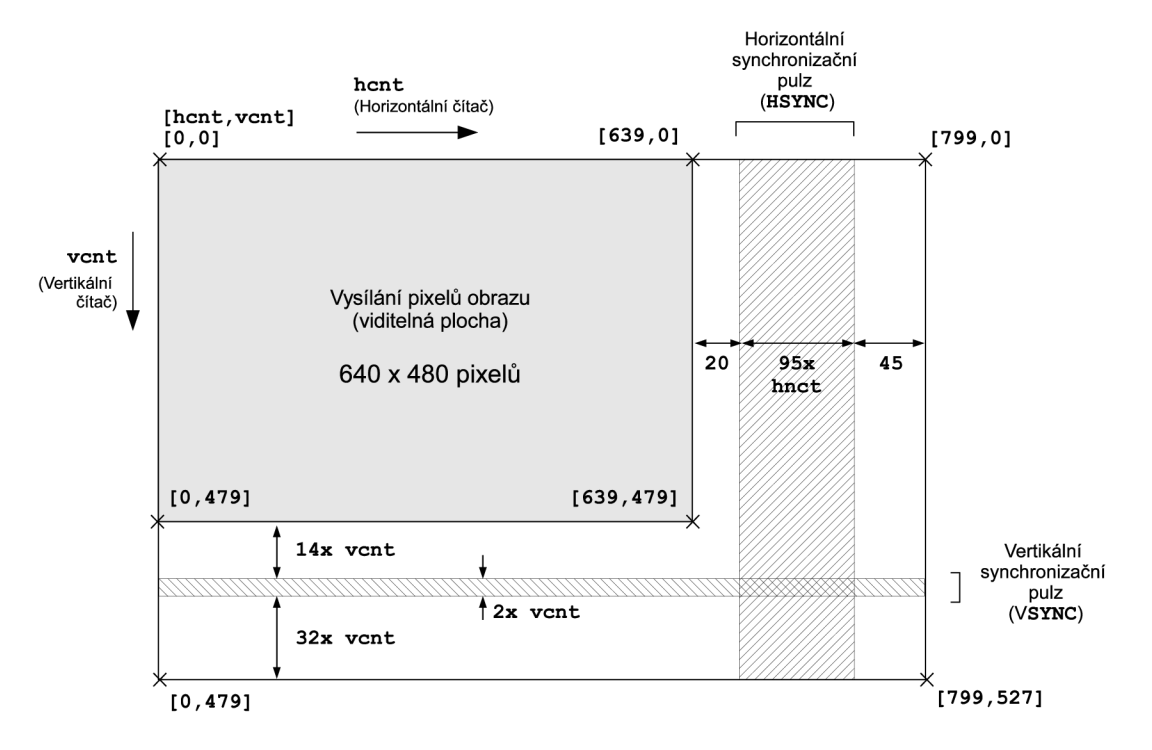

Obrázek 7.4: Generování videosignálu VGA v jednotce vga\_controller

sílání dvou po sobě následujících pixelů. Hlavními prvky definujícími stav komponenty VG A řadič e jsou horizontální a vertikální číta č (signály **hcnt** a **vcnt).** Horizontální číta č je buzen přímo signálem VGA\_CLK a jeho perioda je 800 hodinových pulzů. Perioda vertikálního čítače 528 jednotek a k inkrementaci dojde vždy při přetečení čítače vertikálního. Prostor čítačů znázorňuje obr. 7.4. V něm je naznačeno, jak probíhá vykreslování obrazu řízené těmito čítači a kdy jsou vysílány příslušné synchronizační pulzy.

Jednotka **vga\_controller** během vysílání obrazového signálu komunikuje s externími subsystémy a získává data k zobrazení pomocí výstupů MEM\_ROW\_ADDR a MEM\_COL\_ADDR a vstupu MEM\_PIXEL. Očekává se, že uživatel připojí tyto signály na rozhraní synchronní videopaměti, jako je tomu v ukázkové aplikaci. Toto však není podmínkou a v případě požadavku na vykreslování jednoduchých vzorů je paměť možné nahradit prostou kombinační logikou s registry na výstupech.

Komponenta **vga\_controller** je obecným a znovuvyužitelným stavebním prvkem, který může uživatel hardwarového přípravku zaintegrovat i do svých aplikací.

#### **7.4.2** Tvorba grafického výstupu v aplikaci pro MCU

Aplikace pro mikrokontroler je napsána v interpretovaném kódu a běží pomocí služeb .NET M F . Využívá služeb tříd y **FsmcMemory** pro přístu p k videopaměti v čipu FPG A a pro blokový přenos videodat.

Pole videodat typu UInt16<sup>[]</sup> je v aplikačním kódu zapouzdřeno uvnitř třídy VideoBuffer\_320x240, který uživateli nabízí přístup k videopaměti na úrovni pixelů. Jelikož jedno šestnáctibitové slovo videopaměti obsahuje informaci o 16 po sobě jdoucích pixelech, je nutné operace čtení a zápisu pixelů uvnitř třídy VideoBuffer<sub>-320x240</sub> převést na adekvátní bitové operace.

Schopnosti třídy pro přístup k videopaměti jsou rozšířeny třídou DrawingPlane o možnost vykreslovat grafická primitiva – čáry (využil se návrhový vzor *Decorator*). Hlavní funkcionalitu aplikace zajišťuje třída Clock, která pomocí všech výše popsaných mechanismů provede vykreslení analogových hodin s animovanými ručičkami do videopaměti v mikrokontroleru. Data z videopaměti jsou posléze přenesena do čipu FPGA pomocí blokového zápisu, což je úkolem třídy FsmcMemory.

# **Kapitola 8**

# Závěr

Náplní diplomové prác e bylo v souladu s aktuálními trendy v oblasti vestavěných systémů navrhnout novou platformu, která poslouží k vývoji a prototypování vestavěných zařízení. Klíčovými vlastnostmi představeného zařízení je přítomnost mikrokontroleru typu ARM Cortex-M, programovatelného hradlového pole FPGA a podpora open-source .NET Micro Frameworku.

Autor v rámci práce prozkoumal situaci na trhu s obdobnými vývojovými platformami, na základě ní stanovil specifikaci pro zamýšlený hardwarový přípravek a zvolil komponenty vhodné pro jeho realizaci. Práce dále pokračovala navržením vlastního obvodového zapojení, které bylo fyzicky realizované formou desky plošných spojů.

Pro takto vzniklé zařízení byla zajištěna podpora v rámci .NET Micro Frameworku a sestaven doplňující firmware, jehož úkolem je usnadnit uživateli vývojové platformy tvorbu vlastních systémů. Činnost zařízení byla ověřena pomocí sady demonstračních aplikací, které zároveň posloužily jako praktický návod pro tvorbu aplikací na této nově představené platformě. V rámci ověření činnosti výrobku autor také změřil skutečnou propustnost komunikační linky, která propojuje čip FPGA a mikrokontroler obsažené v navržené platformě a tedy tvoří hlavní komunikační kanál mezi oběma integrovanými výpočetními systémy.

Práce poskytuje řadu námětů pro budoucí rozšiřování schopností vývojové platformy. Jedním z nich je oživení některých integrovaných periferií a doplnění jejich úplné podpory do .NET Micro Frameworku. Těmito komponentami jsou rozhraní sítě Ethernet, čtečka paměťových karet MicroSD a audio kodek. Jinou myšlenkou je zprovoznit mechanismus Xilinx Virtual Cable, který poskytne alternativní způsob nahrávání konfigurace do obvodu FPGA, čímž odpadne nutnost pořizovat pro tento účel externí hardwarové adaptéry. Dalším námětem je vytvoření nových demonstračních aplikací a znovuvyužitelných komponent, které je může uživatel platformy zapojit do svých vlastních projektů.

Hlavní přínos práce spatřuje autor ve vytvoření prototypu inovativní a konkurenceschopné platformy určené pro vývoj vestavěných systémů, která nemá obdoby na současném trhu. Výrazným rysem výrobku je jeho vysoká užitná hodnota při zachování nízkých výrobních nákladů. Dílčím produktem práce, který má charakter samostatně využitelného celku, je úprava stávajících zdrojových kódu .NET Micro Frameworku do podoby, která umožní překlad frameworku pro platformu mikrokontrolerů řady STM32F4 pomocí volně dostupného překladače GCC. Tento krok zjednodušuje budoucí rozšiřování frameworku o novou funkcionalitu a usnadní portace na jiné platformy, které jsou založené na této řadě výkonných mikrokontrolerů.

# Literatura

- [1] Webová prezentace firmy GHI Electronics, [online], [2003]. [cit. 2012-12-10]. URL <http://www.ghielectronics.com/>
- [2] ChibiOS/RT Homepage. [online], [cit. 2013-07-12]. URL <http://www.chibios.org/dokuwiki/doku.php>
- [3] Mono cross-platform, open source .NET development framework, [online], [cit. 2013-07-12]. URL <http://www.mono-project.com/Main\_Page>
- [4] Al-Hertani, H.: Setting up Debugging with the Eclipse IDE (OpenOCD  $(0.6.x)$ ). [online], September 25, 2012. [cit. 2013-07-13]. URL **<[http://hertaville.com/2012/09/16/part-3-debugging-openocd-0-6-0/>](http://hertaville.com/2012/09/16/part-3-debugging-openocd-0-6-0/)**
- [5] Altera Corporation: White Paper Understanding Metastability in FPGAs. [online], 2009. [cit. 2013-07-12]. URL <http: **//[www.altera.com/literature/wp/wp-01082-quartus-ii-metastability.pdf>](http://www.altera.com/literature/wp/wp-01082-quartus-ii-metastability.pdf)**
- [6] Analog Devices, Inc.: ADP5023 Data Sheet. Datový list součástky. [online], 2011. [cit. 2012-12-11].  $URL$ **<[http://www.analog.com/static/imported-f iles/data\\_sheets/ADP5023.pdf>](http://www.analog.com/static/imported-f%20iles/data_sheets/ADP5023.pdf)**
- [7] ARM Ltd.: ARM Processors  $-$  Cortex-M Series. [online], [2013?]. [cit. 2013-07-05]. URL <http://www.arm.com/products/processors/cortex-m/index.php>
- [8] ARM Ltd.: Trends, Risks and Opportunities. [online], [cit. 2013-07-12]. U R L **<[http://ir.arm.com/phoenix.zhtml?c=19721l&p=irol-trends>](http://ir.arm.com/phoenix.zhtml?c=19721l&p=irol-trends)**
- [9] Arm Ltd.: GNU Tools for ARM Embedded Processors: Binární distribuce překladače GCC udržovaná firmou ARM. [online], [cit. 2013-07-13]. URL <[https://launchpad.net/gcc-arm-embedded>](https://launchpad.net/gcc-arm-embedded)
- [10] ECMA International:  $C#$  Language Specification. Norma ECMA-334. 2006. URL <http: **//[www.ecma-international.org/publications/standards/Ecma-334.htm>](http://www.ecma-international.org/publications/standards/Ecma-334.htm)**
- [11] ECMA International: Common Language Infrastructure (CLI) Partitions I to VI. Norma ECMA-335 . 2006. URL <http: **//[www.ecma-international.org/publications/files/ECMA-ST/ECMA-335.pdf>](http://www.ecma-international.org/publications/files/ECMA-ST/ECMA-335.pdf)**
- [12] Fakulta informačních technologií VUT v Brně: FITkit. Webové stránky projektu. [online], [cit. 2013-07-12]. URL <http://merlin.fit.vutbr.cz/FITkit/>
- [13] Ganssle, J.: A Guide to Debouncing, [online], Rev3. June, 2008. [cit. 2013-07-12]. URL <[http://www.eng.utah.edu/~cs5780/debouncing.pdf>](http://www.eng.utah.edu/~cs5780/debouncing.pdf)
- [14] Germain, J.: Microsoft's .NET Micro Framework is now free and open source. [online], [November **2009],** [cit. 2012-12-10]. URL <[http://betanews.com](http://betanews.com/2009/11/23/)/2009/11/23/ **microsoft-s-net-micro-framework-is-now-free-and-open-source/>**
- [15] Horkel, M.: Xilinx Virtual Cable s USB obvodem FTDI FT220X. [online], 2013-05-01, [cit. 2013-07-12]. U R L **<[http://www.mlab.cz/Modules/CPLD\\_FPGA/XILINX\\_XVC/XVC\\_FT220X02A/](http://www.mlab.cz/Modules/CPLD_FPGA/XILINX_XVC/XVC_FT220X02A/?D0C/XVC_FT220X02A.es.pdf) [D0C/XVC\\_FT220X02A.es.pdf>](http://www.mlab.cz/Modules/CPLD_FPGA/XILINX_XVC/XVC_FT220X02A/?D0C/XVC_FT220X02A.es.pdf)**
- [16] Hwang, E.: Build a VGA Monitor Controller. [online], November 2004. [cit. 2013-07-12]. URL <http://faculty.lasierra.edu/~ehwang/public/mypublications/VGA% 20Monitor%20Controller.pdf>
- [17] International Standards Organization: Information technology  $-$  Common Language Infrastructure (CLI) Partitions I to VI. Standard ISO/IEC 23271:2006. 2006. U R L **<[http://standards.iso.org/ittf/PubliclyAvailableStandards/c042927](http://standards.iso.org/ittf/PubliclyAvailableStandards/c042927?IS0_IEC_23271_2006(E).zip) IS0\_IEC**[\\_23271\\_2006](http://standards.iso.org/ittf/PubliclyAvailableStandards/c042927?IS0_IEC_23271_2006(E).zip)**(E).zip>**
- [18] Isa, G.: *The Beginners Guide to Porting NETMF*. GHI Electronics, Rev. 2.0, January 2012. U R <sup>L</sup> **<http: //www. ghielectronics . com/downloads/FEZ/Beginners7020Guide7<sup>0</sup> 20to7o20Porting%20NETMF. pdf >**
- **[19]** Isa, G.: The Beginners Guide to  $C \#$  and the .NET Micro Framework. GHI Electronics, Rev. 2.1, September 2012. URL <http://www.ghielectronics.com/downloads/FEZ/Beginners%20guide% **20to%20NETMF.pdf>**
- [20] Kühner, J.: *Expert .NET Micro Framework*. New York: Apress Media LLC, druhé vydání, **2009.**
- [21] Maillet, S.: Using Interop in the .NET Micro Framework V3.0. [online], April 27, **2009.** [cit. 2013-07-12]. U R L **<[http://blogs.msdn.com/b/smaillet/archive](http://blogs.msdn.com/b/smaillet/archive/2009/04/27/?using-interop-in-the-net-micro-framework-v3-0.aspx)**/2009/04/27/ **[using-interop-in-the-net-micro-framework-v3](http://blogs.msdn.com/b/smaillet/archive/2009/04/27/?using-interop-in-the-net-micro-framework-v3-0.aspx)**-0.**aspx>**
- [22] Martínek , T.: Platforma COMBO-PT M Handbook. Dokument je součástí studijních materiálů předmětu NAV v LS2013, [cit. 2013-07-12].
- [23] Mentor, J.: REVIEW: 2004 Microsoft SPOT Watch Smartwatch. [online], [cit. 2013-07-12]. URL **<[http://www.smartwatchnews.org/2004-microsoft-spot-watch-smartwatch/>](http://www.smartwatchnews.org/2004-microsoft-spot-watch-smartwatch/)**
- [24] Micrel Inc.: KSZ8021RNL / KSZ8031RNL. Datový list součástky. [online], 2010. [cit. 2013-07-12]. URL <http://www.micrel.com**/\_PDF**[/Ethernet/datasheets/ksz8021rnl\\_8031rnl.pdf>](http://www.micrel.com/_PDF/Ethernet/datasheets/ksz8021rnl_8031rnl.pdf)
- [25] Microsoft Corporation: Repozitář .NET Micro Frameworku na serveru CodePlex. [online], [2009?], [cit. 2012-12-10]. URL <<http://netmf.codeplex.com/>>
- [26] Microsoft Corporation: .NET Micro Framework Homepage. [online], [2011?]. [cit. 2012-12-10]. URL <[http://www.netmf.com/>](http://www.netmf.com/)
- [27] Microsoft Corporation: .NET Platform. [online],  $[2011?]$ . [cit. 2012-12-10]. URL <[http://www.microsoft.com/net>](http://www.microsoft.com/net)
- [28] Microsoft Corporation: Microsoft Research .NET Gadgeteer. [online], [2012?]. [cit. 2012-12-10]. URL <<http://research.microsoft.com/en-us/projects/gadgeteer/>>
- [29] Microsoft Corporation: MSBuild Reference. [online], [2012?]. [cit. 2012-12-10]. URL <http://msdn.microsoft.com/en-us/library/0k6kkbsd.aspx>
- [30] Microsoft Corporation: Understanding .NET Micro Framework Architecture. [online], [2012?]. [cit. 2012-12-10]. URL <<http://msdn.microsoft.com/en-us/library/cc533001.aspx>>
- [31] Microsoft Corporation: .NET Micro Framework Porting Kit verze 4.2 RTM. Instalátor softwarového produktu pro operační systém Windows. [online], August 2012. [cit. 2012-12-10]. URL <http://netmf.codeplex.[com/downloads/get/218285>](http://netmf.codeplex.com/downloads/get/218285)
- [32] Microsoft Corporation: .NET Micro Framework SDK verze 4.2. Instalátor softwarového produktu pro operační systém Windows. [online], August 2012. [cit.  $2012 - 12 - 10$ . URL <http://netmf.codeplex.[com/downloads/get/266459>](http://netmf.codeplex.com/downloads/get/266459)
- [33] Microsoft Corporation: API Reference for .NET Micro Framework. [online], [cit.  $2013 - 07 - 12$ . URL <<http://msdn.microsoft.com/en-us/library/hh401281.aspx>>
- [34] Oberon Microsystems: NETMF\_for\_STM32: Repozitář zdrojových kódu pro port .NET Micro Frameworku na platformu STM32F4. [online], [cit. 2012-12-11]. URL <[http://netmf4stm32.](http://netmf4stm32.codeplex.com/)codeplex.com/>
- [35] Oberon microsystems AG: NETMF for STM32 Tour d'Horizon. [online], Zürich, 2012. [cit. 2012-12-10]. URL <[http://www.mountaineer.org/app/download/6083569375](http://www.mountaineer.org/app/download/6083569375/NETMF+for+?STM32+-+Tour+d)/NETMF+for+ STM32+-+Tour+d%27Horizon.pdf?t=1339779332>
- [36] Olimex Ltd.: Universal EXTension connector (UEXT). [online], Revision B, October 2012. [cit. 2013-07-12].

URL

**<[https://www.olimex.com/Products/Modules/UEXT/resources/UEXT\\_rev\\_B.pdf>](https://www.olimex.com/Products/Modules/UEXT/resources/UEXT_rev_B.pdf)** 

- [37] Secret Labs LCC: Netduino, an open-source electronics platform using the .NET Micro Framework. [online], 2010. [cit. 2012-12-10]. URL <[http://netduino.com/>](http://netduino.com/)
- [38] Serra, M.: What is Hardware/Software Codesign. [online], [cit. 2013-07-12]. URL <[http://webhome.cs.uvic.ca/~mserra/HScodesign.html>](http://webhome.cs.uvic.ca/~mserra/HScodesign.html)
- [39] SILICA : Specifikace vývojové desky Xynergy-M4 Board, [online], [cit. 2013-07-12]. URL <[http://www.silica.com/product/silica-xynergy-m4-board.html>](http://www.silica.com/product/silica-xynergy-m4-board.html)
- [40] ST Microelectronics: STM32F407ZG High-performance and DSP with FPU, ARM Cortex-M4 MCU with 1 Mbyte Flash, 168 MHz CPU, Art Accelerator, Ethernet. Datový list součástky. [online], [cit. 2012-12-11]. URL [<http://www.st.com/internet/mcu/product/252136.jsp>](http://www.st.com/internet/mcu/product/252136.jsp)
- [41] ST Microelectronics: RM0090 Reference manual for STM32F40xxx, STM32F41xxx, STM32F42xxx, STM32F43xxx advanced ARM-based 32-bit MCUs. Referenční manuál, [online], [cit. 2013-07-12]. URL <http://www.st.com/web/en/resource/technical/document/reference\_ **[manual/DM00031020.pdf>](http://www.st.com/web/en/resource/technical/document/reference_?manual/DM00031020.pdf)**
- [42] ST Microelectronics: TMPS2141, STMPS2151, STMPS2161, STMPS2171 Enhanced single channel power switches. Datový list součástky, [online], [cit. 2013-07-12]. U R L **<[http://www.st.com/web/en/resource/technical/document/datasheet/](http://www.st.com/web/en/resource/technical/document/datasheet/?CD00167470.pdf) [CD00167470.pdf>](http://www.st.com/web/en/resource/technical/document/datasheet/?CD00167470.pdf)**
- [43] Tišnovský, P.: Co se děje v počítači Mikroprocesory s architekturou ARM. [online], 2012-03-06. [cit. 2013-07-12]. URL <http://www.root.cz/clanky/mikroprocesory-s-architekturou-arm/>
- [44] Turley, J.: The Two Percent Solution. [online], [cit. 2012-12-10]. U R L **<[http://www.embedded.com/electronics-blogs/significant-bits/](http://www.embedded.com/electronics-blogs/significant-bits/?4024488/The-Two-Percent-Solution) [4024488/The-Two-Percent-Solution>](http://www.embedded.com/electronics-blogs/significant-bits/?4024488/The-Two-Percent-Solution)**
- [45] Wolfson Microelectronics plc: WM8940 Mono CODEC with Speaker Driver. [online], November 2011. [cit. 2013-07-13]. URL <http: **//[www.wolfsonmicro.com/documents/uploads/data\\_sheets/en/WM8940.pdf>](http://www.wolfsonmicro.com/documents/uploads/data_sheets/en/WM8940.pdf)**
- [46] Xilinx Inc.: iMPACT SPI and BPI PROM Support. Dokumentace k softwarovému produktu, [online], [2012?]. [cit. 2013-07-12]. U R L **<[http://www.xilinx.com/support/documentation/sw\\_manuals/xilinxl3](http://www.xilinx.com/support/documentation/sw_manuals/xilinxl3_?4/pim_r_supported_spi_bpi_proms.htm)\_ [4/pim\\_r\\_supported\\_spi\\_bpi\\_proms.htm>](http://www.xilinx.com/support/documentation/sw_manuals/xilinxl3_?4/pim_r_supported_spi_bpi_proms.htm)**
- [47] Xilinx Inc.: Spartan-6 FPGA Configuration User Guide. [online], January 23, 2013. [cit. 2013-07-12]. URL **<[http://www.xilinx.com/support/documentation/user\\_guides/ug380.pdf>](http://www.xilinx.com/support/documentation/user_guides/ug380.pdf)**
- [48] Xilinx Inc.: Spartan-3 FPGA Starter Kit Board User Guide. [online], June 20, 2008. [cit. **2013-07-13].**  URL **<[http://www.xilinx.com/support/documentation/boards\\_and\\_kits/ugl30.pdf>](http://www.xilinx.com/support/documentation/boards_and_kits/ugl30.pdf)**
- [49] Xilinx Inc.: Spartan-6 FPGA Clocking Resources User Guide. [online], June 20, 2013. [cit. **2013-07-12].**  URL **<[http://www.xilinx.com/support/documentation/user\\_guides/ug382.pdf>](http://www.xilinx.com/support/documentation/user_guides/ug382.pdf)**
- <sup>[50]</sup> Xilinx Inc.: Constraints Guide. Uživatelská příručka. [online], March 1, 2011. [cit. **2013-07-12].**  URL <http: **//[www.xilinx.com/support/documentation/sw\\_manuals/xilinxl3\\_l/cgd.pdf>](http://www.xilinx.com/support/documentation/sw_manuals/xilinxl3_l/cgd.pdf)**
- [51] Xilinx Inc.: Zynq-7000 All Programmable SoC First Generation Architecture. Specifikace produktu. [online], March 15, 2013. [cit. 2013-07-12]. U R L **<[http://www.xilinx.com/support/documentation/data\\_sheets/](http://www.xilinx.com/support/documentation/data_sheets/?ds190-Zynq-7000-Overview.pdf) [ds190-Zynq-7000-Overview.pdf>](http://www.xilinx.com/support/documentation/data_sheets/?ds190-Zynq-7000-Overview.pdf)**
- [52] Xilinx Inc.: Indirect Programming of SPI Serial Flash PROMs with Spartan-3A FPGAs . Aplikační poznámka , [online], Marc h **24, 2009.** [cit. **2013-07-12].**  URL <http: **//[www.xilinx.com/support/documentation/application\\_notes/xapp974.pdf>](http://www.xilinx.com/support/documentation/application_notes/xapp974.pdf)**

**Příloha A** 

# Schéma navržené vývojové platformy

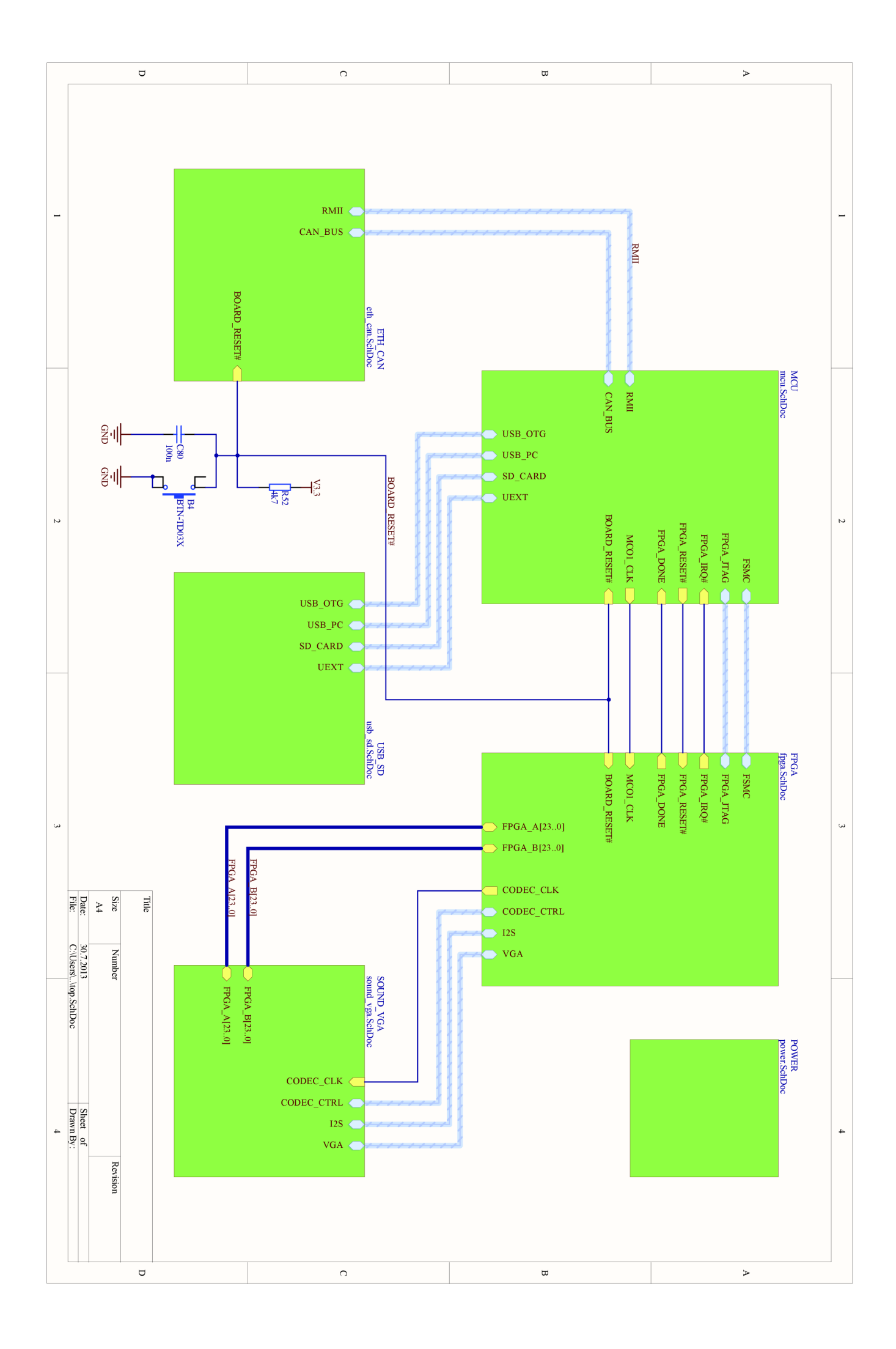

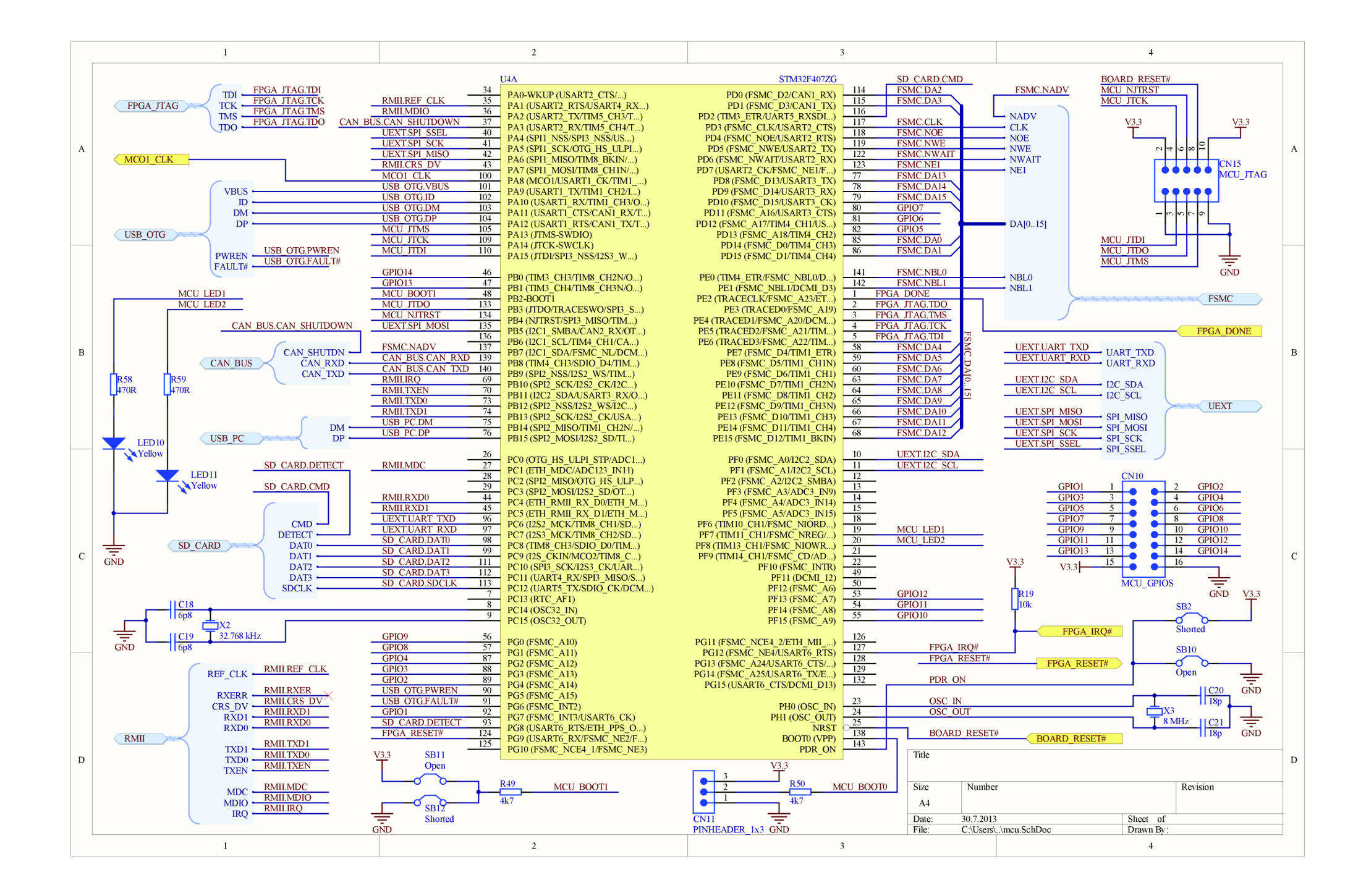

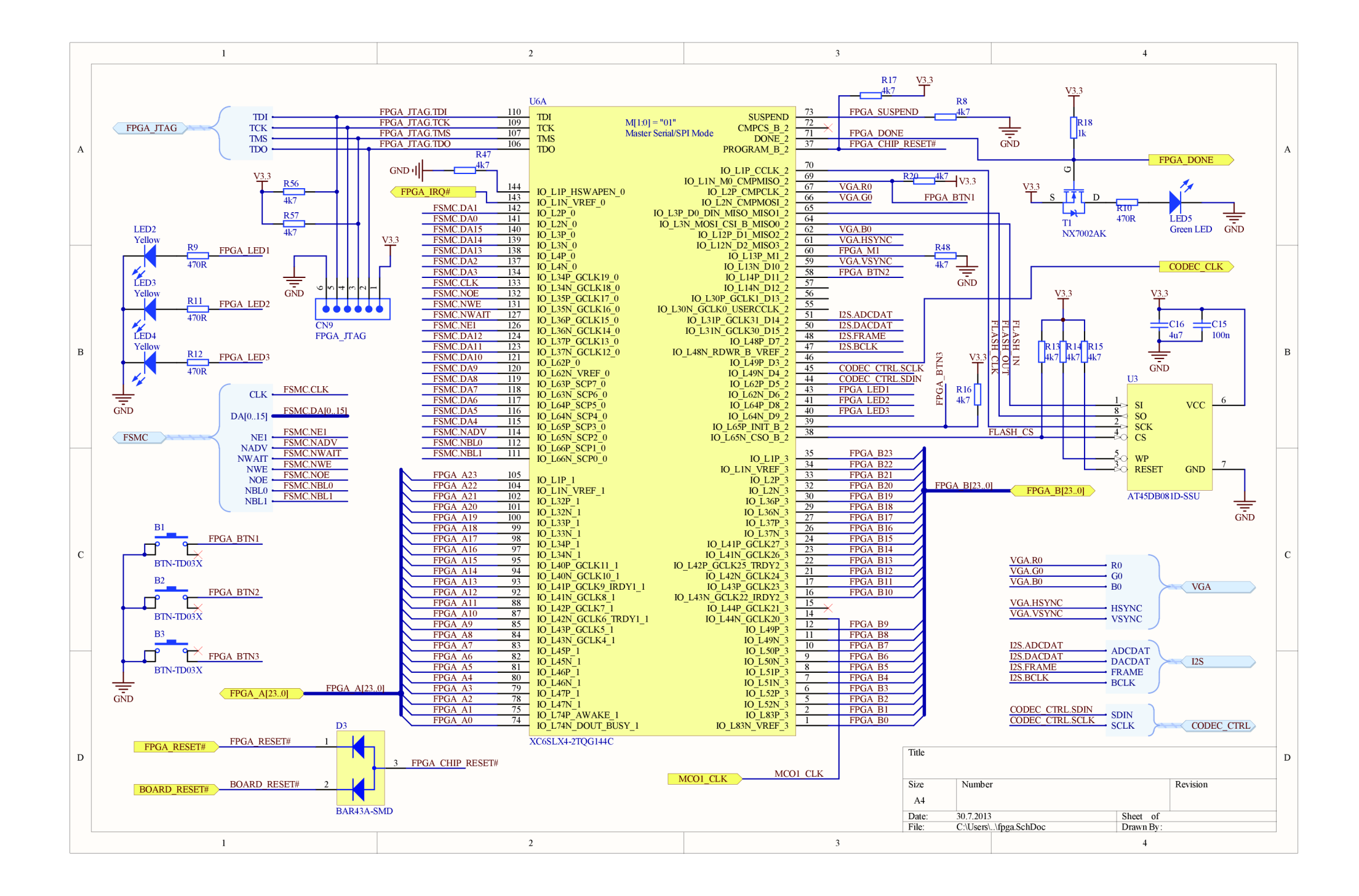

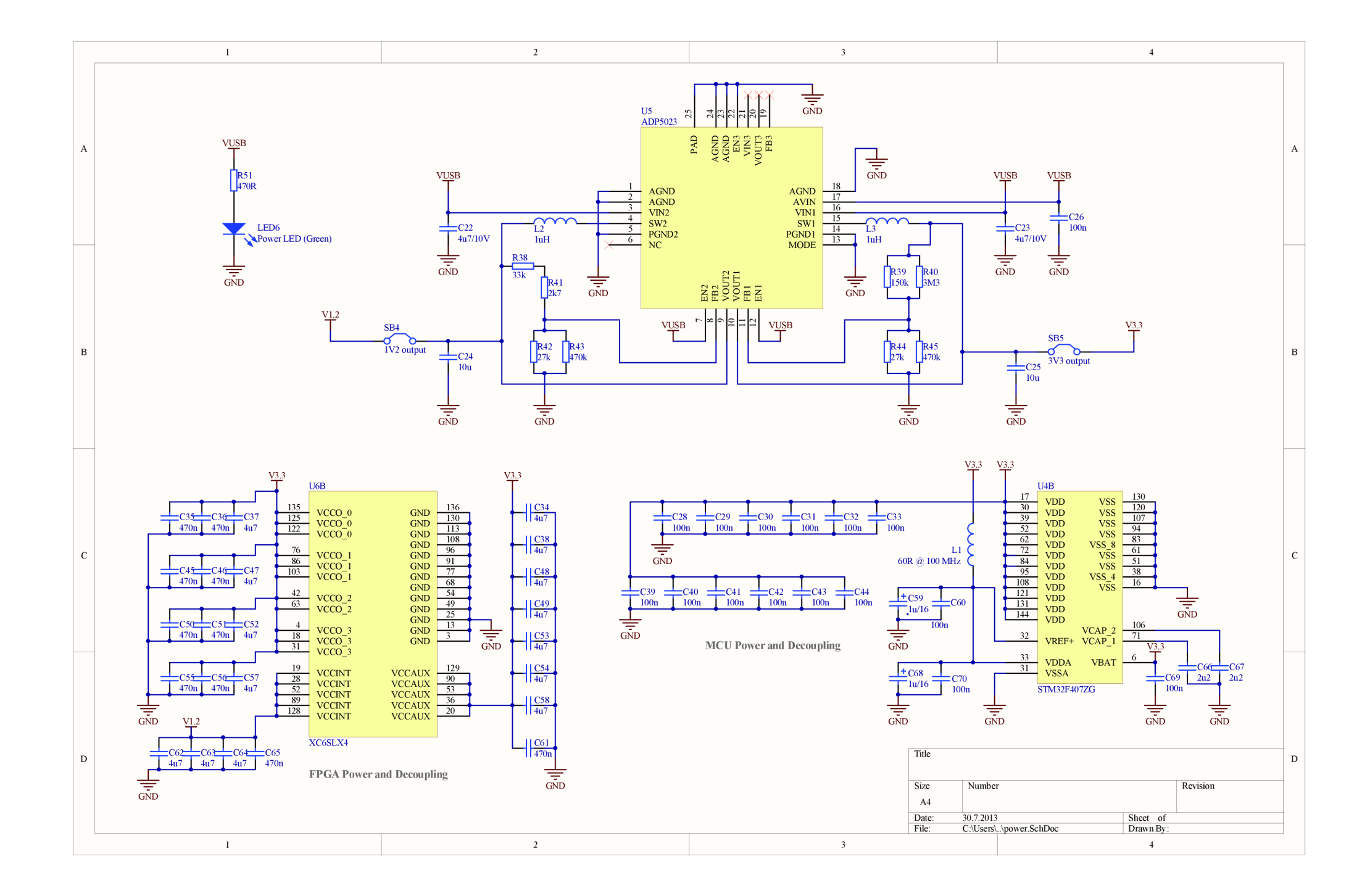

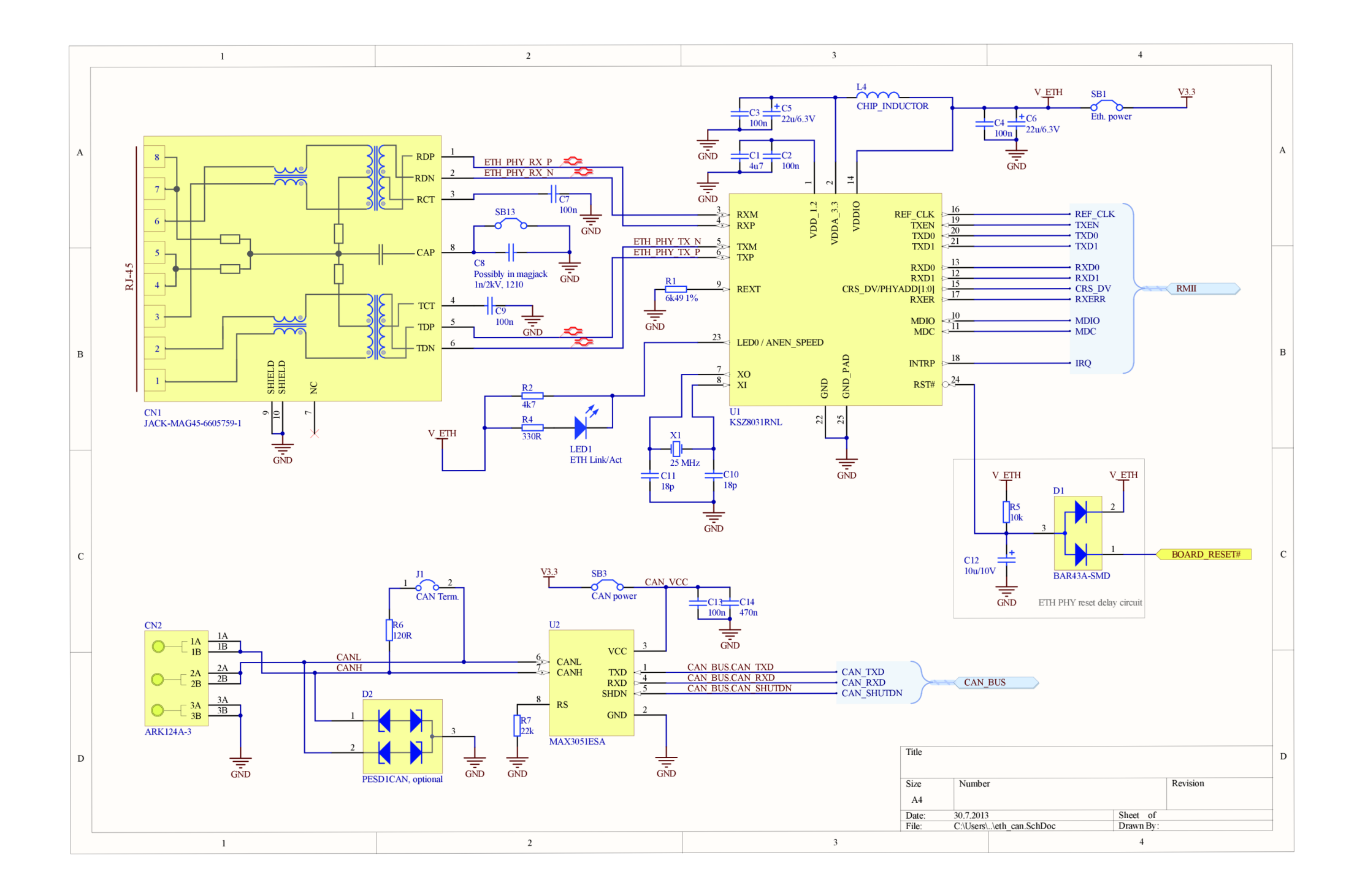

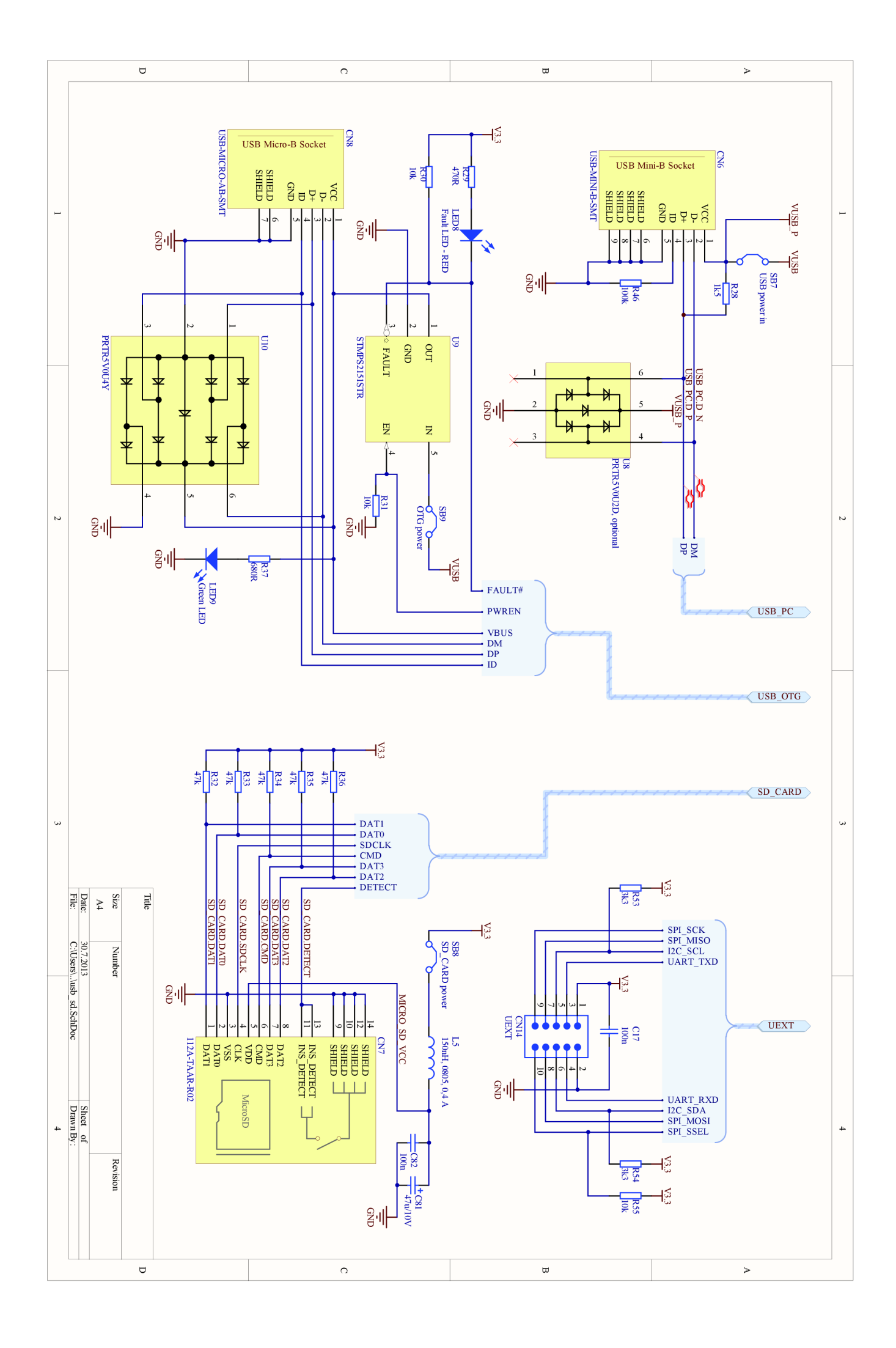

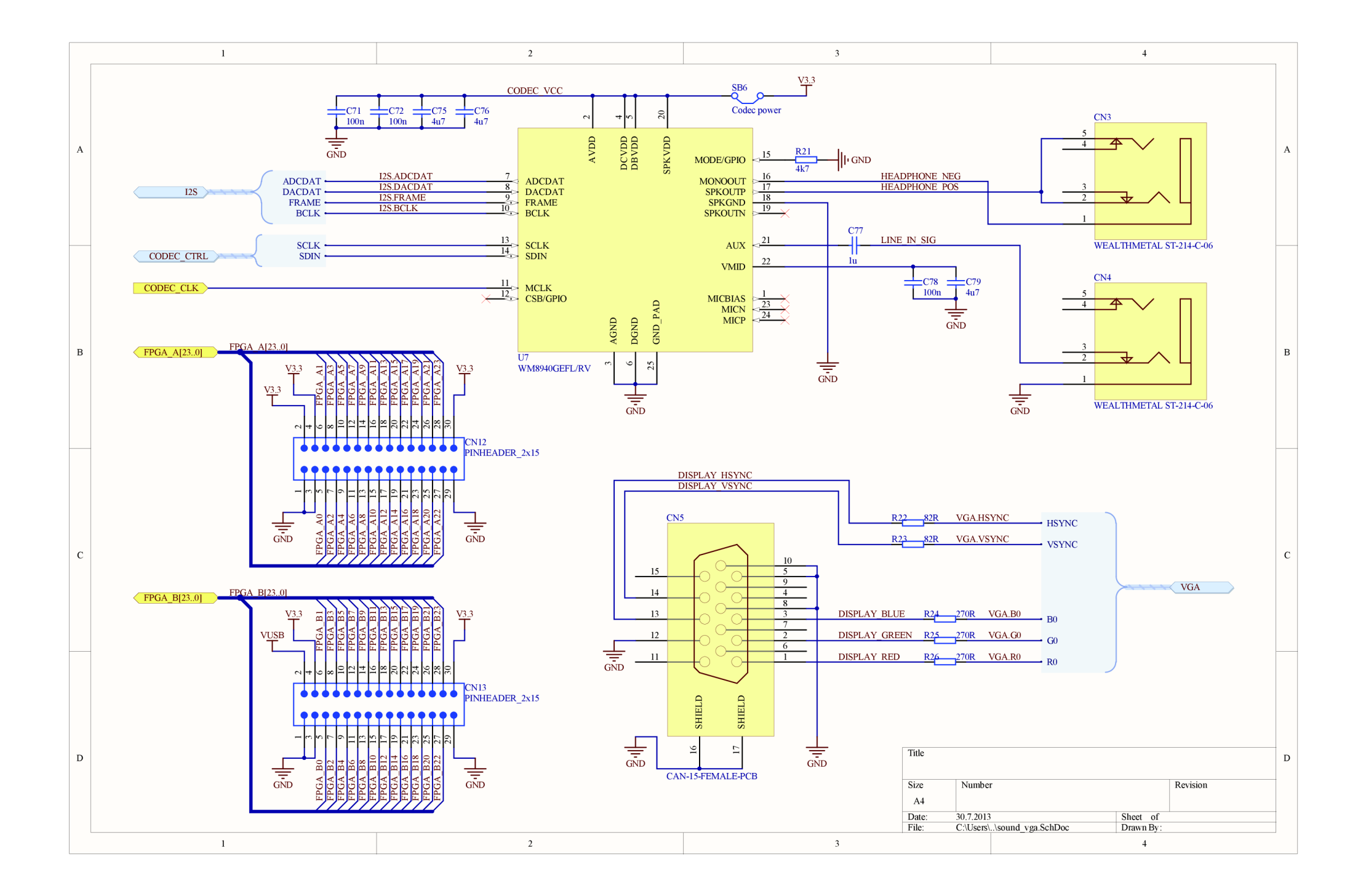

# **Příloha B**

# Osazovací plán hardwarového prototypu

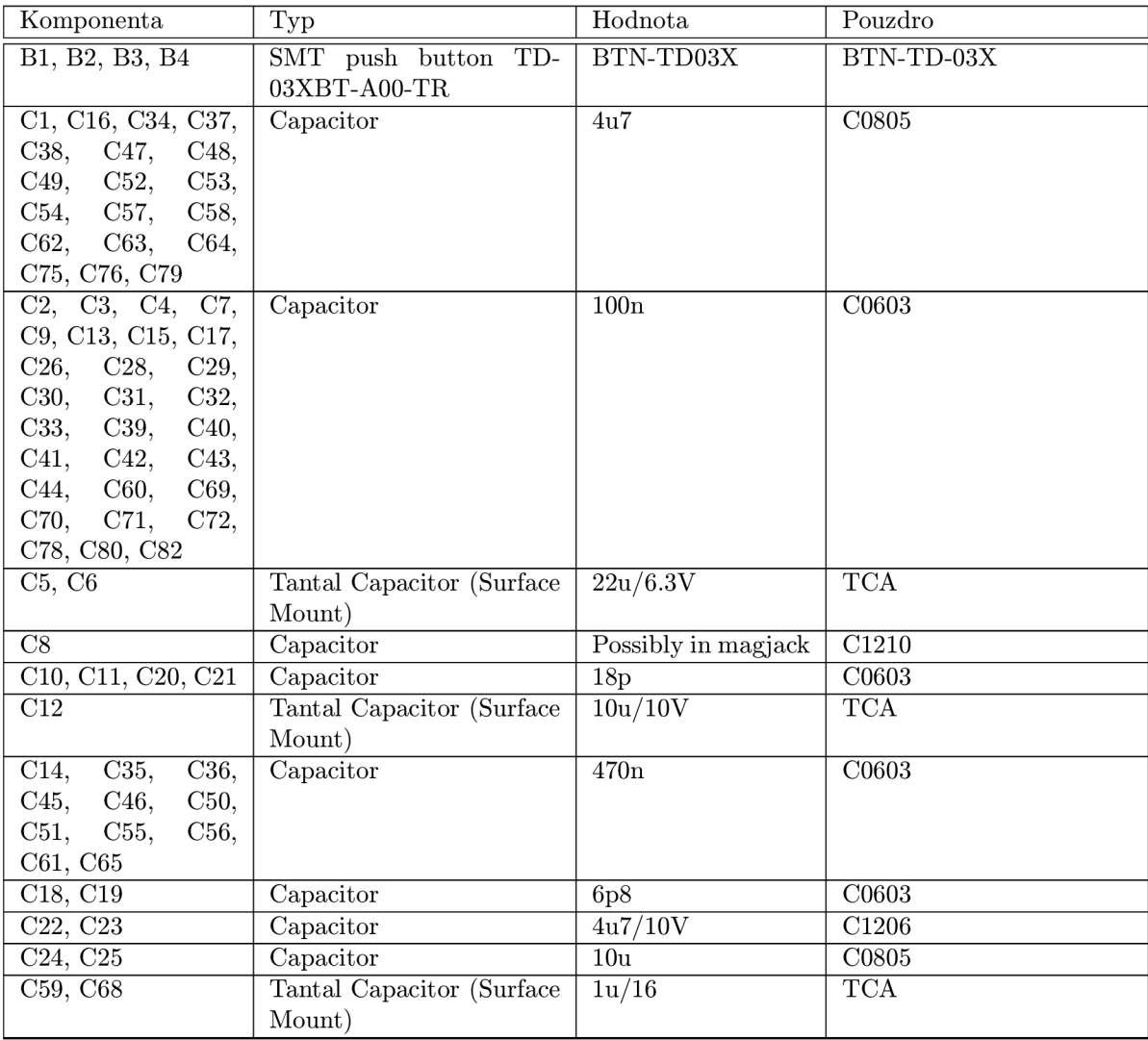

### Tabulka B.1: Rozpiska součástek pro osazení DPS

(pokračuje na další straně)

| Komponenta                  | ranguna n.r<br>$p$ <sub>u</sub> n acovani<br>Typ | Hodnota                        | Pouzdro                                             |
|-----------------------------|--------------------------------------------------|--------------------------------|-----------------------------------------------------|
| C66, C67                    | Capacitor                                        | $\overline{2u2}$               | C <sub>08</sub> 05                                  |
| $\overline{C77}$            | Capacitor                                        | 1 <sub>u</sub>                 | C <sub>08</sub> 05                                  |
| $\overline{\text{C}81}$     | Tantal Capacitor (Surface                        | 47u/10V                        | $\overline{\text{TCC}}$                             |
|                             | Mount)                                           |                                |                                                     |
| $\overline{\text{CN1}}$     | <b>CONNECTIVITY</b><br>TE                        | JACK-MAG45-                    | MAG45-6605759-1                                     |
|                             | MAGJACK<br>MAG45,                                | 6605759-1                      |                                                     |
|                             | RJ-45, integ. magnetics,                         |                                |                                                     |
|                             | tab up                                           |                                |                                                     |
| $\overline{\text{CN2}}$     | XINYA Wire Terminal                              | <b>ARK124A-3</b>               | ARK124A/3                                           |
|                             | Bar with Spring, 3 con-                          |                                |                                                     |
|                             | tacts                                            |                                |                                                     |
| CN3, CN4                    | Wealthmetal Jack; 3,5                            | <b>WEALTHMETAL</b>             | $JACK_ST-214-C$                                     |
|                             | mm stereo; PCB moun-                             | ST-214-C-06                    |                                                     |
|                             | ting                                             |                                |                                                     |
| $\overline{\text{CN5}}$     | CANON 15 connector;                              | CAN-15-FEMALE-                 | CAN-15-PCB-FEMALE-                                  |
|                             | PCB; female; 90deg                               | PCB                            | 90deg                                               |
| $\overline{\text{CN6}}$     | USB Mini-B socket, SMD                           | USB-MINI-B-SMT                 | USB-MINI-B-SMT                                      |
| $\overline{\text{CN}7}$     | ATTEND MicroSD Slot,                             | $112A-TAAR-R02$                | MICRO-SD-SLOT-112-                                  |
|                             | Push-Push, SMD                                   |                                | TAAR-R02                                            |
| $\overline{\text{CN8}}$     | USB Micro-AB socket,                             | USB-MICRO-AB-                  | USB-MICRO-AB-SMT                                    |
|                             | <b>SMD</b>                                       | <b>SMT</b>                     |                                                     |
| $\overline{\text{CN9}}$     | $\overline{\text{Pin}}$ Header 1x6 pins,         | $\overline{\text{FPGA\_JTAG}}$ | PIN_HEADER_1x6                                      |
|                             | $2.54$ mm pitch                                  |                                |                                                     |
| $\overline{\text{CN}10}$    |                                                  | MCU <sub>-GPIOS</sub>          | PIN_HEADER_2x8                                      |
| $\overline{\text{CN}11}$    | Pin Header 1x3 pins,                             | PINHEADER <sub>1x3</sub>       | PIN_HEADER_1x3                                      |
| <b>CN12, CN13</b>           | $2,54$ mm pitch<br>Pin Header $2x15$ pins,       | PINHEADER <sub>-2x15</sub>     | PIN_HEADER_2x15                                     |
|                             | $2,54$ mm pitch                                  |                                |                                                     |
| $\overline{\text{CN14}}$    | Pin Header 2x5 pins with                         | <b>UEXT</b>                    | IDC10 <sub>-2x5-</sub> WITH_KEY                     |
|                             | key, 2.54mm pitch                                |                                |                                                     |
| $\overline{\text{CN15}}$    | $Pin$ Header $2x5$ pins,                         | MCU_JTAG                       | PIN_HEADER_2x5                                      |
|                             | $2.54$ mm pitch                                  |                                |                                                     |
| D1, D3                      | Dual Schottky Diode; 2x                          | BAR43A-SMD                     | $SOT23-3N$                                          |
|                             | $30V/0,2A$ ; SMD; common                         |                                |                                                     |
|                             | cathode                                          |                                |                                                     |
| $\overline{D2}$             | TVS Diode Set; CAN Bus   PESD1CAN, optio-        |                                | $SOT23-3N$                                          |
|                             | Protection; SOT-23                               | nal                            |                                                     |
| J1                          |                                                  | CAN Term.                      | <b>JUMPER</b>                                       |
| L1                          |                                                  | $60R\,$ @ $100$ MHz            | C0805                                               |
| L2, L3                      | SMD Chip Inductor                                | 1uH                            | $\overline{\mathrm{INDC}3225}\overline{\mathrm{N}}$ |
| L4                          | SMD Chip Inductor                                | <b>CHIP_INDUCTOR</b>           | C0805                                               |
| $\overline{L5}$             | <b>SMD</b> Chip Inductor                         | 150nH, 0805, 0,4 A             | C0805                                               |
| LED1                        | Typical RED, GREEN,                              | ETH Link/Act                   | D0603                                               |
|                             | YELLOW, AMBER GaAs                               |                                |                                                     |
|                             | <b>LED</b>                                       |                                |                                                     |
| LED <sub>2</sub> ,<br>LED3, | Typical RED, GREEN,                              | Yellow                         | D0603                                               |
| LED4,<br>LED10,             | YELLOW, AMBER GaAs                               |                                |                                                     |
| LED11                       | <b>LED</b>                                       |                                |                                                     |

Tabulka B.1 – pokračování

(pokračuje na další straně)

|                                   | ranguna D.i<br>$p$ <sub>o</sub> $m$ <sub>o</sub> $n$ |                     |            |
|-----------------------------------|------------------------------------------------------|---------------------|------------|
| Komponenta                        | Typ                                                  | Hodnota             | Pouzdro    |
| LED5, LED9                        | Typical RED, GREEN,                                  | Green LED           | D0603      |
|                                   | YELLOW, AMBER GaAs                                   |                     |            |
|                                   | <b>LED</b>                                           |                     |            |
| LED <sub>6</sub>                  | Typical RED, GREEN,                                  | Power<br><b>LED</b> | D0603      |
|                                   | YELLOW, AMBER GaAs                                   | (Green)             |            |
|                                   | <b>LED</b>                                           |                     |            |
| LED <sub>8</sub>                  | Typical RED, GREEN,                                  | Fault LED - RED     | D0603      |
|                                   | YELLOW, AMBER GaAs                                   |                     |            |
|                                   | <b>LED</b>                                           |                     |            |
| $\overline{R1}$                   | Resistor                                             | 6k49 1%             | R0805      |
| R2, R8, R13, R14,                 | Resistor                                             | 4k7                 | R0603      |
| R15,<br>R16,<br>R17,              |                                                      |                     |            |
| R20,<br>R21,<br>R47,              |                                                      |                     |            |
| R <sub>48</sub> ,<br>R49,<br>R50, |                                                      |                     |            |
| R52, R56, R57                     |                                                      |                     |            |
| R4                                | Resistor                                             | 330R                | R0603      |
| R5, R19, R30, R31,                | Resistor                                             | 10k                 | R0603      |
| R55                               |                                                      |                     |            |
| $\overline{R6}$                   | Resistor                                             | 120R                | R0603      |
| $\overline{\mathrm{R}7}$          | Resistor                                             | $\overline{22k}$    | R0603      |
| R9, R10, R11, R12,                | Resistor                                             | 470R                | R0603      |
| R29, R51, R58, R59                |                                                      |                     |            |
| R18                               | Resistor                                             | $\overline{1k}$     | R0603      |
| R22, R23                          | Resistor                                             | 82R                 | R0603      |
|                                   |                                                      | $\overline{270R}$   | R0603      |
| R24, R25, R26                     | Resistor                                             |                     |            |
| R28                               | Resistor                                             | 1k5                 | R0603      |
| R32,<br>R33,<br>R34,              | Resistor                                             | 47k                 | R0603      |
| R35, R36                          |                                                      |                     |            |
| R37                               | Resistor                                             | 680R                | R0603      |
| R38                               | Resistor                                             | $\overline{33k}$    | R0603      |
| R39                               | Resistor                                             | 150k                | R0603      |
| R40                               | Resistor                                             | 3M3                 | R0603      |
| <b>R41</b>                        | Resistor                                             | 2k7                 | R0603      |
| R42, R44                          | Resistor                                             | 27k                 | R0603      |
| R43, R45                          | Resistor                                             | 470 <sub>k</sub>    | R0603      |
| R46                               | Resistor                                             | 100k                | R0603      |
| R53, R54                          | Resistor                                             | $\overline{3k3}$    | R0603      |
| $\overline{\text{SB1}}$           | Solder bridge                                        | Eth. power          | SB0603     |
| <b>SB2, SB12</b>                  | Solder bridge                                        | Shorted             | SB0603     |
| $\overline{\text{SB3}}$           | Solder bridge                                        | CAN power           | SB0603     |
| SB4                               | Solder bridge                                        | 1V2 output          | SB0603     |
| $\overline{\text{SB}5}$           | Solder bridge                                        | 3V3 output          | SB0603     |
| $\overline{\text{SB6}}$           | Solder bridge                                        | Codec power         | SB0603     |
| $\overline{\text{SB7}}$           | Solder bridge                                        | USB power in        | SB0603     |
| SB8                               | Solder bridge                                        | SD_CARD power       | SB0603     |
| $\overline{\text{SB}9}$           | Solder bridge                                        | OTG power           | SB0603     |
| SB10, SB11                        | Solder bridge                                        | Open                | SB0603     |
| $\overline{\text{SB13}}$          | Solder bridge                                        |                     | SB0603     |
| $\overline{T1}$                   | MOSFET 60 V, 0.19 A,                                 | <b>NX7002AK</b>     | $SOT23-3N$ |
|                                   | SOT23                                                |                     |            |
|                                   |                                                      |                     |            |

Tabulka  $B.1 - pokračování$ 

(pokračuje na další straně)

| ravuna D.i<br>$p$ <sub>o</sub> ntacovani |                            |                    |                      |  |
|------------------------------------------|----------------------------|--------------------|----------------------|--|
| Komponenta                               | Typ                        | Hodnota            | Pouzdro              |  |
| U1                                       | $10$ Base-<br>Micrel       | KSZ8031RNL         | QFN50P400X400-24VBM  |  |
|                                          | $T/100Base-TX$ Ethernet    |                    |                      |  |
|                                          | PHY, RMII                  |                    |                      |  |
| U <sub>2</sub>                           | MAXIM CAN Transcei-        | MAX3051ESA         | SOIC127P600-8N       |  |
|                                          | ver, 1Mbps, 3V3            |                    |                      |  |
| U3                                       | ATMEL AT45DB081D se-       | AT45DB081D         | SOIC127P600-8M       |  |
|                                          | rial SPI data flash        |                    |                      |  |
| $\overline{U4}$                          | STM32F407 MCU, 144pin      | STM32F407ZG        | TSQFP50P2200X2200-   |  |
|                                          | package                    |                    | 144N                 |  |
| U5                                       | Dual 3 MHz 800 mA buck     | ADP5023            | QFN50P400X400-       |  |
|                                          | switcher $+$ single 300 mA |                    | 24WAM-ADP5023        |  |
|                                          | <b>LDO</b>                 |                    |                      |  |
| U6                                       | Xilinx Spartan-6 LX 4      | XC6SLX4-           | TSQFP50P2200X2200-   |  |
|                                          | <b>FPGA</b>                | 2TQG144C           | 144N                 |  |
| $\overline{U7}$                          | Wolfson Mono CODEC         | WM8940GEFL/RV      | QFN50P400X400-24V2M  |  |
|                                          | with Speaker Driver        |                    |                      |  |
| $\overline{U8}$                          | Integrated double ESD      | PRTR5V0U2D, op-    | <b>SOT457</b>        |  |
|                                          | protection                 | tional             |                      |  |
| $\overline{U9}$                          | STM Single Channel         | STMPS2151STR       | $SOT23-5AN$          |  |
|                                          | Power Switch w. current    |                    |                      |  |
|                                          | limit                      |                    |                      |  |
| $\overline{U10}$                         | Integrated quad ESD pro-   | PRTR5V0U4Y         | $SOT363-6N$          |  |
|                                          | tection                    |                    |                      |  |
| $\overline{X1}$                          | Quartz crystal             | $25\ \mathrm{MHz}$ | XTAL HC49            |  |
| $\overline{X2}$                          | Quartz crystal             | 32.768 kHz         | XTAL_CYLIND_6.2x2.1- |  |
|                                          |                            |                    | <b>VERT</b>          |  |
| $\overline{\text{X3}}$                   | Quartz crystal             | $8\ \mathrm{MHz}$  | XTAL_HC49            |  |

Tabulka B.l - pokračování

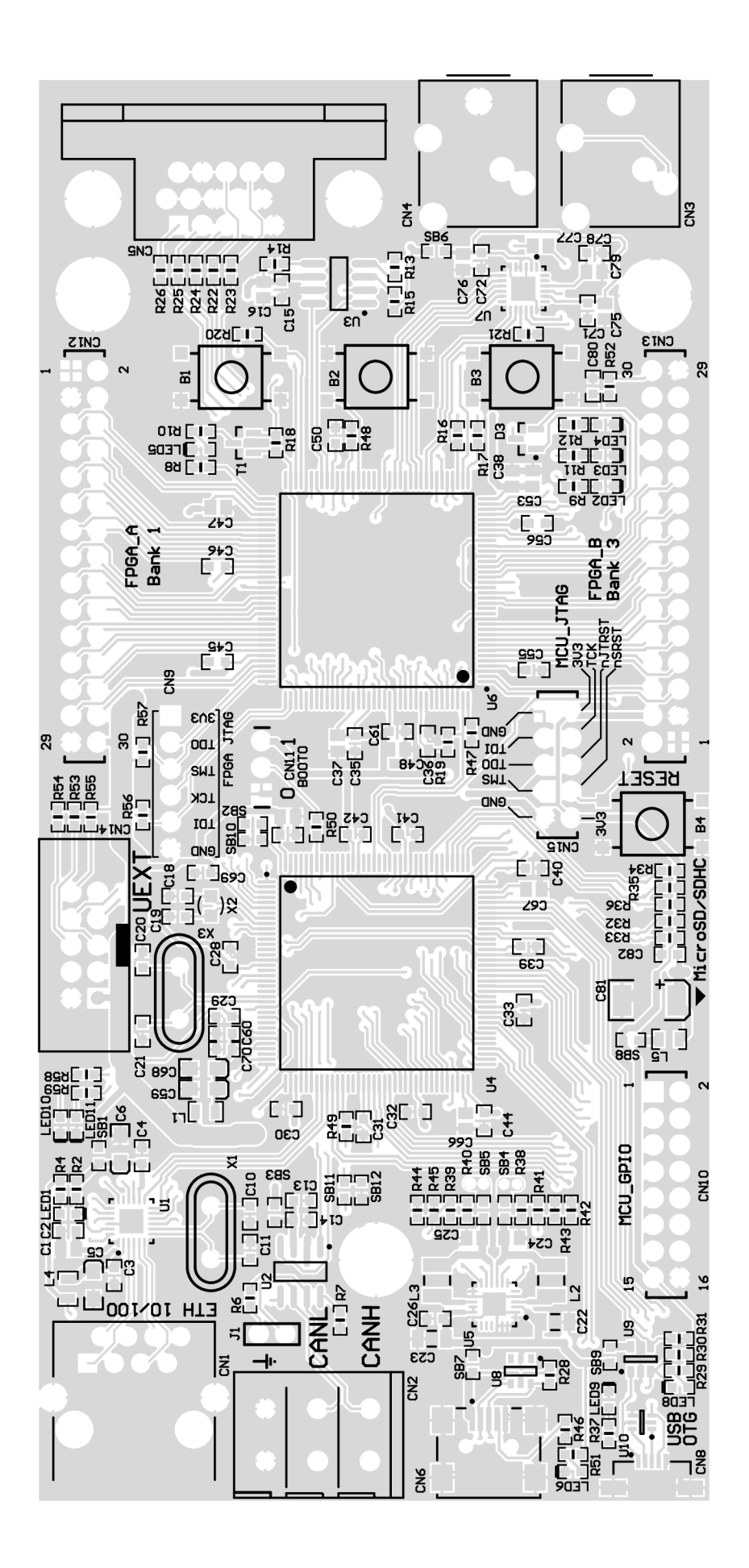

Příloha C

# Schéma řídicího FSM jednotky fsmc\_slave

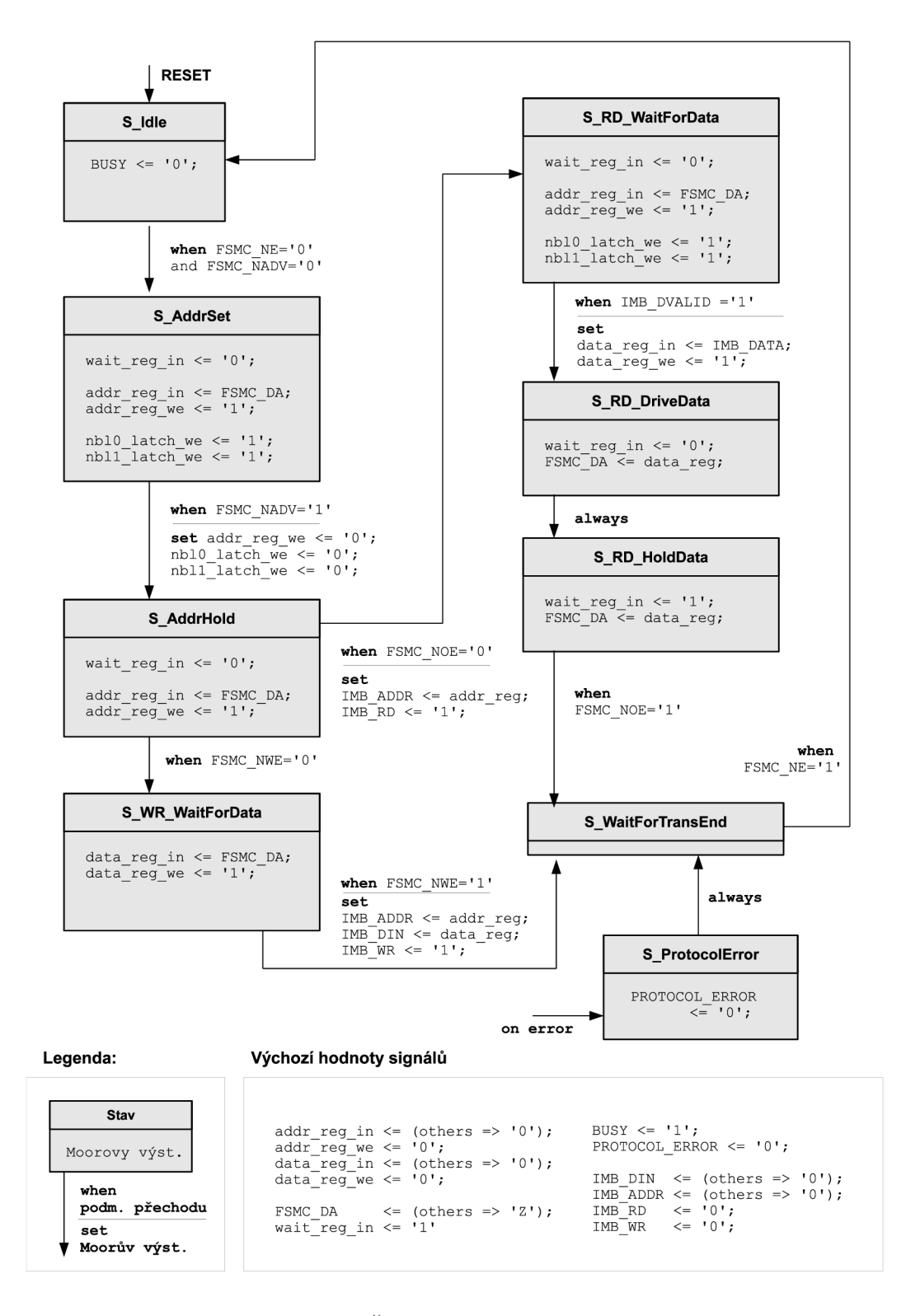

Obrázek C.1: Řídicí automat jednotky fsmc\_slave
## **Příloha D**

## Obsah přiloženého disku CD

Přiložené CD obsahuje text této diplomové práce ve zdrojové podobně i ve formátu PDF, dále veškeré zdrojové texty systému v jazyce VHDL a také úplné podklady pro výrobu desky plošných spojů hardwarového prototypu.

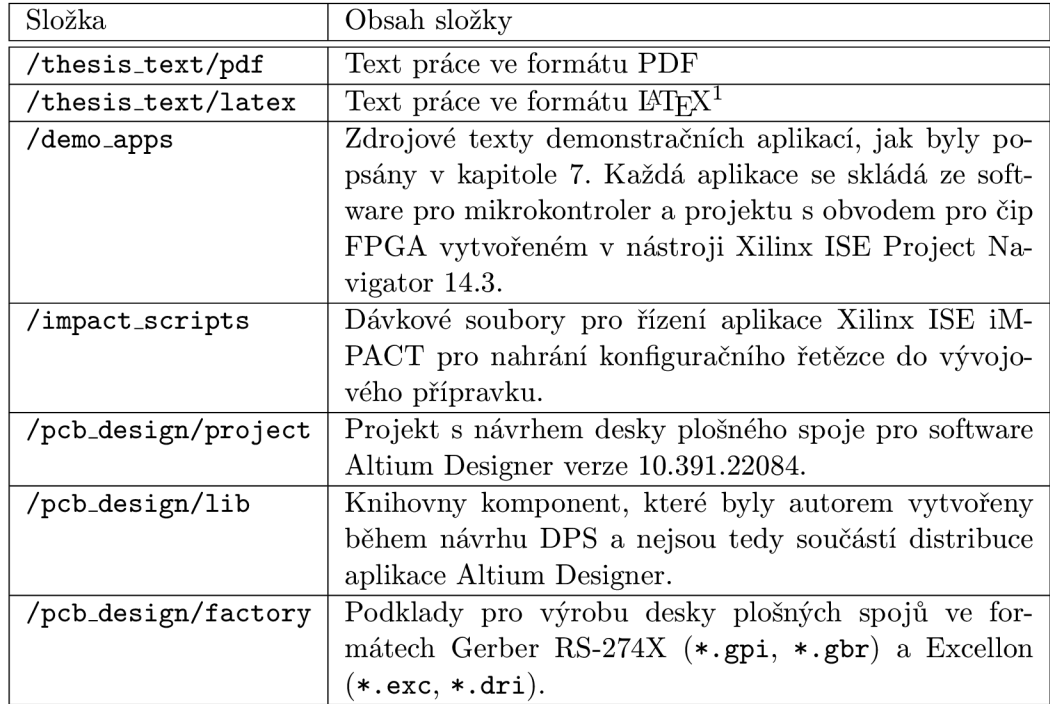

Tabulka D.1: Obsah přiloženého CD

<sup>1</sup>Zpracování zdrojových textů práce ve formátu LaTeX bylo provedeno pomocí softwarového balíku **MiKTeX** ve verzi **2.9.**